# HA SYS V5 **High Availability System**

# 사용자매뉴얼

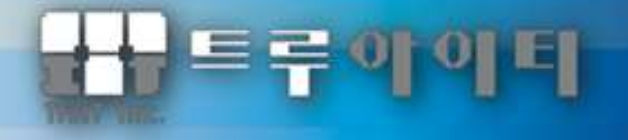

# **[**사용자 주의사항**]**

Copyright © 2003-2023 TruIT, Inc.

이 사용 설명서의 내용과 HA\_SYS는 저작권법과 컴퓨터 프로그램 보호법으로 보호받고 있습니다.

이 사용 설명서에 표시된 각 제품명은 각 사의 상표이거나 등록 상표입니다.

이 사용 설명서의 내용은 제품의 기능 향상에 따라 사전 동의나 예고 없이 변경될 수 있습니다.

# 트루아이티㈜

**ETVA** 

서울시 양천구 목동동로 293 현대41타워 1201호 대표 전화: 02-2648-1701

> [http://www.truit.co.kr](http://www.truit.co.kr/) [truit@truit.co.kr](mailto:truit@truit.co.kr)

**TAGE** 

# 목 차

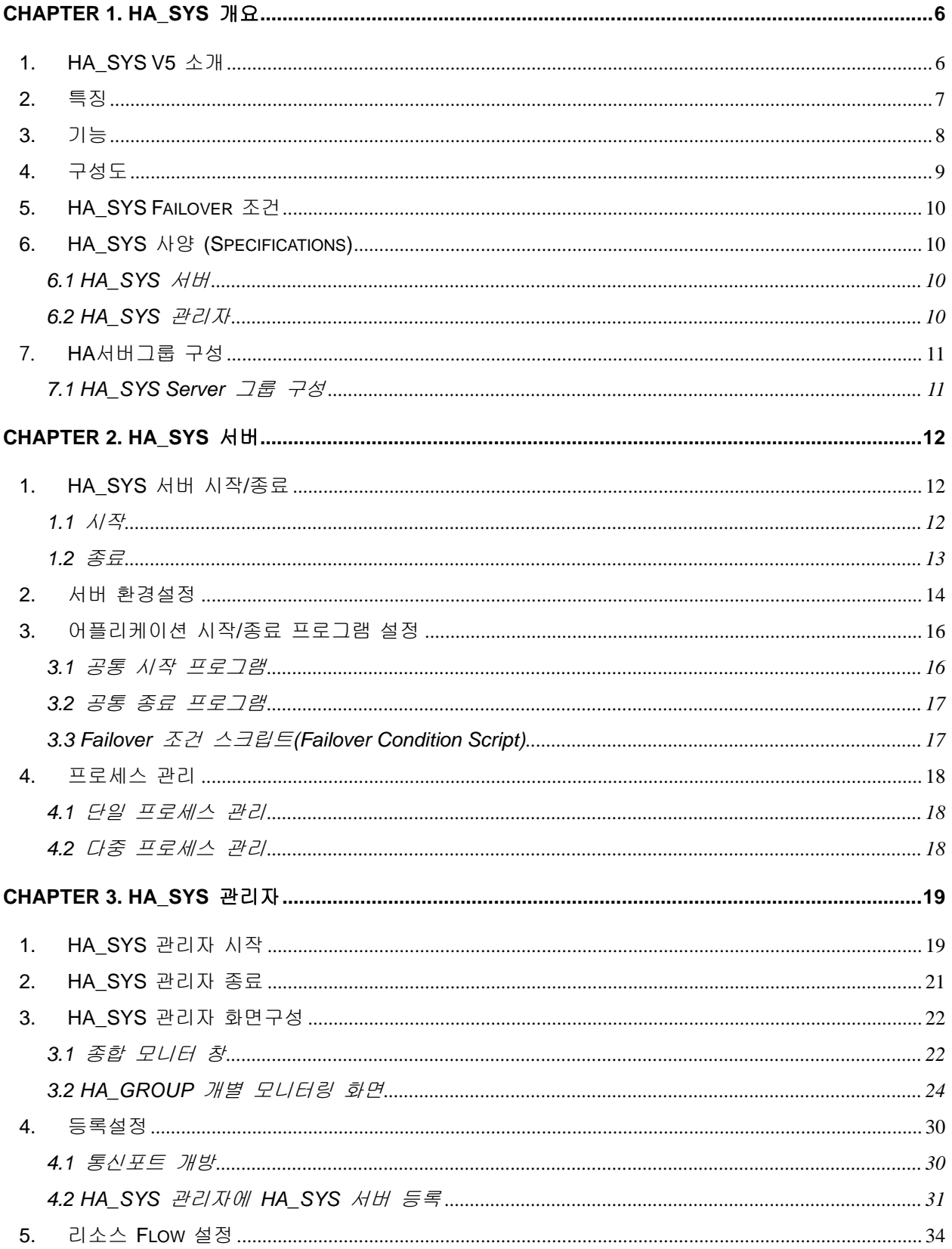

H

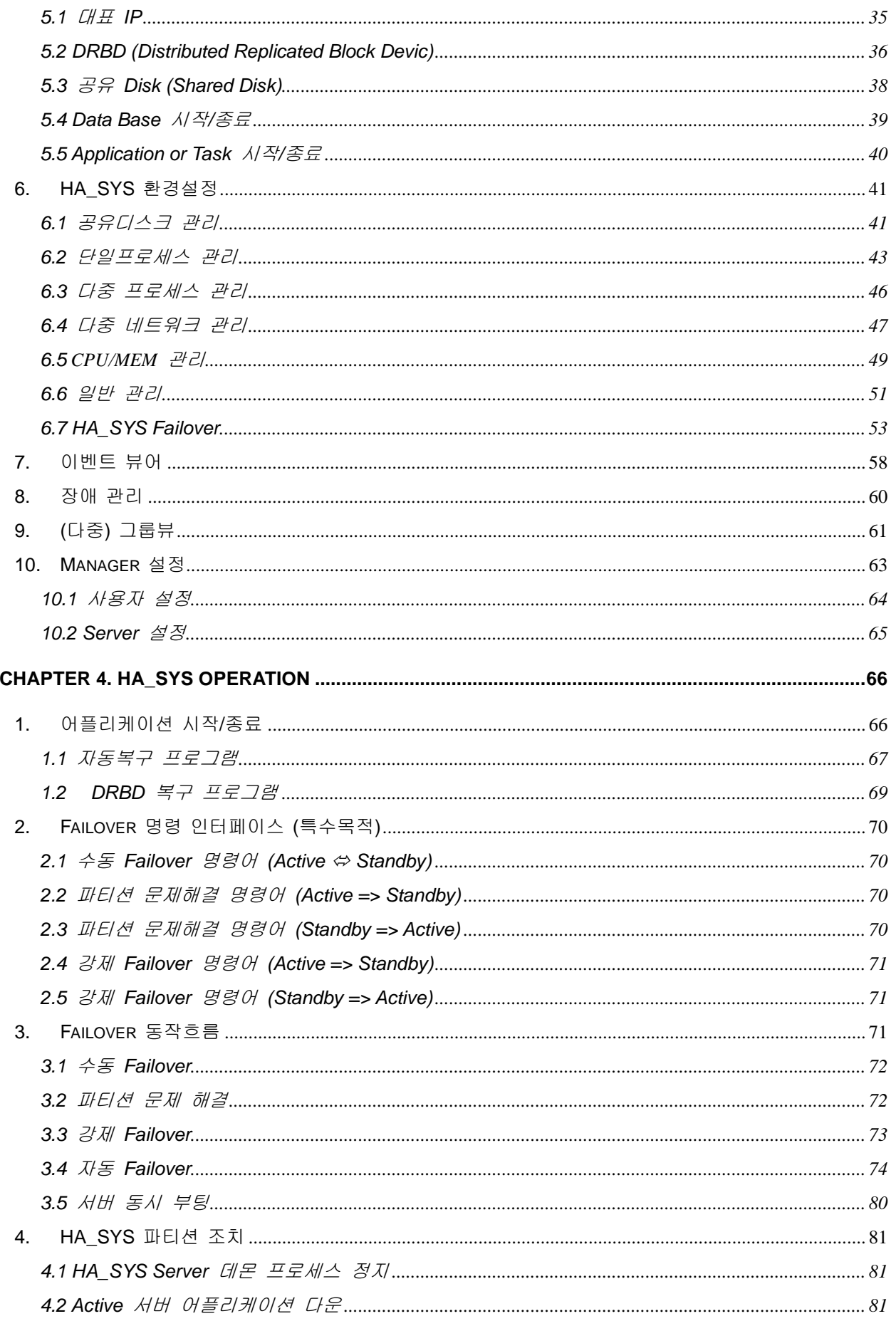

## **TELESCOPE** HA SYS

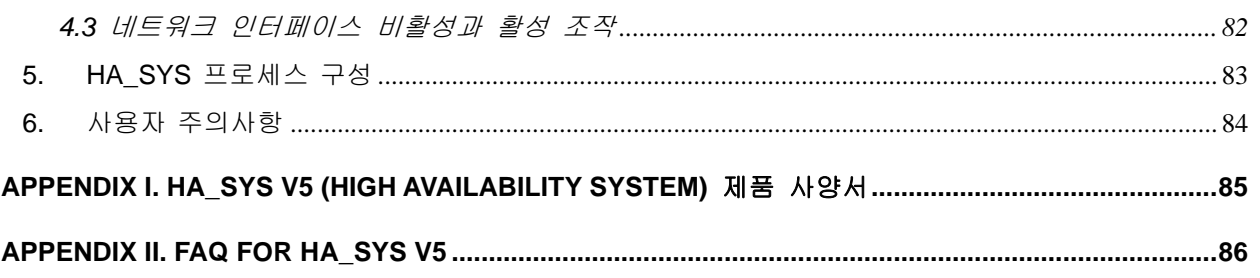

# <span id="page-5-0"></span>**Chapter 1. HA\_SYS** 개요

## <span id="page-5-1"></span>**1. HA\_SYS V5** 소개

HA\_SYS는 트루아이티(주)에서 자체 개발한 '고 가용 시스템'(High Availability System) 제품을 나타내며, HA\_SYS 구성 서버들을 하나의 가상 시스템(Single Virtual System)처럼 사용하도록 꾸미는 '고 가용성 시스템'을 의미한다. V5는 HA\_SYS 버전5를 의미한다.

또한 HA\_SYS는 서버의 상태파악 및 자원관리를 손쉽게 할 수 있도록 'HA\_SYS 관리자' (HA\_SYS Manager) 라는 웹(Web)기반의 직관적인 관리용 툴을 제공하며, 'HA\_SYS 관리자'을 통해 브라우저에서 원격으로 서버 및 어플리케이션을 수동 페일 오버(Failover-장애극복 전환) 기능을 제공한다.

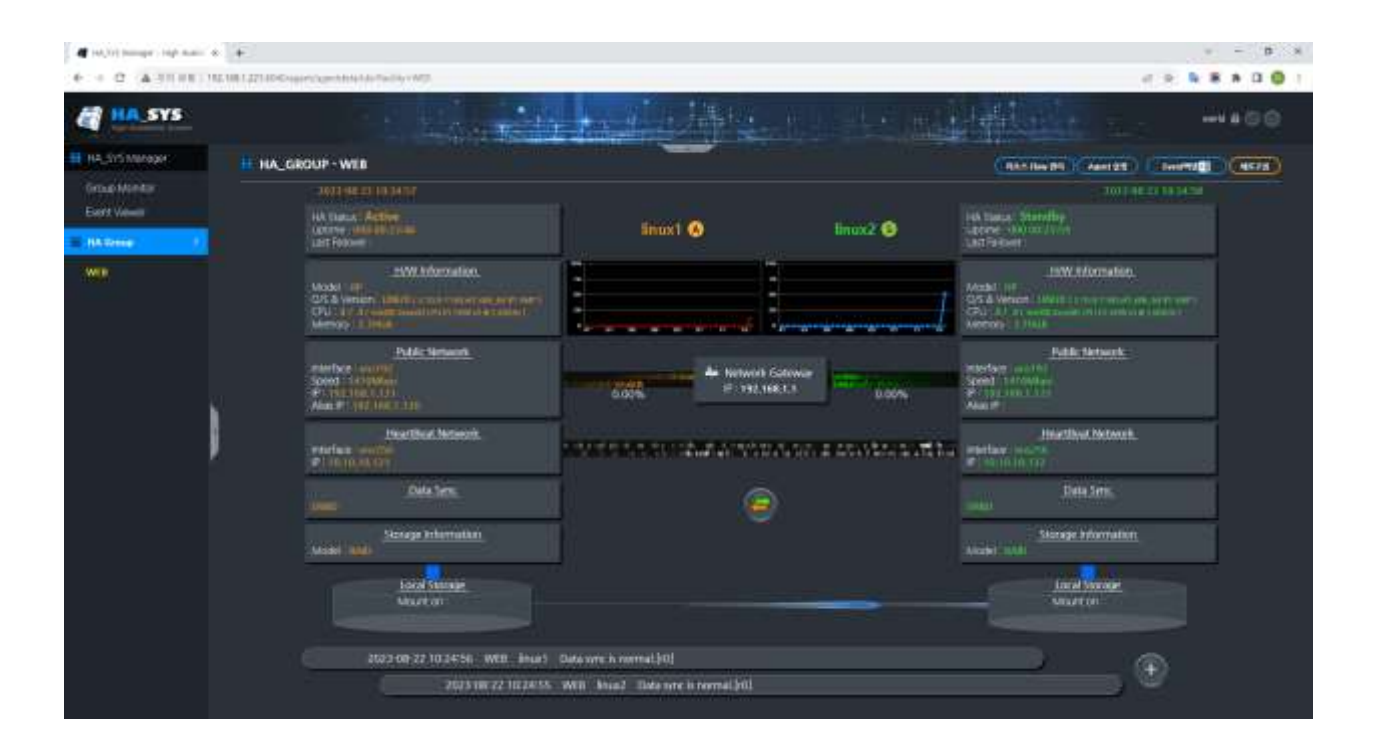

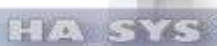

## <span id="page-6-0"></span>**2.** 특징

## - 가용성 증대

: HA\_SYS는 서버 이중화로 구성되어 있어 한 대의 서버에 장애가 발생하더라도 다른 서버로 자동으로 전환되어 시스템의 가용성을 높일 수 있다. 이를 통해, 시스템의 안정성을 높이고 비즈니스의 연속성을 유지한다.

#### - 업무중단시간 감소

: HA\_SYS는 서버 이중화를 통해 높은 가용성을 제공하므로 시스템 장애가 발생해도 빠른 복구가 가능하다. 따라서, 업무 중단 시간을 최소화할 수 있으며, 이를 통해, 비즈니스의 연속성을 유지한다.

#### - 디스크 복제**/**동기화

: HA\_SYS는 서버 간에 디스크를 복제하고 실시간으로 동기화하여 데이터 손실을 최소화한다. 이를 통해, 안정적인 데이터 관리를 보장하며 시스템 복구 시에도 빠른 복구가 가능하다.

#### - 자동 복구

: HA\_SYS는 서버 이중화와 자동 복구 기능을 제공하여 시스템 장애가 발생해도 자동으로 복구된다. 이를 통해, 사용자가 수동으로 복구하거나 시스템을 재 시작할 필요가 없으므로 편리하다.

#### - 편리한 관리

: HA\_SYS는 사용자가 직관적으로 쉽게 운영하도록 설계되었다. 이에 사용자는 적은 노력으로 시스템을 설정하고 모니터링하며 필요 시 HA SYS Manager에서 쉽게 관리할 수 있다.

#### - 다양한 운영체제 제원

: HA\_SYS는 Linux 계열의 서버, Windows 계열의 서버뿐만 아니라 전 Unix계열의 서버, HP OpenVMS 서버도 지원한다. 특히, 서로 다른 운영체제뿐만 아니라, 같은 OS의 다른 버전의 시스템 조합도 지원 가능하다.

#### - 사용자 맞춤 설정

: HA\_SYS 내의 다양한 설정들을 사용자의 요구사항에 맞추어 조정할 수 있다.

#### - 부가 특징들

: Automatic Failover, IP Alias or Virtual IP, Rolling Upgrades, Online Service Management, LANbased system interconnect for heartbeat, guarantee Uptime, etc…

## <span id="page-7-0"></span>**3.** 기능

## - **Detecting Failures**

- 시스템 장애 감시
- 프로세스 장애 감시
- 네트워크 장애 감시
- CPU/Memory 과부하 장애 감시
- 마운트 포인트 상태 감시
- 데이터 동기화 감시
- HA\_SYS 서버 간 Heartbeat 체크

## - 장애 대처

- 자동 시스템 및 어플리케이션 Failover
- 시스템 수동 Failover
- 공유디스크 관리
- 단일/다중 프로세스 관리
- 다중 네트워크 관리
- CPU/Memory 관리
- 어플리케이션 자동복구 (Auto Action)
- 데이터 동기화 자동 복구

## - 운영 관리

- 시스템 상태 모니터링
- 이벤트 상태 모니터링
- 통합 및 원격 관리 기능
- 데이터 동기화 모니터링
- 어플리케이션 기동/종료 순서 (Flow) 관리
- 유연한 운영체제 관리
- 편리한 로그 분석 기능을 통한 장애 예방과 대처

**FEVEN** 

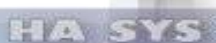

## <span id="page-8-0"></span>**4.** 구성도

다음은 네트워크 상에서 Active 서버와 Standby 서버 운영 모습을 나타낸다. 클라이언트(Client)들은 HA\_SYS 서버 중 어떤 서버에 접속되는가를 인지할 필요 없이 항상 동일한 가상 IP 주소를 이용해 서비스를 제공받는다. 관리자는 HA\_SYS Manager를 통해 HA\_SYS 운영 상황을 모니터 한다.

#### - **HA\_SYS Server**

: 서버 이중화 시스템의 핵심 요소이며, 서버의 실시간 복제 및 상호 교환을 처리한다. 이를 통해, 서버 장애가 발생해도 시스템의 가용성을 유지할 수 있다.

## - **HA\_SYS Manager**

: 시스템을 관리하는데 사용되는 중앙집중식 관리 도구이다. HA\_SYS Server 및 시스템의 다른 구성 요소를 모니터링 하고 관리하며, 장애 대응 및 복구를 수행할 수 있다.

#### - **Heartbeat Network**

: 서버 이중화 시스템의 두 서버 간에 상호 통신하는 데 사용되는 별도의 네트워크이다. 이를 통해, 서버 간의 상태를 지속적으로 감시하고 문제가 발생하면 즉시 대처할 수 있다.

#### - **Public Network**

**:** 클라이언트가 서버에 액세스 하기 위해 사용하는 일반적인 네트워크이다. 이 네트워크를 통해 사용자가 서버에 연결하고 데이터를 전송하며 시스템의 가용성을 유지한다.

- **Clients**

: 사용자 또는 클라이언트 어플리케이션이다. 클라이언트는 서버 이중화 시스템을 통해 데이터를 전송하고 서버로부터 응답 받는다. 이를 통해, 사용자는 서버 이중화 시스템을 통해 안정적인 서비스를 이용한다.

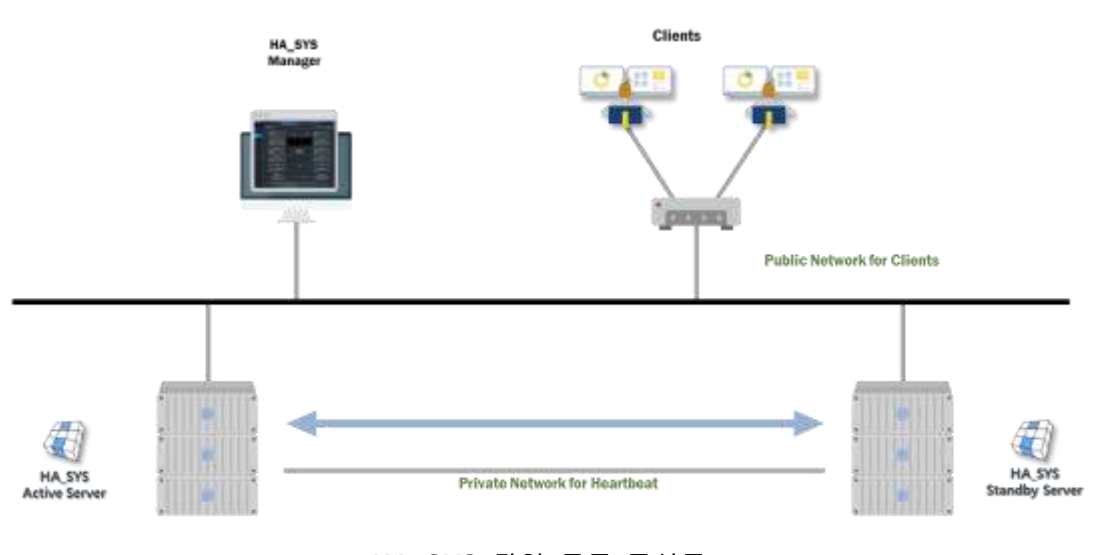

**< HA\_SYS** 단일 모드 구성도 **>**

## <span id="page-9-0"></span>**5. HA\_SYS Failover** 조건

Active 서버의 하드웨어 부품 및 네트워크 장애 또는 애플리케이션, 시스템, 하드웨어, 네트워크 비정상 종료 등에 기인해 더 이상 사용자 서비스를 제공할 수 없을 때, 대기 중인 Standby 서버 시스템이 사용자 서비스를 대신 제공하는 것을 Failover 라 한다. Failover 조건은 다음과 같다.

- 서버 장애
- 네트워크 장애
- 프로세스(어플리케이션) 장애
- CPU/Memory 과부하 장애
- 파일시스템 장애
- 수동(Manual) 서버상태(Active/Standby) 변경 요청

## <span id="page-9-1"></span>**6. HA\_SYS** 사양 **(Specifications)**

## <span id="page-9-2"></span>**6.1 HA\_SYS** 서버

- **-** 지원 플랫폼
	- Linux Red hat, Ubuntu, CentOS, SUSE 등 전 계열
	- Windows Windows, Windows Server 전 버전
	- Unix IBM AIX, Oracle Solaris, HP-UX, OpenVMS 등.
- *Version***: V5**
- *-* 주요기능**:** Auto-Failover/Failure Detection/시스템 상태 Check

#### <span id="page-9-3"></span>**6.2 HA\_SYS** 관리자

- 지원 플랫폼
	- 운영체제 : Linux 전 계열, Windows, Windows Server 전 버전
	- Pentium 4 이상의 IBM 호환기종, 주 메모리 512MB 이상
	- Java 1.8 이상
- *Version* **V5.0** 주요기능**:** 원격 관리/성능(CPU, 메모리) 모니터링/자원(프로세스, 디스크) 관리

\* Heartbeat 네트워크는 옵션사양.

## <span id="page-10-0"></span>**7. HA**서버그룹 구성

HA\_SYS 서버 소프트웨어는 2대의 H/W 서버에 각각 설치되어 상호간의 **(1:1)** 백업 역할을 실행할 수 있다.

<span id="page-10-1"></span>**7.1 HA\_SYS Server** 그룹 구성

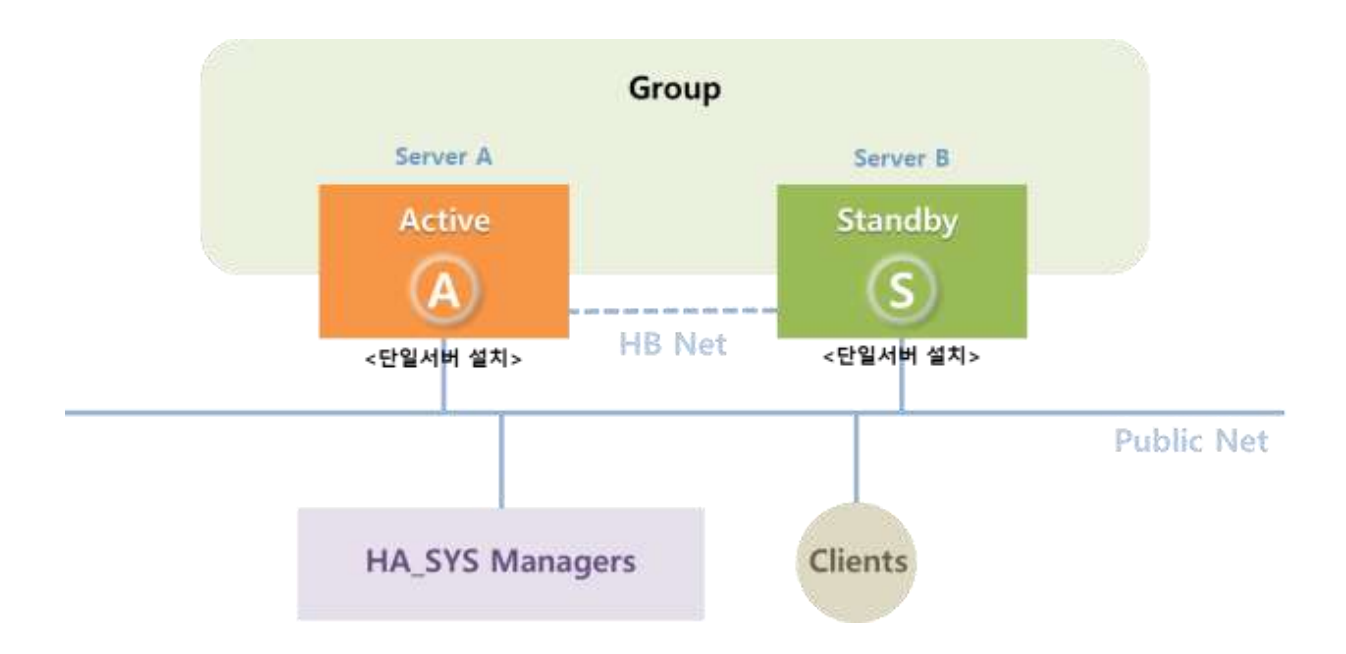

두 대 서버로 1개 논리그룹을 구성한다. H/W 서버에 HA\_SYS Server를 설치한다.

상단 그룹 구성도, 'Server A' 와 'Server B'는 평상시 Active와 Standby 역할을 각각 실행한다. 관리자는 HA\_SYS 서버 상황을 HA\_SYS Manager 소프트웨어를 통해 모니터링 및 관리한다.

'Server A'에 하드웨어 부품 및 네트워크 장애 또는 애플리케이션, 시스템, 네트워크 비정상 종료 발생시, Failover 가 발생하며 대기 중인 'Server B' 가 Active 서버로 전환하여 Active 서버로의 역할을 실행한다.

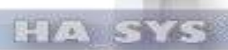

## <span id="page-11-0"></span>**Chapter 2. HA\_SYS** 서버

## <span id="page-11-1"></span>**1. HA\_SYS** 서버 시작**/**종료

## <span id="page-11-2"></span>**1.1** 시작

HA\_SYS 서버 설치가 완료되면, 시작 파일은 아래 위치에 생성되고, 서버 재기동시 자동으로 시작되도록 /etc/rc3.d, /etc/rc5.d에 시작 파일이 또한 생성된다.

- 시작 파일 : \$설치디렉터리/HASYS\_Server/make/ha\_mon\_agent start \* HA\_SYS 서버 설치 시, \$설치디렉터리 즉, 설치 위치를 변경할 수도 있다. 기본 설치 위치는 /usr/local/이다.
- 부트 업 시작 스크립트 : /etc/rc3.d/S99HASYS\_Server, /etc/rc5.d/S99HASYS\_Server

시작 명령: 서버가 기동 될 때 자동으로 부트 업 시작 스크립트가 실행되므로 별도의 명령은 필요 없다. 만약 수동으로 HA\_SYS 서버를 시작할 때는 아래와 같이 실행한다.

#### # hasys

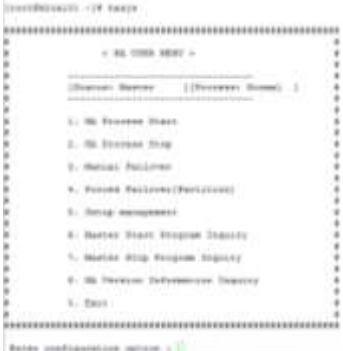

Enter configuration option : **1**

## 프로세스 확인:

# ps -ef | grep -i hasys

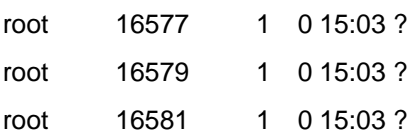

00:01:07 /usr/local/HASYS\_Server/exe/ha\_mgt\_prc 00:00:00 /usr/local/HASYS\_Server/exe/ha\_env\_prc 00:00:48 /usr/local/HASYS\_Server/exe/ha\_mon\_prc

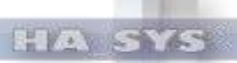

#### <span id="page-12-0"></span>**1.2** 종료

시작과 마찬가지로 HA\_SYS 서버 설치가 완료되면, 종료 파일은 아래 위치에 생성되고, 서버 종료 시 자동으로 종료되도록 /etc/rc0.d에 종료 파일을 생성된다.

- 종료 파일 : \$설치디렉터리/HASYS\_Server/make/ha\_mon\_agent stop

\* HA\_SYS 서버 설치 시, \$설치디렉터리 즉, 설치 위치를 변경할 수도 있다. 기본 설치 위치는 /usr/local/이다.

#### - 부트 업 종료 스크립트 : /etc/rc0.d/K01HASYS\_Server

종료 명령: 서버가 종료될 때 자동으로 부트 업 종료 스크립트가 실행되므로 별도의 명령은 필요 없다. 만약 수동으로 HA\_SYS 서버를 종료할 때는 아래와 같이 실행한다.

#### # hasys

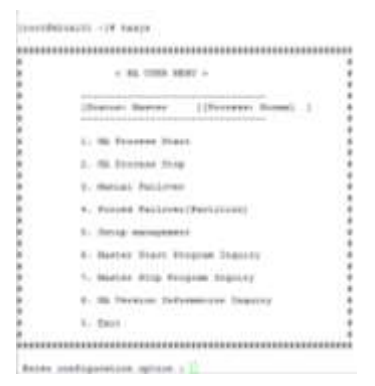

# Enter configuration option : **2**

종료 확인: 시작과 동일하게 프로세스를 확인한다.

# ps -ef | grep -i hasys

## <span id="page-13-0"></span>**2.** 서버 환경설정

HA\_SYS 서버의 환경 설정은 설치 시 시작 파일에 저장된다. 파일: \$설치디렉터리/HASYS\_Server/make/hasys\_variable\_opt.sh

## **[**내용**]**

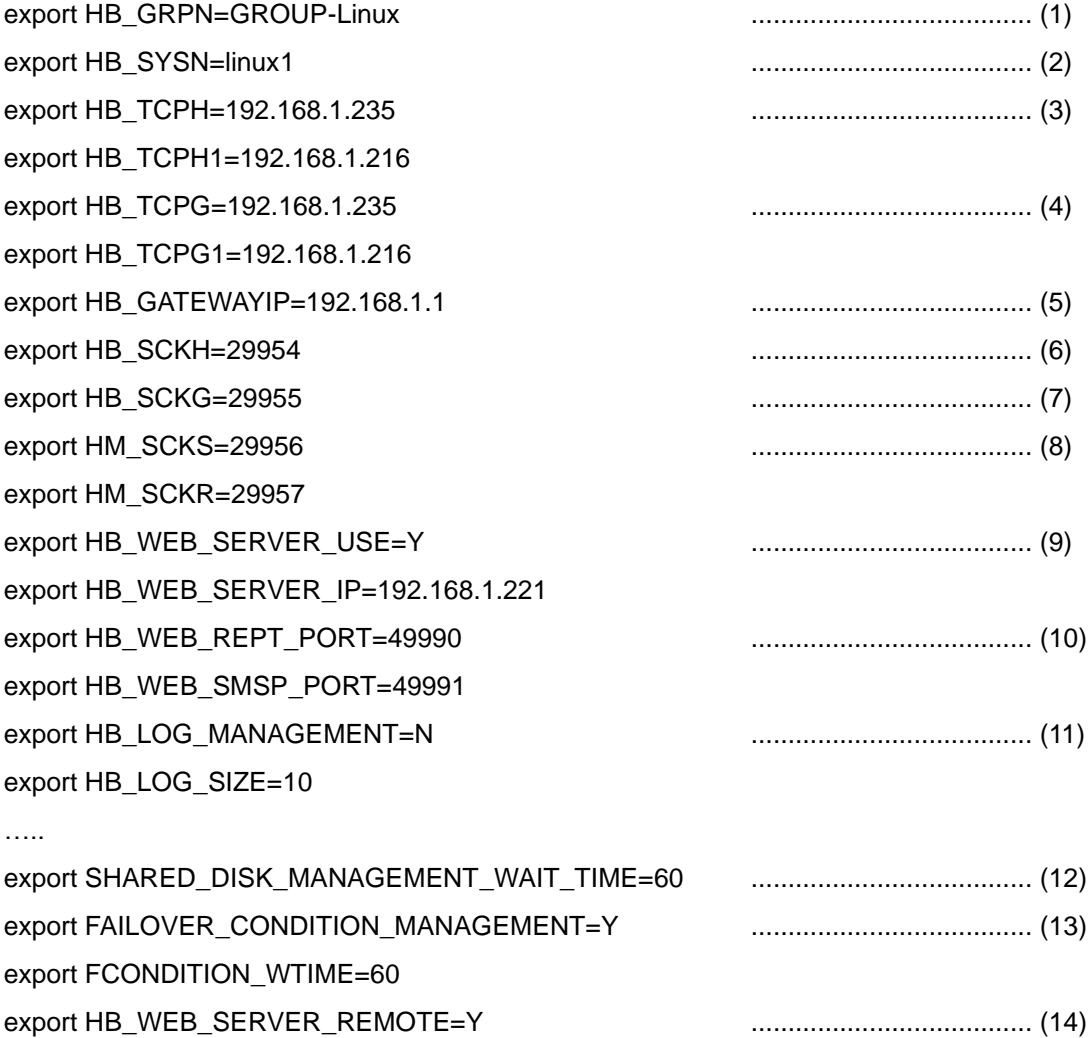

export DSYNC\_RECONNECT\_RCNT=6 ...................................... (15) export DSYNC\_RECONNECT\_WTIME=30

## 하나, 소속 '**HA\_GROUP** 명'을 나타낸다.

동일그룹 소속 두 개 서버의 HA\_GROUP 명은 일치해야 한다. 그룹과 서버 식별에 사용하며 영문 최대 20자까지 가능하다.

둘, 서버 이름을 나타낸다. 영문 최대 15자까지 가능하다.

셋**,** Heartbeat 네트워크를 위한 내 서버의 IP 와 상대 서버의 IP를 나타낸다.

넷**,** 일반 네트워크를 위한 내 서버의 IP 와 상대 서버의 IP를 나타낸다.

다섯**,** 일반 네트워크 연결에 사용되는 게이트웨이 IP 주소를 나타낸다.

여섯**,** Heartbeat 네트워크를 위한 SEND 통신 소켓포트를 나타낸다.

일곱**,** 일반 네트워크를 위한 SEND 통신 소켓포트를 나타낸다.

여덟**,** HA\_SYS 관리자와의 통신을 위한 SEND/REVEIVE 메인 소켓포트를 나타낸다.

아홉**,** HA\_SYS 관리자 서버 사용 여부를 나타내며, HA\_SYS 관리자 서버의 IP를 나타낸다.

열**,** HA\_SYS 관리자와의 통신을 위한 IP정보를 나타내며, EVENT 정보 전송 및 HA\_SYS 서버 기동 시 등록정보 송신을 위한 SEND/REVEIVE 소켓포트를 나타낸다.

열하나**,** 서버에서 발생하는 이벤트를 저장한다. 로그파일 위치는 \$설치디렉터리/HASYS\_Server/log/ 이며, HB\_LOG\_SIZE는 최대 로그파일 사이즈를 나타낸다. 단위는 Mbytes.

열둘**,** 공유디스크가 언마운트 완료될 때까지 대기하는 최대 시간을 나타낸다.

열셋, Failover 조건 스크립트가 실행여부를 나타내며, Failover 조건 스크립트의 실행 주기를 나타낸다.

열넷, HA\_SYS 관리자 서버 원격, 로컬 사용 여부 (Y: 원격, N: 로컬)

열다섯, 데이터 동기화 자동 복구 반복 주기 및 횟수를 나타낸다.

#### <참고>

TruITM 은 트루아이티㈜의 개별 판매 상품이다. IT 통합관리 솔루션으로 구성관리, 장애관리, 성능관리, 문제관리, 변경관리와 SMS 알림 기능 등을 제공한다.

## <span id="page-15-0"></span>**3.** 어플리케이션 시작**/**종료 프로그램 설정

HA\_SYS Server **"**시작**/**종료 프로그램**"** 메뉴는 사용자 어플리케이션이 제때 기동하고 종료하는 것이 목표다. 그러므로 아래 스크립트를 사용할 때는 어플리케이션이 정상적으로 동작되도록 세심한 설계가 요구된다.

시작/종료 프로그램 스크립트는 \$설치디렉터리/HASYS\_Server/make 디렉터리에 존재하며, 파일의 구성은 다음과 같다.

'\$설치디렉터리'는 설치 시 변경 가능하며, 디폴트는 /usr/local이다.

아래의 파일의 위치나 파일명은 고정이며, 이 파일들을 편집하여 스크립트를 완성한다.

- 공통 시작 프로그램 …… **HA\_APP\_COMSRT** (Active/Standby 서버에 공통으로 사용하는 프로그램 시작 시)
- 공통 종료 프로그램 …… **HA\_APP\_COMSHT** (Active/Standby 서버 공통 프로그램 종료 시)
- Failover 조건 스크립트 …… **HA\_APP\_FCONDITION** (사용자 Failover 조건 프로그램)

#### <span id="page-15-1"></span>**3.1** 공통 시작 프로그램

시스템 부팅 시 Active/Standby 역할에 관계없이 호출된다. 어플리케이션 실행 전 단계에 실행된다.

- 호출 시기**:** 서버 시스템 부팅되고, HA\_SYS 기동 후 호출된다
- 파일 경로**:** \$설치디렉터리/HASYS\_Server/make/**HA\_APP\_COMSRT** 여기서 \$설치디렉터리는 설치 시 변경 가능하며, 디폴트는 /usr/local이다.

• 프로그램 기동시간 설정**:** 공통 시작 프로그램의 스크립트 실행에 필요한 소요시간을 나타내며, 해당 시간 경과 후, '프로세스 관리'에서 프로세스 실행여부가 점검된다. 해당 파라미터는 HA\_SYS 서버 시작 프로그램 \$설치디렉터리/HASYS\_Server/make/hasys\_variable\_opt.sh의 **HA\_APP\_COMSRT\_WT** 변수를 사용하며, 기본 값은 **60**초이다.

<span id="page-16-0"></span>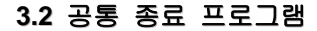

공통 시작 프로그램에서 호출한 프로그램을 종료하는 스크립트 템플릿이다. HA\_SYS Server 모듈에서 실제 호출하지 않는다*.* 관리자의 활용을 위한 템플릿이며 필요하면 수동으로 실행해야 한다.

- 호출 시기**:** 사용자 정의
- 파일 경로**:** \$설치디렉터리/HASYS\_Server/make/**HA\_APP\_COMSHT** 여기서 \$설치디렉터리는 설치 시 변경 가능하며, 디폴트는 /usr/local이다.

**CETY** 

#### **3.3 Failover** 조건 스크립트**(Failover Condition Script)**

<span id="page-16-1"></span>사용자가 원하는 조건 또는 시간에 맞추어 그 조건이 만족되거나 시간이 되었을 때, 상대 서버에 Failover 조건이 완료되었다는 시그널(Signal: 소켓통신을 통한)을 보내어 상대서버로 하여금 안심하고 Active 역할을 할 수 있도록 하는 기능이다.

이 스크립트는 사용자가 완성하여야 하며, 샘플로 프로그램인 '**HA\_APP\_FCONDITION**'에 Failover 전에 체크하여야 할 조건들을 스크립트로 만들고 마지막 부분에 샘플로 제공하는 아래 프로그램 **"\$**설치디렉터리**/HASYS\_Server/exe/GENFILE\_RESULT\_SEND.exe <IP> <Port> GEN"**을 실행하여 상대 서버로 하여금 Active 서버 역할 수행하도록 Failover를 해도 좋다는 신호를 보내는 방법이다.

• 호출시기

Active 역할 서버에 참조되며, 'Failover 조건 스크립트'의 내용이 완료되는 시점. 즉, 스크립트가 정상적으로 수행되면, 자동적으로 마지막 'Failover 조건 완료 시그널'이 상대 서버에 전달한다.

#### • 파일경로**:**

\$설치디렉터리/HASYS\_Server/make/**HA\_APP\_FCONDITION**

#### • 시그널 프로그램**:**

- 위치 : HA\_APP\_FCONDITION 파일에서 마지막 실행
- 프로그램 명령 :

\$설치디렉터리/HASYS\_Server/exe/GENFILE\_RESULT\_SEND.exe <IP> <Port> GEN

## • **Failover** 조건 스크립트 사용 여부**:**

- 설정파일 : \$설치디렉터리/HASYS\_Server/make/hasys\_variable\_opt.sh

- 사용/미사용 :

#### export FAILOVER\_CONDITION\_MANAGEMENT = **(Y or N)**

#### **Y:** 사용**, N:** 미사용

## <span id="page-17-0"></span>**4.** 프로세스 관리

HA\_SYS Server의 프로세스 관리는 '단일 프로세스 관리' 와 '다중 프로세스 관리' 두 가지로 되어 있으며, 이들 프로세스 관리는 중요 프로세스(들)을 관리 프로세스로 등록하는 기능과 그에 따르는 여러가지 파라미터를 설정하는 기능이 포함되어 있다.

#### **<**주의**>**

잘못된 어플리케이션 프로세스 관리는 HA\_SYS 파티션을 유발할 수 있다. HA\_SYS 파티션은 사용자 데이터의 오류 및 손실을 가져올 수 있다. 시스템관리자와 서비스관리자는 위험성을 인지하고 신중히 사용할 것을 권고한다.

#### <span id="page-17-1"></span>**4.1** 단일 프로세스 관리

단일 프로세스 관리 란 서버 내에서 유일하게 실행되는 프로세스를 관리하여, 관리 프로세스로 지정되는 경우, 해당 프로세스에 장애가 발생되면 Failover 가 될 수 있도록 설정하는 기능이다.

<Chapter 3. HA\_SYS 관리자의 6.2 단일프로세스 관리> 참조

## <span id="page-17-2"></span>**4.2** 다중 프로세스 관리

한 서버에서 같은 이름, 같은 인수를 사용하는 프로세스가 여러 개 실행되면, 이름이나 패턴을 사용해서 특정 프로세스를 구분할 수 없다. 이때는 프로세스가 지정 개수 이상/미만 실행중인 가를 점검하여 관리할 수 있는 기능이며, 동작 및 관리 방법은 단일 프로세스 관리와 동일하다.

<Chapter 3. HA\_SYS 관리자의 6.3 동일프로세스 관리> 참조

## <span id="page-18-0"></span>**Chapter 3. HA\_SYS** 관리자

HA\_SYS 관리자 (HA\_SYS Manager)는 HA\_SYS 동작 상황 관제 및 관리 감독하기 위한 소프트웨어 운영 툴이며, 직관적 WEB 환경의 관리환경을 제공한다. HA\_SYS Manager는 HA\_SYS 서버(HA\_SYS Server) 가 설치된 H/W 시스템과 별개의 관리자 용 서버에 설치되거나, 또는 HA\_SYS Server가 설치된 장비에 추가로 설치할 수 있다.

HA\_SYS Manager는 HA\_SYS Server와 UDP 통신을 하며, 사용자는 사용자 PC의 크롬 브라우저를 통해 HA\_SYS 운영 현황을 모니터 할 수 있다. HA\_SYS Manager는 Java기반의 Web서버이며, 또한 HA\_SYS Server와 통신하는 데몬 서버의 역할을 수행한다.

HA\_SYS Manager WEB 화면의 'GROUP MONITORING'(종합 모니터링) 화면은 등록되어 있는 모든 HA\_GROUP 상태 정보를 나타내며, 'HA Group'메뉴 하위의 개별 HA\_GROUP 화면은 선택된 HA\_GROUP의 HA\_SYS 서버 2대에 대한 정보만 표현한다.

## <span id="page-18-1"></span>**1. HA\_SYS** 관리자 시작

HA\_SYS Manager를 사용하기 위해서는 Java1.8 이상이 설치된 환경의 Windows 또는 Linux 환경에서 작동한다.

'HA\_SYS 관리자' 서버 모듈은 특정 위치에 HA\_SYS Manager 설치 파일의 압축을 풀고 아래 명령어로 HA\_SYS Manager를 기동한다.

- ⚫ Linux : \$설치디렉터리\startup.sh
- ⚫ Windows : \$설치디렉터리\startup.bat

HA\_SYS Manager 기동 및 운영 중 log는 HA\_SYS Manager 설치 디렉토리 하위의 log 디렉토리에 hasysweb.log로 기록된다.

상세한 HA\_SYS 관리자의 기동, 종료, 설정 가이드는 HA\_SYS 관리자 매뉴얼을 참조한다.

HA\_SYS Manager 기동이 완료되면, PC의 크롬 브라우저 화면에서 HA\_SYS Manager의 IP, Port로 접속한다.

예시) http://192.168.1.10:8080

최초 접속 시 로그인 페이지가 표시되며, 로그인하면 GROUP MONITORING(종합 모니터링) 화면이 표시된다.

**FEVEN** 

최초 로그인 ID/PWD는 hasys/manager이며, Manager설정>사용자설정 화면에서 사용자 추가 및 비밀번호 변경이 가능하다.

## [LOGIN 화면]

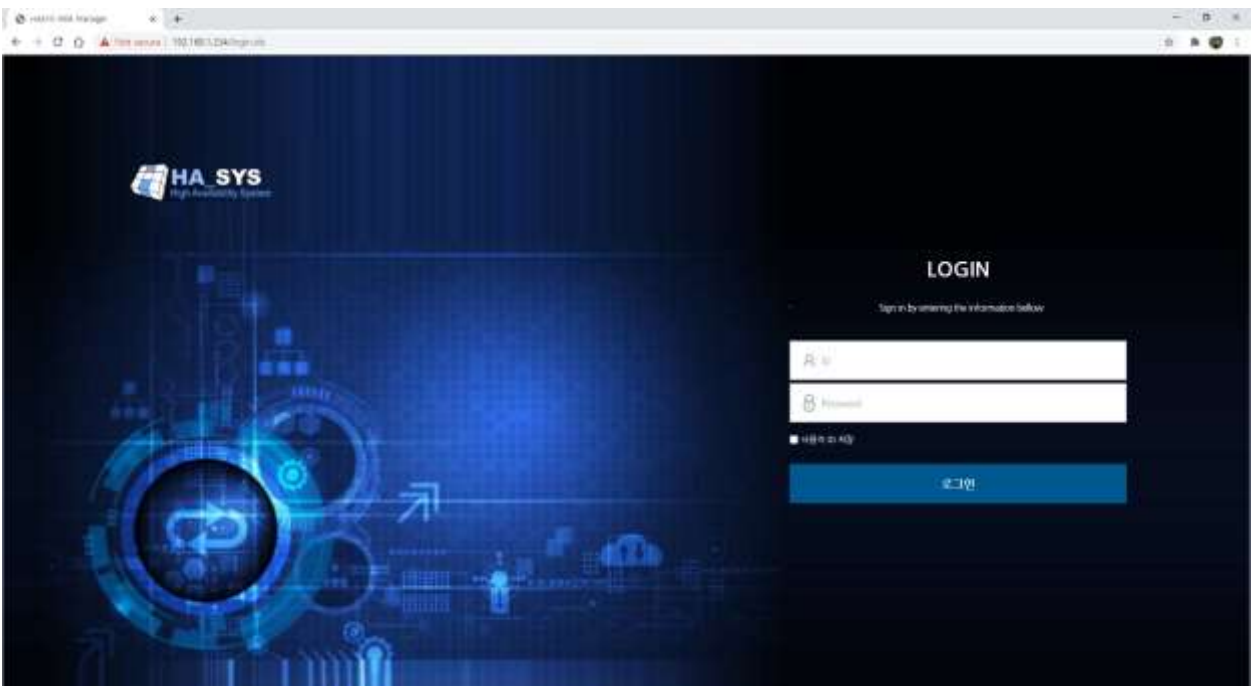

## [GROUP MONITORING 화면]

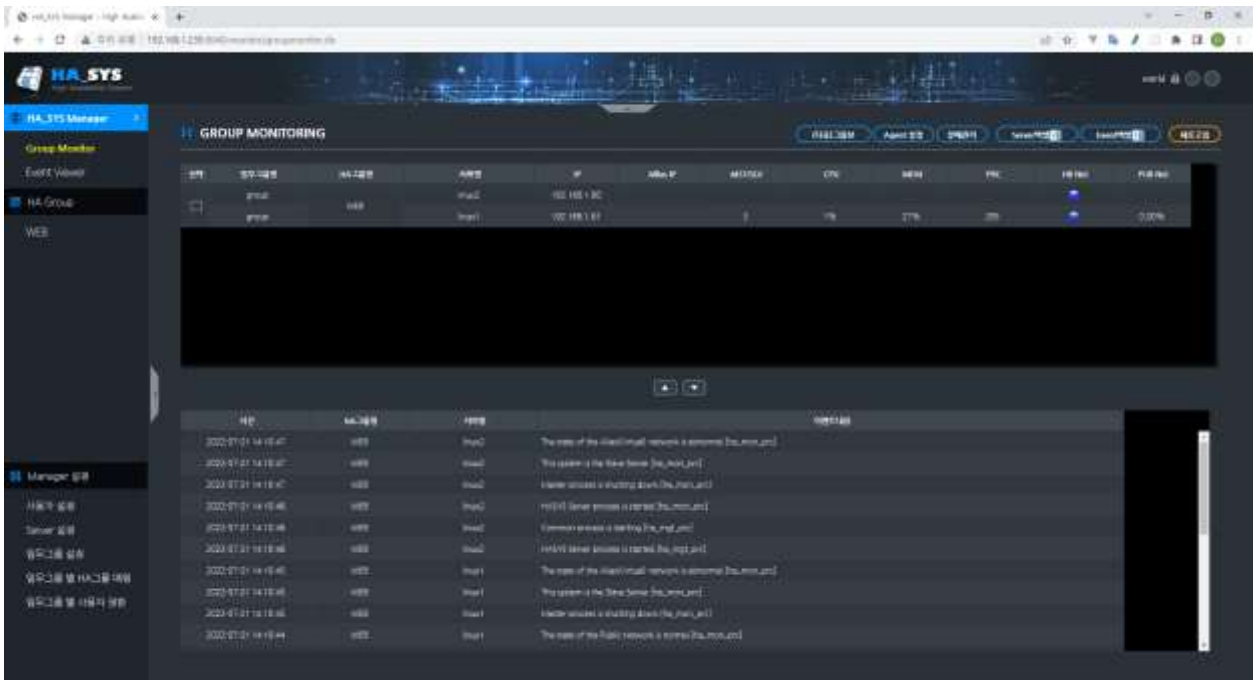

## <span id="page-20-0"></span>**2. HA\_SYS** 관리자 종료

HA\_SYS Manager는 HA\_SYS Server와 통신하며 모니터링하는 데몬 서버이므로 항상 운영 중이어야 한다. 수동으로 HA\_SYS Manager를 중지할 경우에는 shutdown명령어를 사용한다.

- Linux : \$설치디렉터리\shutdown.sh
- Windows : \$설치디렉터리\shutdown.bat

브라우저에서 HA\_SYS WEB 화면 모니터링을 종료하려면, 브라우저를 닫거나, 화면 우측상단의 로그아웃 버튼을 눌러 로그아웃 하여 접속을 종료한다.

## <span id="page-21-0"></span>**3. HA\_SYS** 관리자 화면구성

## <span id="page-21-1"></span>**3.1** 종합 모니터 창

HA\_SYS 관리자를 시작하면 종합모니터 창이 출력되고, 기 등록된 전체 HA\_GROUP 현황을 실시간 표현한다. HA\_GROUP 별 HA\_SYS 서버 모드 및 성능정보는 중앙에 위치한 '종합 모니터 테이블'에서, 실시간 이벤트 및 장애 내용은 하단, '이벤트 창'에서 확인한다.

HA\_SYS Manager 실행 시 출력되는 'GROUP MONITORING(종합 모니터링)' 화면은 크게 5 부분으로 나뉘어 진다.

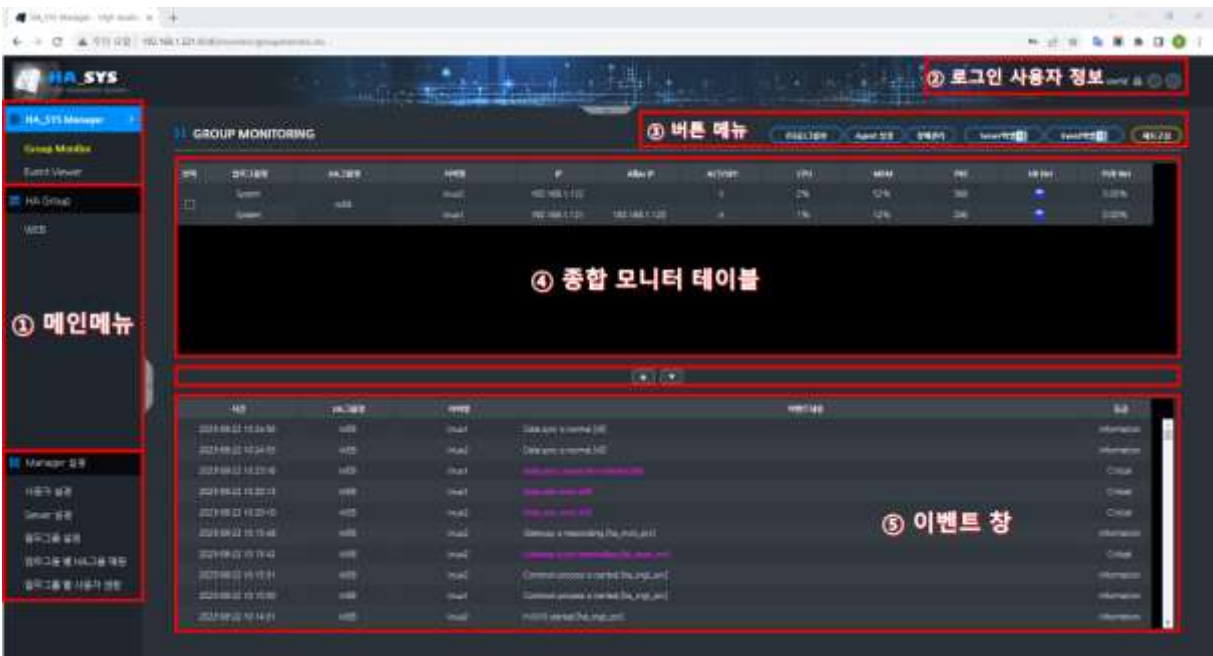

하나**,** 화면 좌측**, '**메인 메뉴**'**는 매니저 주요 화면을 접근하는 메뉴를 제공하며, 크게 3개 메뉴 그룹으로 나뉘어 지며, '종합 모니터링'을 제공하는 'HA\_SYS Manager' 메뉴, '개별 HA\_GROUP 모니터링(개별 모니터링)' 정보를 제공하는 'HA Group' 메뉴, HA\_SYS Manager 환경설정 기능을 제공하는 'Manager 설정' 메뉴로 나뉘어 진다. 이 중 '**HA Group'** 메뉴에서 특정 HA\_GROUP명을 선택하면, 'HA\_GROUP 개별 모니터링' 화면이 표시된다.

둘**, '**로그인 사용자 정보**'** 영역은 로그인한 사용자 정보를 표시하고, '로그아웃'과 '온라인 도움말' 기능을 제공한다.

셋**,** 우측 상단**, '**버튼 메뉴**'**는 (다중)그룹뷰, Agent설정, 장애관리, 엑셀다운로드 등, 실행 아이콘을 제공한다.

넷**,** 중앙에 위치한 **'**종합 모니터 테이블**'**은 등록된 모든 그룹과 소속 서버, 주요 성능 및 상태를 출력한다.

**'**종합 모니터 테이블**'** 내용은 다음과 같다.

- **ACT/SBY**: 해당 서버의 현재 역할 (Active/Standby)을 나타낸다.
- **CPU**: 서버 CPU 사용량을 나타낸다.
- **MEM**: 서버 메모리 사용량을 나타낸다.
- **PRC**: 서버가 실행하고 있는 현 프로세스 개수를 나타낸다.
- **HB Net**: 그룹 내 Heartbeat 네트워크 통신 상태 (정상/다운)를 표시한다.
- **Pub Net**: 일반 네트워크 인터페이스 통신양을 나타낸다.

다섯**,** 화면 하단에, **'**이벤트 창**'**이 위치한다. 등록된 HA\_SYS 서버 중 모니터링 대상 서버로부터 전달되는 이벤트를 실시간 출력한다.

이벤트 창의 실시간 이벤트는 모니터링 대상 HA\_SYS 서버에 대한 최근 10분 내에 발생한 과거 이벤트와 실시간으로 발생하는 이벤트가 표시된다. 최근 10분이내 발생한 이벤트가 없는 경우, 가장 최근에 발생한 이벤트 이력 중 10건을 표시한다. 10분 이전의 과거 발생된 이벤트 이력정보에 대한 확인은 실시간 '이벤트 창'이 아닌 좌측 별도 메뉴인 'Event Viewer(이벤트 뷰어)'를 통해 확인한다.

#### **<**참고**>**

1) '이벤트 창'과 '이벤트 뷰어'에 표시되는 내용은 HA\_SYS Manager 가 기동 중인 동안 각 HA\_SYS 서버에서 전송해 온 것이며 HA\_SYS Manager 서버 프로세스 정지 시 발생되는 HA\_SYS 서버 이벤트는 보관하지 않는다.

2) '이벤트 창'과 '이벤트 뷰어'에 적힌 시간은 서버 로컬 시간을 나타낸다. 각 서버 시간 설정에 오차가 생기면, 이벤트 창 기록 순서와 시간 오차가 생길 수 있다. 이때는 기록 순서를 확인함으로써 이벤트 발생 순서를 판단한다.

3) 이벤트 발생시간 관련 혼란은 정확한 서버 시간설정으로 제거한다.

## <span id="page-23-0"></span>**3.2 HA\_GROUP** 개별 모니터링 화면

특정 그룹 내 Active 서버와 Standby 서버의 업/다운, 주요 성능 및 상태를 실시간 표현한다. 또한 Failover 버튼을 포함한다.

하나의 HA\_GROUP에 소속된 Active 서버와 Standby 서버의 실시간 정보를 출력한다.

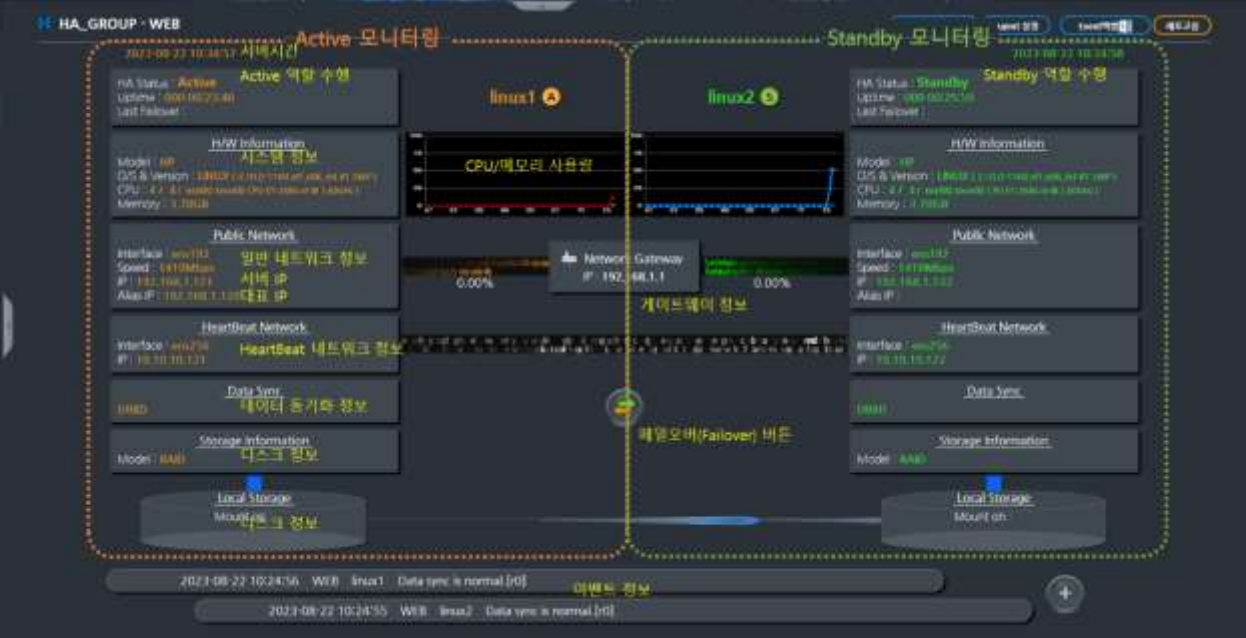

화면 내용은 다음과 같다.

서버 시간: 서버 현재시간

서버 **IP**: 서버 일반 네트워크 IP 주소

대표 **IP**: Active 역할 서버에서 사용하는 대표 IP주소로 일반적인 통신은 대표 IP가 존재하는 Active 서버를 통해서 수행

**FEVEN** 

디스크 정보: 모델명, 마운트 된 파일시스템 정보, (공유 스토리지의 경우) 마운트 된 서버 (Active/Standby)

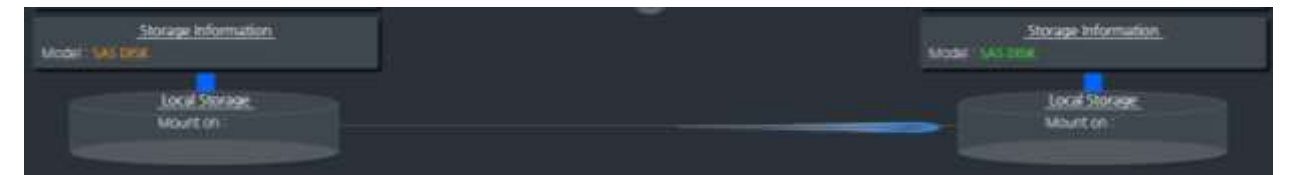

DRBD를 사용하여 데이터 동기화를 하고 있다면, Local Storage 클릭하여 각 리소스의 동기화 되지 않고 남은 스토리지의 양을 확인할 수 있다. (단위 Kibytes)

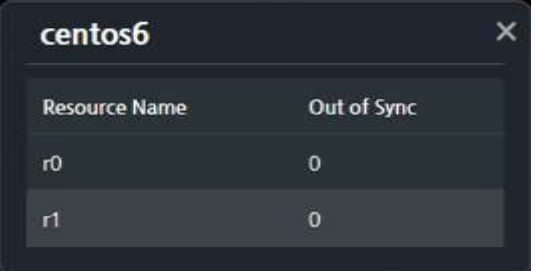

## **CPU** 사용량 **(%)***/*메모리 사용량 **(%):**

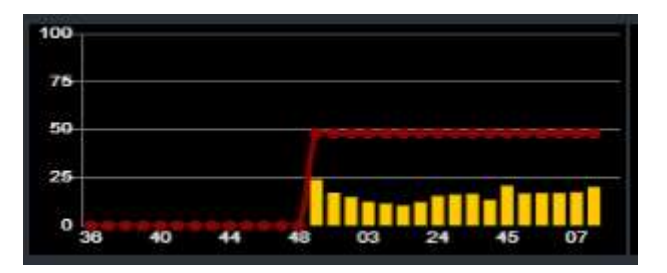

CPU 사용량을 바차트로 표시. 백분율 퍼센트 기준이며, 기본 설정 기준 5초마다 표시되며, 최근 1분30초 간의 정보를 표시한다. 메모리 사용량은 꺾은선 그래프로 표시된다

## 시스템 정보:

H/W Information Model: prolient 234 O/S & Version: LINUX (3,10,0-327,el7,x86\_64 #1 SMP T) CPU: 4/ 4 (Intel(R) Xeon(R) CPU E5504 @ 2,00GHz) Memory: 23,38GB

H/W모델 정보, CPU 정보, 운영체제 및 버전, Memory 정보

## 하트비트**(Heartbeat)** 네트워크 모니터링

- 하트비트(Heartbeat) 네트워크를 통한 서버 상호간 프로세스 통신장애 상태표시

Heartfleat Network Heartleat Network 

- HA Server간 하트비트 네트워크 통신이 안될 때, 색상으로 표시

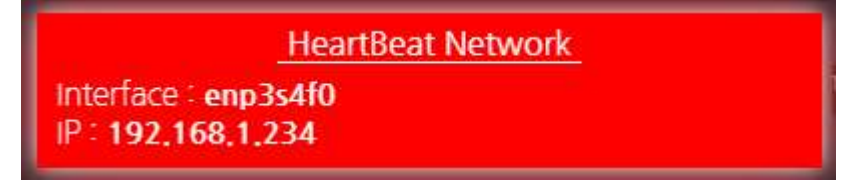

#### 일반 네트워크 모니터링

- 일반 네트워크를 통한 서버 상호간 프로세스 통신장애 상태표시

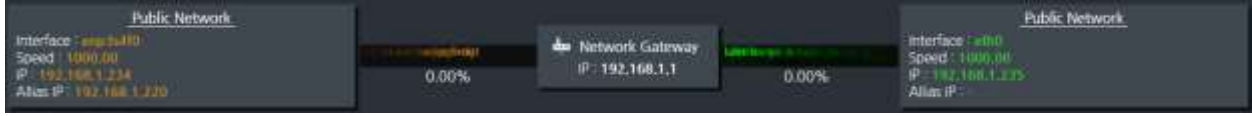

- 게이트웨이 통신 불가 시 게이트웨이 상태가 색상으로 표시

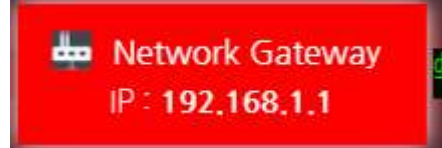

- 네트워크 사용량이 하단에 수치로 표시되며, 수치에 따라 이동되는 속도가 애니메이션으로 표시

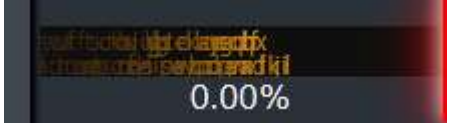

- 일반네트워크 통신이 안되면 상태가 색상으로 표시

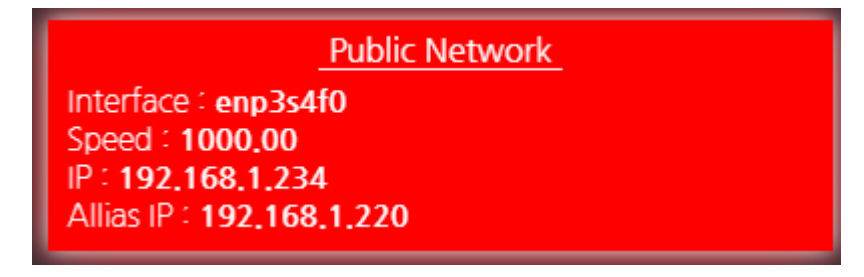

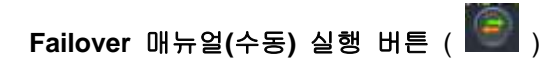

수동 Failover/파티션 문제 해결/강제 Failover를 실행한다.

## 수동 Failover는 현재 운영 중인 Active/Standby 역할을 전환한다.

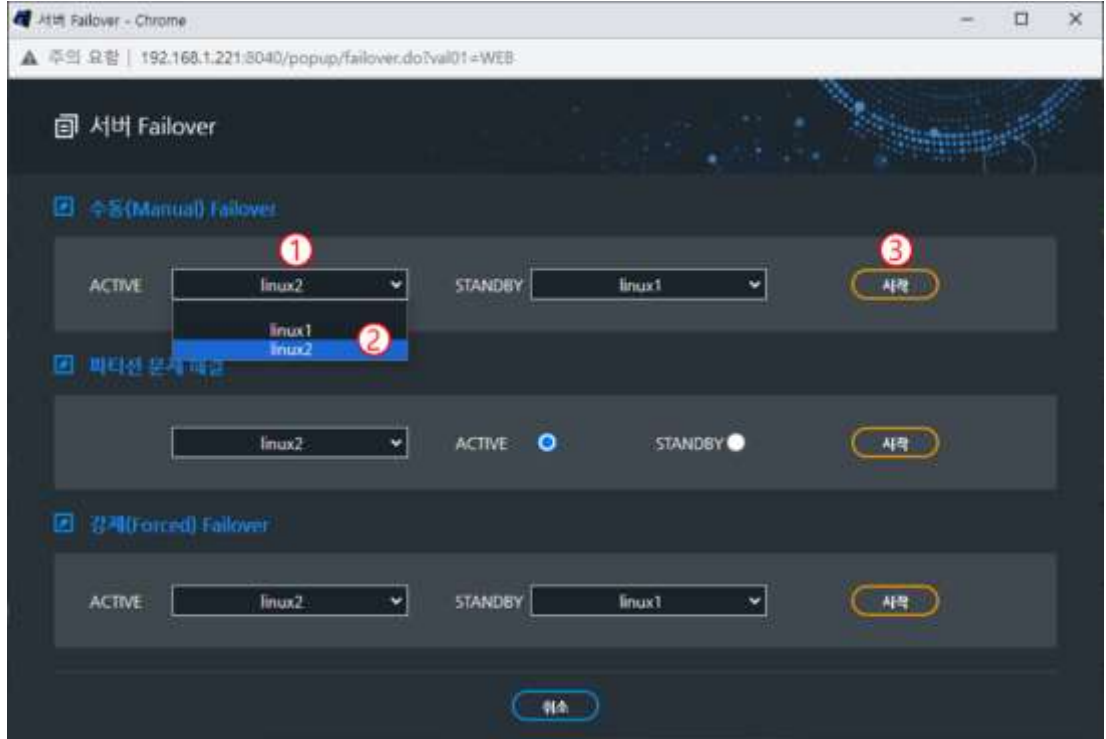

SEK2A

## 파티션 문제 해결은 비정상 상태 발생시, 서버 역할 변경에 사용한다.

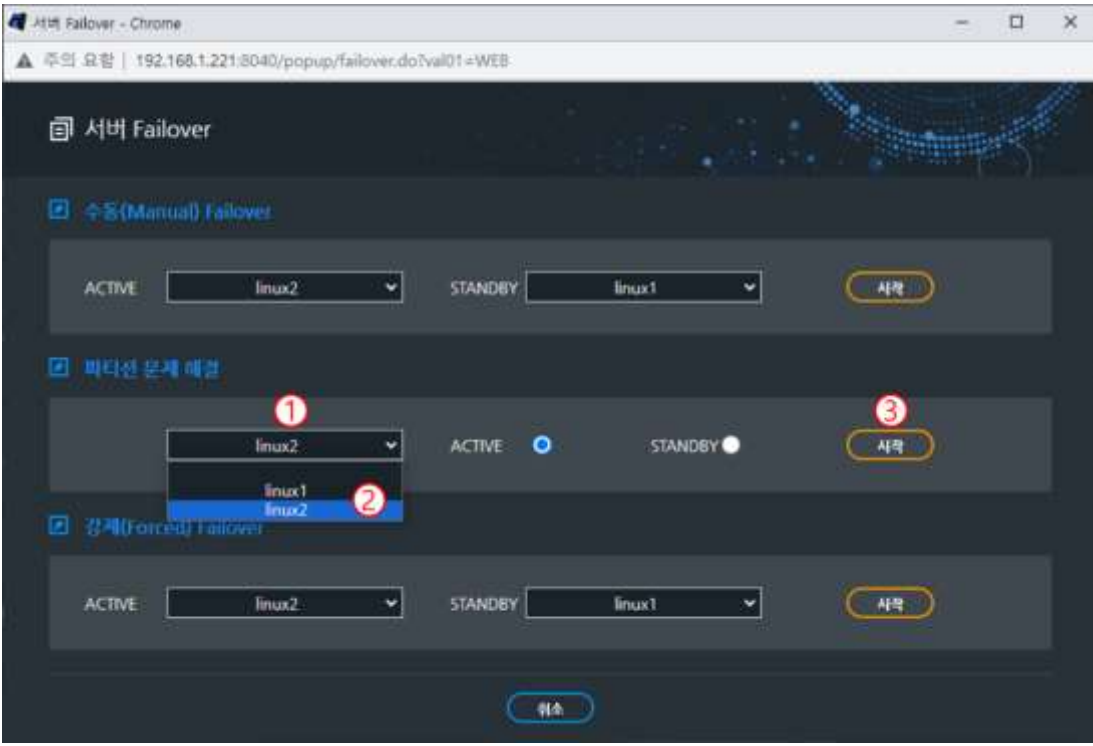

예를 들어, 두 서버 Active/Active, Standby/Standby 파티션(Partition) 상태 발생하면 한 서버를 Active 또는 Standby 역할로 강제 전환한다. 정상 운영 중인 상태에서는 사용하지 않는다.

강제 Failover는 서버의 문제가 발생하여 역할을 변경해야 할 때, 강제로 Active/Standby 역할을 전환한다. 강제 Failover 진행 시 Failover 조건 등을 체크하지 않고 강제 역할 변경을 시도하기 때문에 어플리케이션 등의 문제가 발생할 수 있어 주의하여 사용해야 한다.

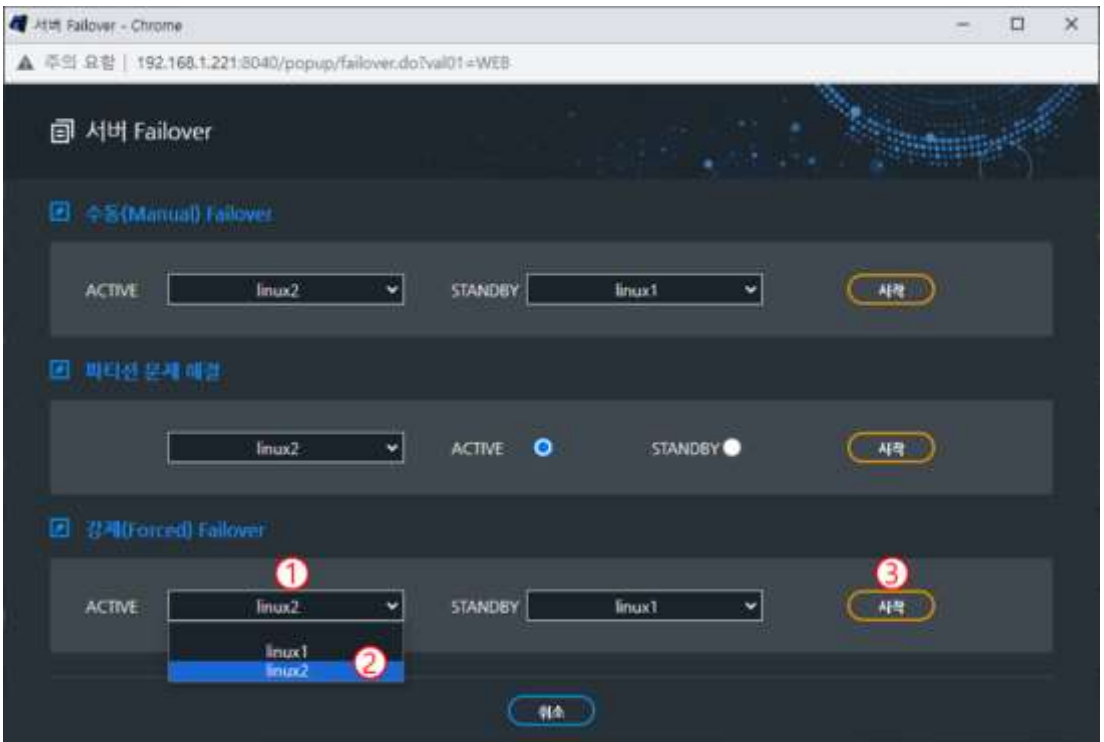

<Chapter 4. HA\_SYS OPERATION의 3. Failover 동작흐름 참조>

#### 이벤트 창**,** 이벤트 발생 알림

현재 모니터링 중인 HA그룹에 속한 2대 서버에서 이벤트가 발생하는 경우, 발생 이벤트를 실시간으로 제공한다. GROUP MONITORING(종합 모니터링) 화면 하단의 실시간 '이벤트 창'은 모니터링 권한이 있는 모든 HA\_SYS 서버에서 발생하는 이벤트를 표시하는 반면, 개별 HA\_GROUP 모니터링 화면은 Active/Standby 2대의 HA\_SYS 서버에서 발생하는 이벤트를 실시간으로 제공한다.

하단 이벤트 창의 2개 메시지 영역 중 상단 이벤트 메시지 영역은 화면의 좌측에 위치한 서버의 가장 최근 이벤트 메시지를 표시하며, 하단 이벤트 메시지 영역은 화면의 우측에 위치한 서버의 가장 최근 발생한 이벤트 메시지를 표시한다.

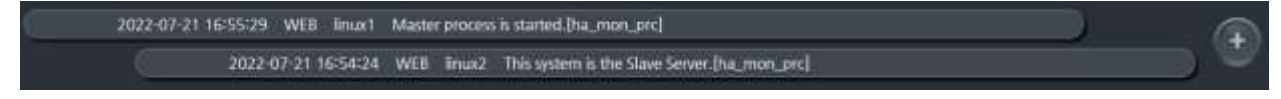

하단 오른쪽에 위치한 버튼을 클릭하면, 이벤트창이 전체화면으로 표시되어, 해당 HA\_SYS 서버 2대의 실시간 이벤트 메시지 전체가 큰 영역으로 표시된다. 실시간 이벤트 메시지는 최근 10분간 발생했던 이벤트에 대한 정보를 같이 표시한다.

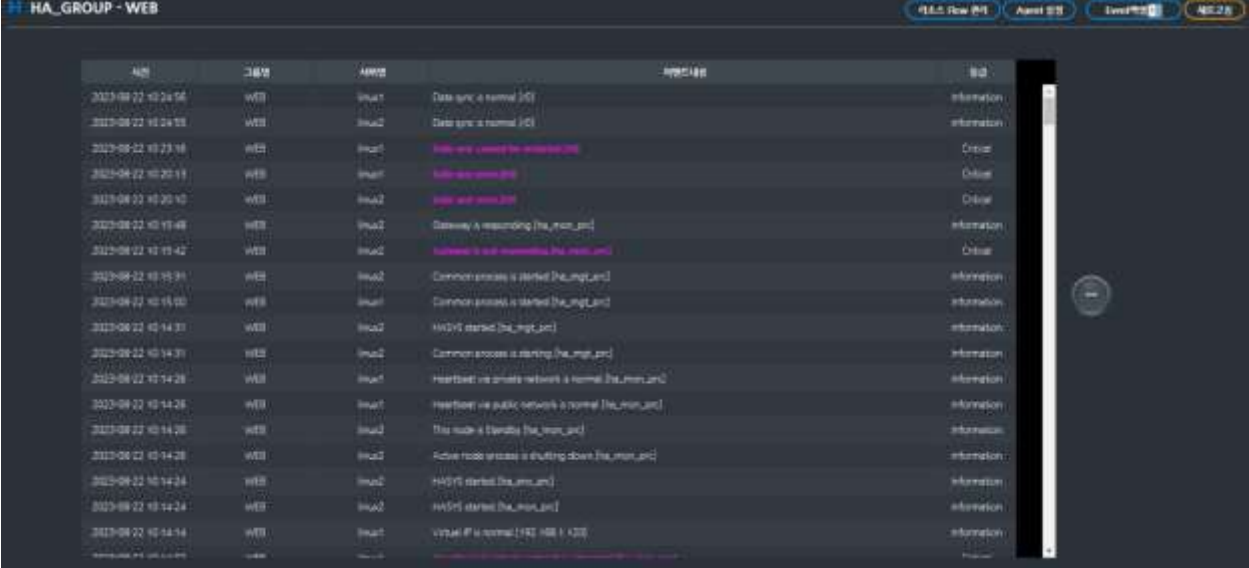

현재 발생 이벤트가 아닌 과거 이벤트는 좌측 메뉴 중 'Event Viewer(이벤트 뷰어)' 메뉴에서 조회가 가능하다.

## <span id="page-29-0"></span>**4.** 등록설정

HA\_SYS 관리자는 HA\_SYS 서버에 대한 상태 파악, 관리, 운영을 제공하기 위해 개발된 관리자용 툴이다. HA\_SYS Manager는 WEB 기반의 직관적 사용자 인터페이스를 제공하여 관리자에게 쉽고 간편한 관리환경을 제공하는 것이 목적이다.

#### <span id="page-29-1"></span>**4.1** 통신포트 개방

HA\_SYS 서버 와 HA\_SYS 관리자 간 통신상에 방화벽 (Firewall) 장비나 패킷 필터 소프트웨어가 존재하면 해당 통신포트 번호를 개방한다. 필요할 경우, 네트워크 담당자의 도움을 얻는다. HA\_SYS Server 와 HA\_SYS Manager 간 기본설정(Default) 통신포트는 다음과 같다.

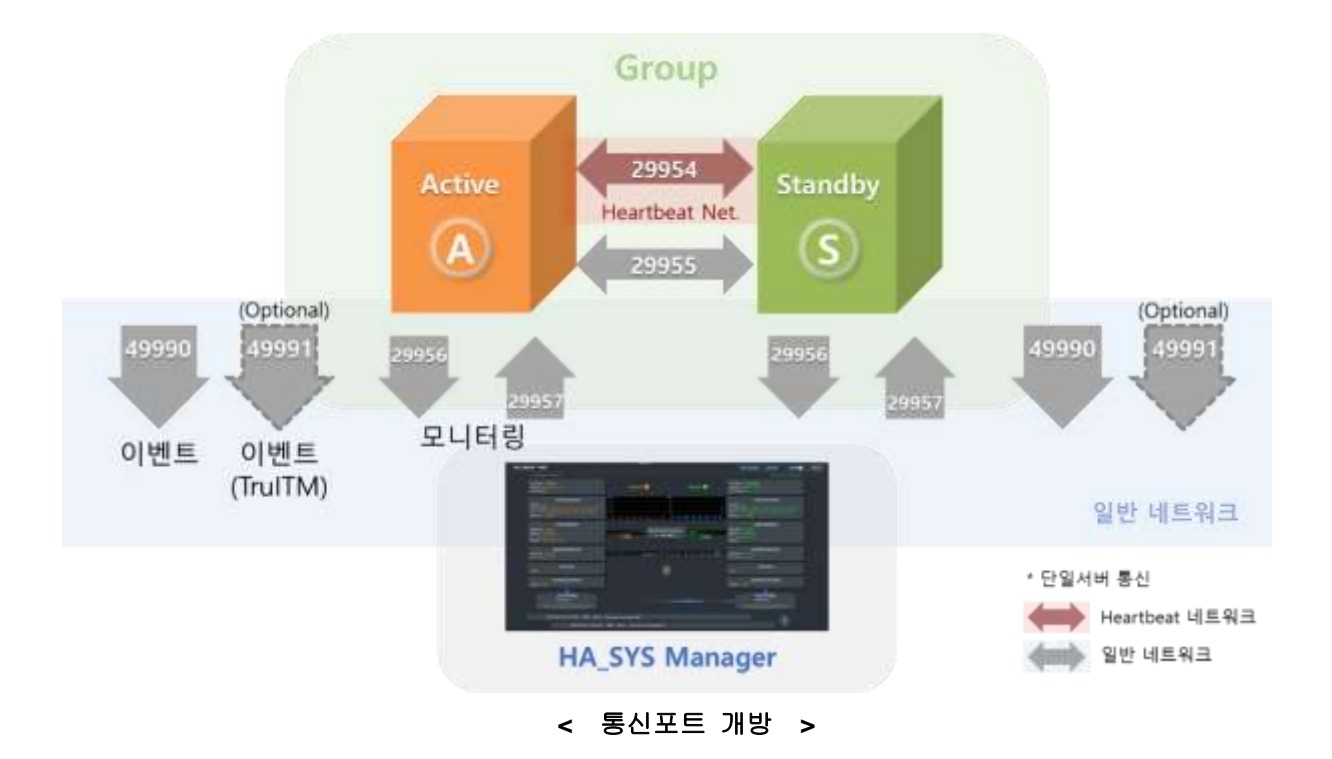

⚫ **HA\_SYS** 서버 간 **UDP** 포트 번호 (Heartbeat 과 일반 네트워크 이중구조)

- Heartbeat네트워크 (Send/Recv) : 29954

- 일반 네트워크 (Send/Recv) : 29955

#### ⚫ **HA\_SYS** 관리자 와 **HA\_SYS** 서버 간 **UDP** 포트 번호

HA\_SYS 서버 와 HA\_SYS 관리자 간 통신은 일반 네트워크에서 이루어 진다.

- Send Port : 29957
- Recv Port : 29956
- 이벤트 및 HA SYS 서버 등록정보 : 49990
- TruITM 연동 시 이벤트 정보 : 49991 (Optional)

49991포트는 시스템모니터링 제품인 TruITM과 연동 시에 이벤트 정보 전송을 위해 사용되는 포트로 TruITM을 사용하지 않는 경우는 해당 포트는 사용하지 않는다.

**FEVEN** 

#### <span id="page-30-0"></span>**4.2 HA\_SYS** 관리자에 **HA\_SYS** 서버 등록

#### **4.2.1** 등록 준비

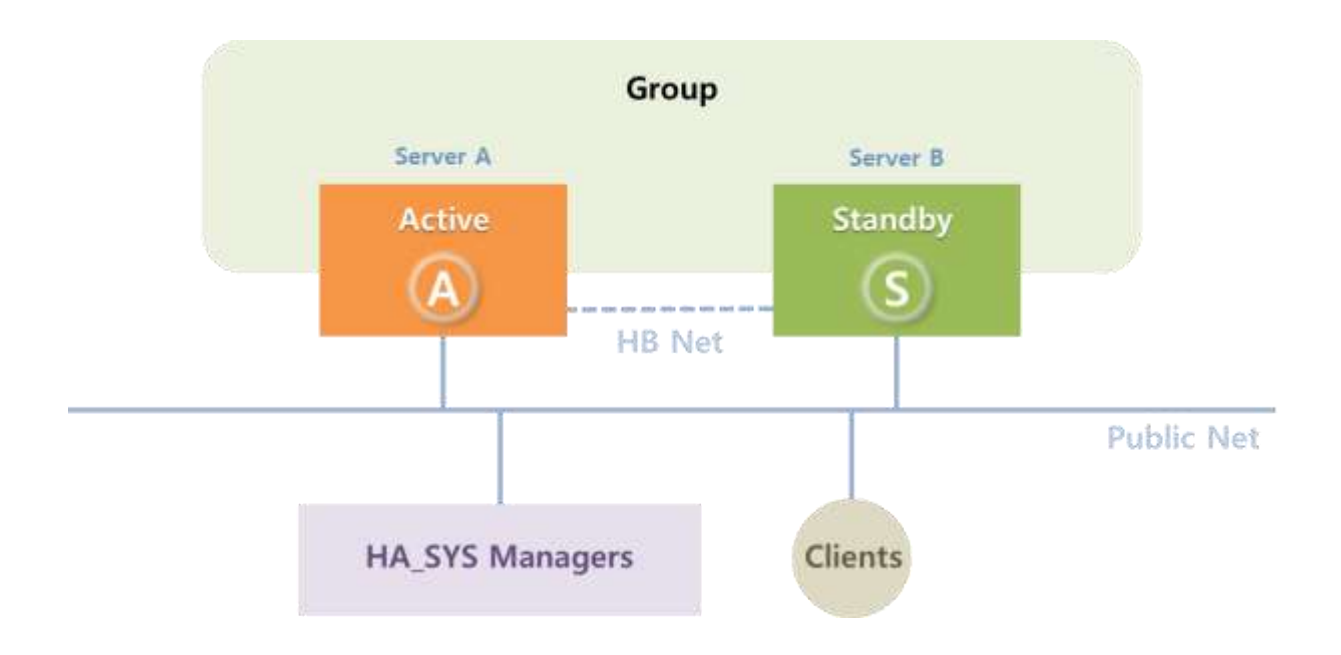

HA\_GROUP 구성을 위해서는 물리적으로 2대의 서버가 필요하다. 구성에는 논리그룹 하나가 존재하며, 그룹을 구성하는 'Server A', 'Server B' 가 존재한다. 물리서버 2대와 설치키트가 준비되면, 'Server A' 와 'Server B'에 소프트웨어를 설치한다.

이상 물리서버 2대에 대해 서버키트 설치 완료한 후, 설정을 통해 HA\_SYS Manager 사용을 위한 등록 과정을 진행한다.

포트는 default 번호 사용을 권장한다. Firewall(방화벽) 사용 중에는 해당 포트를 개방한다.

사용하려는 IP 주소가 네트워크 상에서 중복되지 않도록 한다. ping과 ipconfig 명령어를 사용해서 미리 확인할 수 있다.

#### **4.2.2** 등록

각각의 HA\_SYS Server의 설치 및 설정이 정상적으로 진행된 후, HA\_SYS 서버를 기동하면, 특별한 절차가 없이 자동으로 HA\_SYS 관리자에 등록된다.

최초 HA\_SYS Server 기동 시 HA\_SYS 관리자 서버가 운영 중인 일반적인 상태에서는 자동 등록이 되지만, HA\_SYS 관리자 기동되기 전이나 네트워크 통신이 정상 작동하기 전에 HA\_SYS 서버가 먼저 기동이 된 경우에는 등록 이벤트를 수신하지 못하였기 때문에 바로 등록되지는 않는다. 다만, 30분 주기로 HA\_SYS Server는 재등록 신호를 제공하므로 약 30분 정도의 시간이 지나면 자동 등록이 진행된다.

'GROUP MONITORING(종합 모니터링)' 화면에서 새롭게 추가된 HA\_GROUP 및 HA\_SYS 서버를 확인한다.

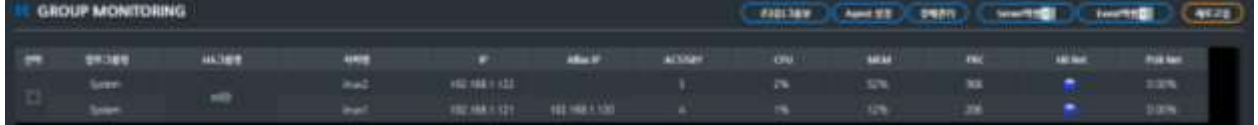

HA\_SYS Server 가 신규로 추가 등록되거나 IP가 변경되는 경우, HA\_SYS Server 로부터 새로운 정보를 가져와야 정상적인 상태 모니터링이 제공된다.

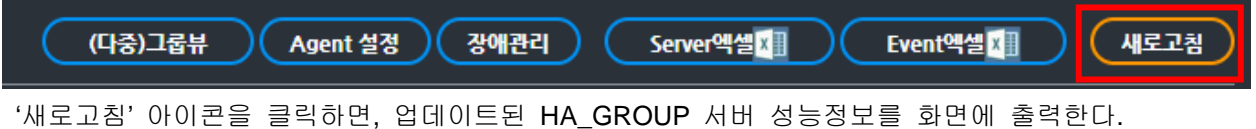

#### **4.2.3** 개별 **HA\_GROUP** 모니터링

HA\_SYS 서버 등록이 완료되면 개별 HA\_GROUP 모니터링 화면에서 개별 HA\_GROUP 서버 2대의 상태를 상세하게 모니터링할 수 있다.

'종합 모니터링' 화면에서 기 등록된 HA\_SYS 서버를 선택한다.

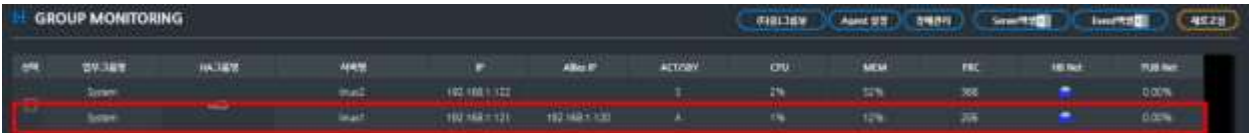

## [ 개별 HA\_GROUP 모니터링 화면 ]

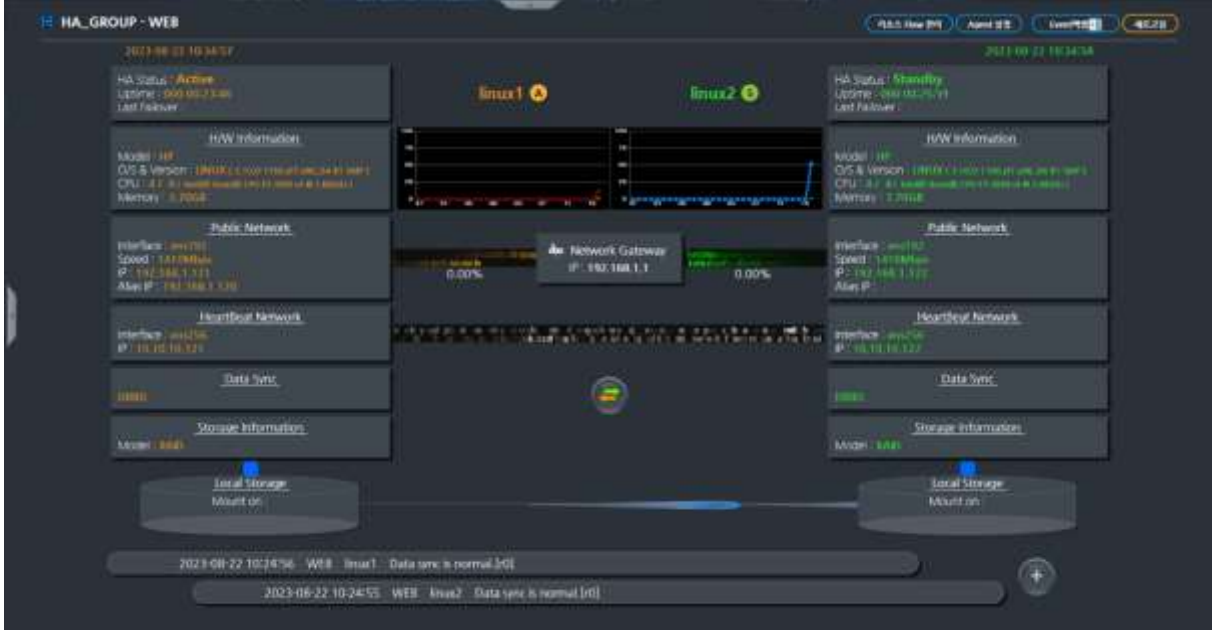

개별 HA\_GROUP 모니터링 화면이 표시되면 HA\_SYS 서버 2대의 동작 상태를 확인할 수 있다. Active/Standby 역할은 HA Status로 확인되며, 또한 서버의 정보를 표시하는 색상으로 Active/Standby 상태를 파악할 수 있다.

- Active : 주황색
- Standby : 녹색

위 화면에서는 linux1은 Active 서버이며, linux2는 Standby 서버이다.

## <span id="page-33-0"></span>**5.** 리소스 **Flow** 설정

대표 IP, 데이터 동기화, DB, Application 등 사용자의 조건에 맞추어 직관적인 UI를 통해 순서를 정 하여 실행할 수 있도록 도와준다. 설정하고자 하는 서버 그룹을 선택하여 상세 모니터링 화면에 들 어간 후 우측 상단의 '리소스 Flow 관리' 버튼을 클릭하여 설정할 수 있다.

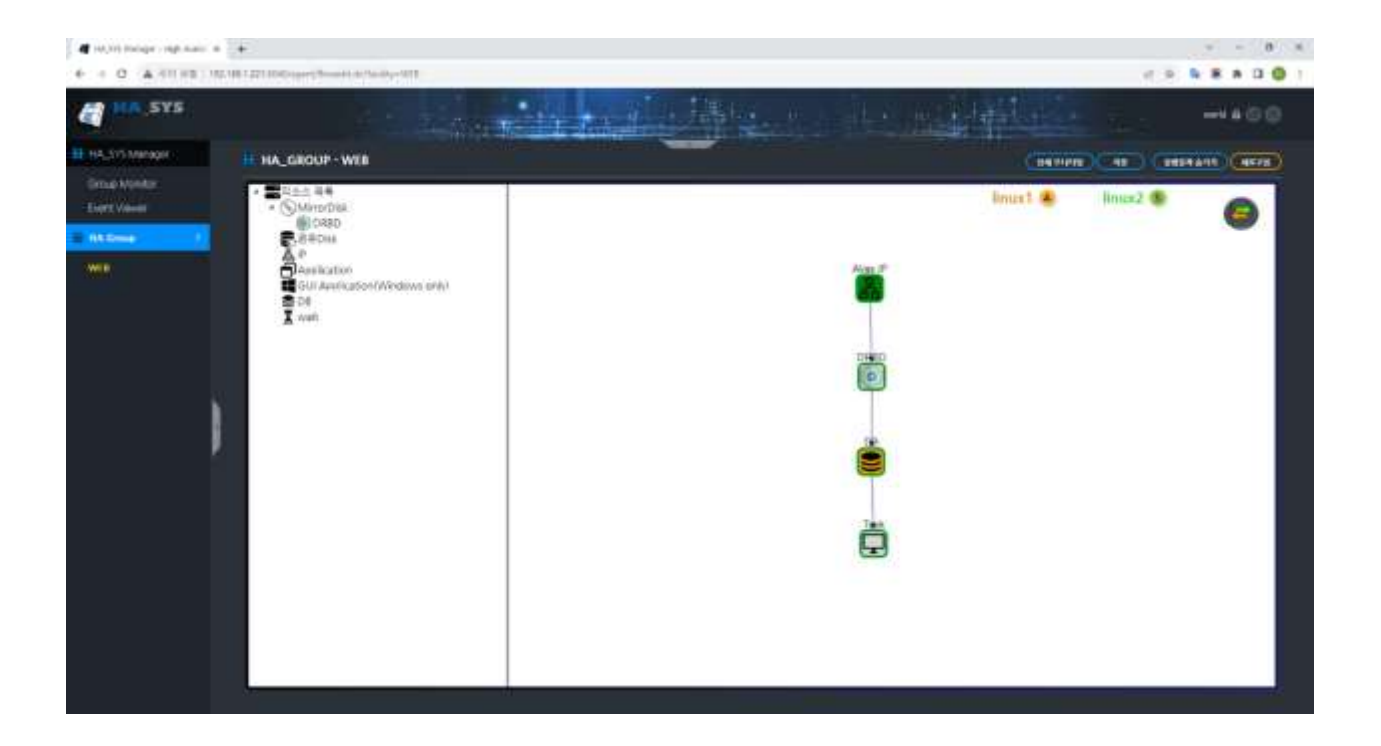

아래의 아이콘을 선택하여 설정을 편집하여 사용할 수 있다.

• 대표 **IP**  Alias IP : 대표 IP (Alias IP or Virtual IP) 설정 • **DRBD DRBD**  $\bullet$ : 데이터 동기화 (DRBD) 설정 • 공유 **Disk 三品Disk** ಕಂ : 공유 Disk 설정 • **Data Base DB** : 데이터 베이스 시작/종료 스크립트 설정 (Oracle, MySQL, MariaDB 등…)

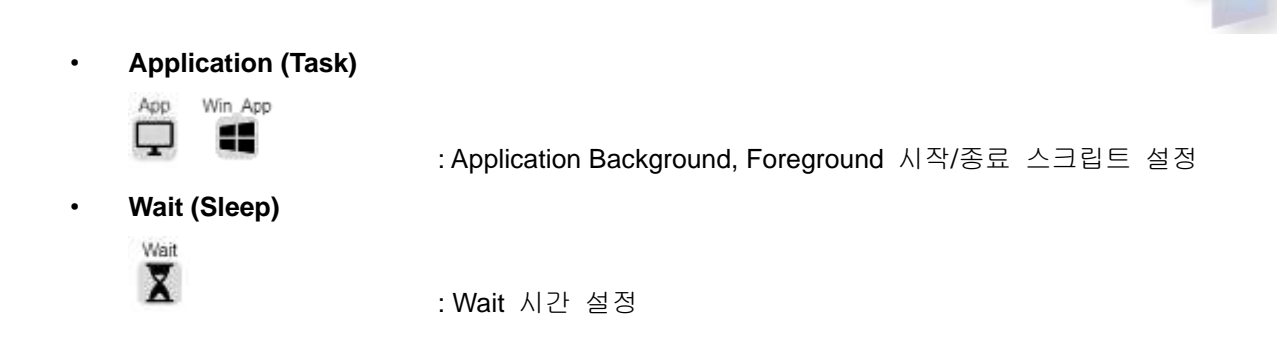

**SEVA** 

#### <span id="page-34-0"></span>**5.1** 대표 **IP**

Alias IP는 서버 그룹 중 Active 서버에 생성되어 클라이언트 요청을 받고 이를 실제 서버로 전달하는 역할을 합니다.

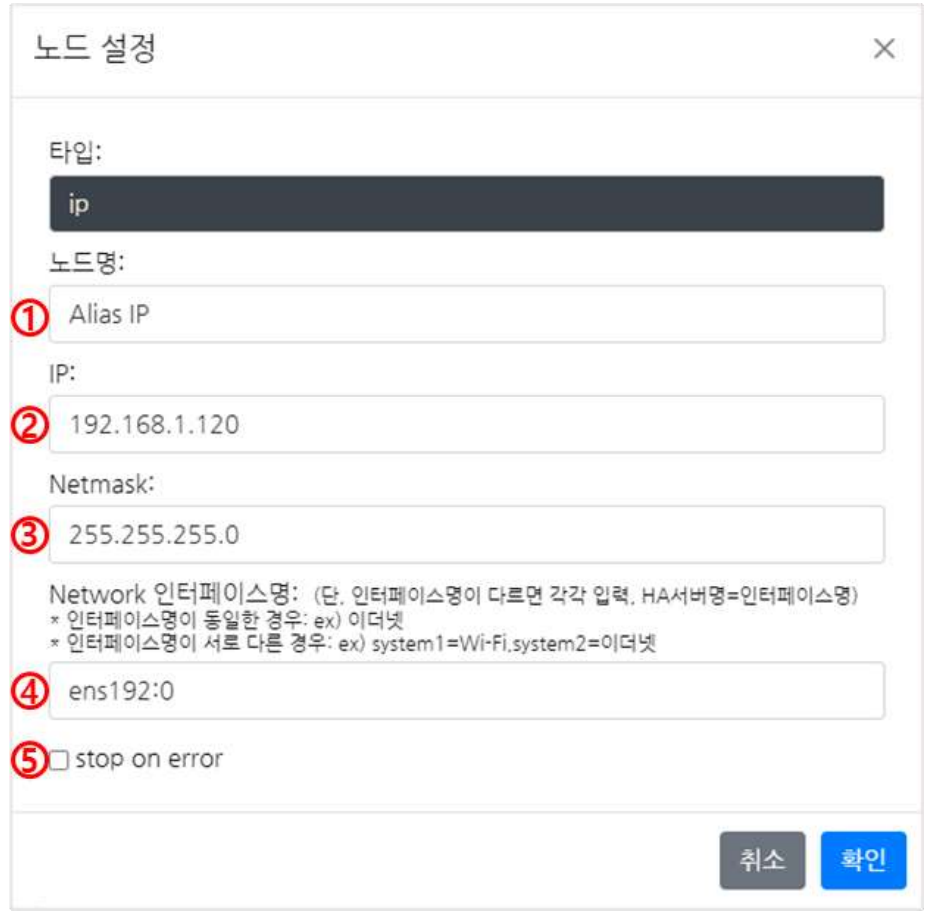

- ① 노드 명 : 아이콘 위로 보여지는 명칭을 작성. 최대 10bytes.
- ② IP : Alias IP 작성. 최대 15bytes.
- 3 Netmask : Alias IP의 Netmask 작성. 최대 15bytes.

④ 인터페이스명 : Alias IP의 인터페이스 작성. 인터페이스명이 서버별로 다를 경우 '서버 명=인터페이스명','서버 명=인터페이스명'로 작성. 최대 211bytes

- Linux, Solaris, HP-UX : "인터페이스명:디바이스번호" 로 작성
- 

• AIX : "인터페이스명"로 작성 • Windows : #ipconfig 검색하여 나온 어댑터 옆에 표기된 "인터페이스명"로 작성

**FEVEN** 

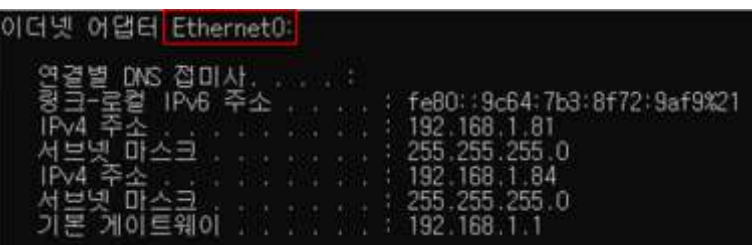

⑤ stop on error : 체크할 경우 Alias IP 가 정상적으로 생성이 되지 않았을 때 그 이후 노드들이 실행되지 않도록 한다.

## <span id="page-35-0"></span>**5.2 DRBD (Distributed Replicated Block Devic)**

HA\_SYS Server는 양 서버 간 디스크 동기화를 위하여, DRBD를 사용하여 두 서버 간의 디스크 복제를 마치 Raid-1 디스크 미러링 구성처럼 네트워크를 통하여 실시간 Sync 방식 디스크 복제기능을 구현합니다. 이 기능을 사용하면 데이터 복제 또는 DB 복제와 같은 별도의 Application Level 복제 방식 없이, 서버 절체 시 곧바로 파일/디렉터리/어플리케이션/DB 등을 절체 된 서버에서 사용할 수 있습니다.
## **EFVA**

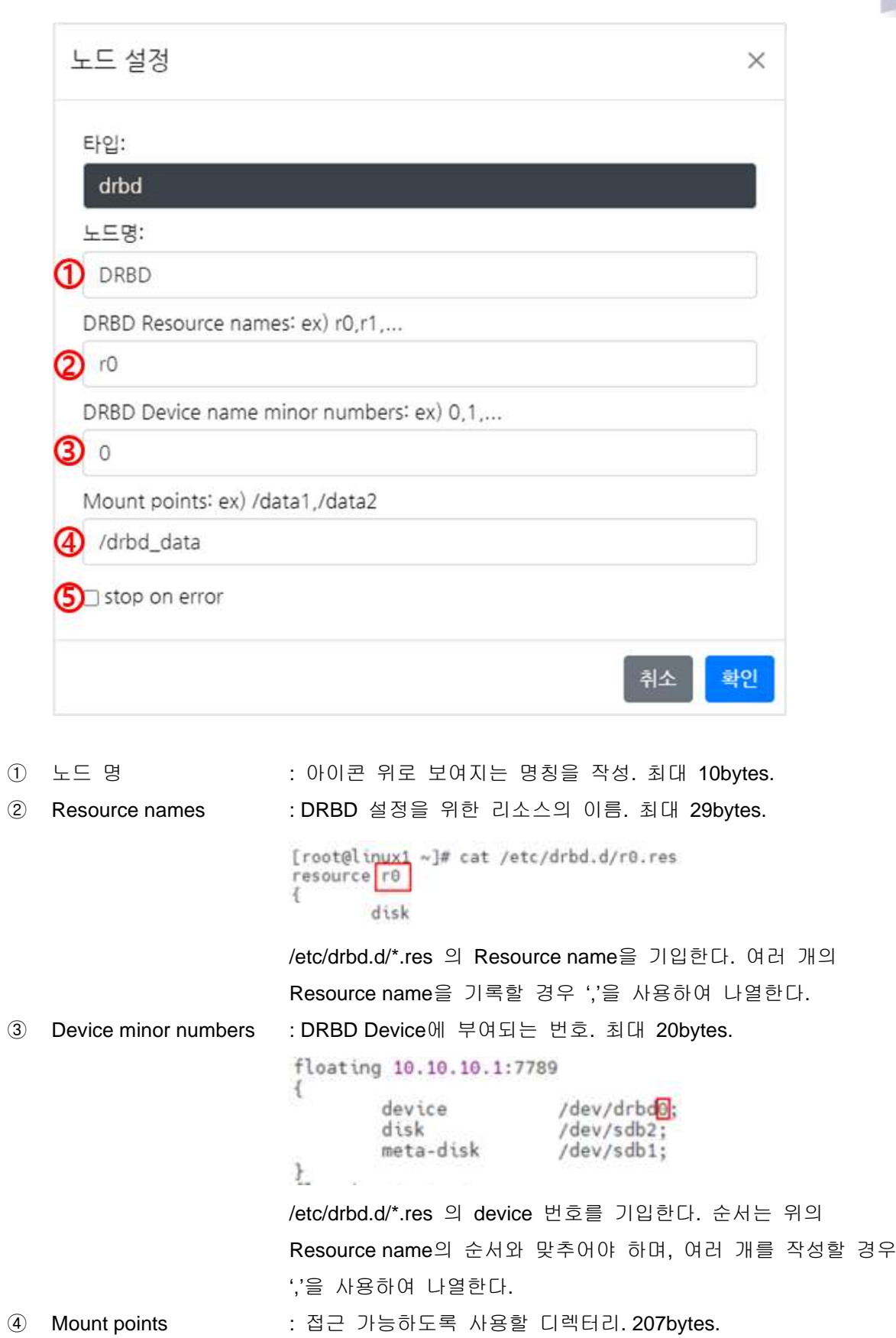

⑤ stop on error : 체크할 경우 DRBD 실행 파일이 정상적으로 실행되지 않았을 경우 그 이후 노드들이 실행되지 않도록 한다

#### **5.3** 공유 **Disk (Shared Disk)**

두 개의 서버에 물리적으로 공유되는 디스크가 하나의 서버에서만 마운트를 허용하는 경우, 특정 파일시스템 또는 디스크 가 양 서버에서 동시에 마운트 되는 상황이 벌어지지 않도록 HA\_SYS 에서는 '공유디스크 관리'을 통하여 이를 사전 방지한다.

<Chapter 3. HA\_SYS 관리자의 5.1 공유디스크 관리> 참조.

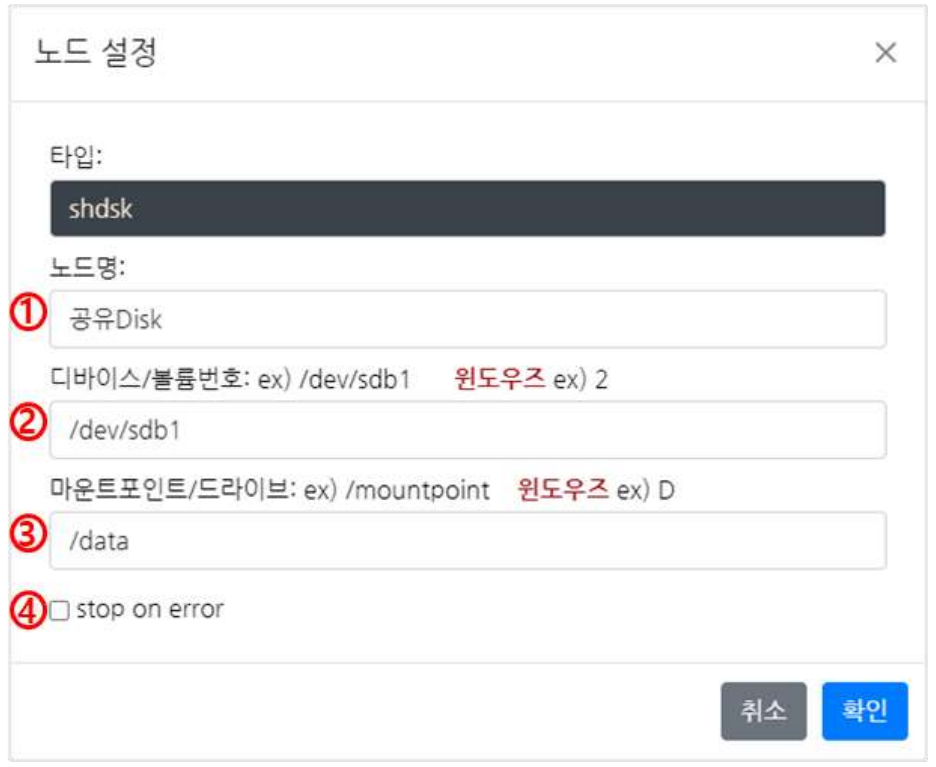

 $(1)$  노드 명  $\leq$  99  $\leq$  900콘 위로 보여지는 명칭을 작성. 최대 10bytes.

- ② 디바이스/볼륨번호 : 디바이스 경로 or 볼륨번호(Windows)를 입력. 128bytes.
	- Linux, Unix 계열: #lsblk

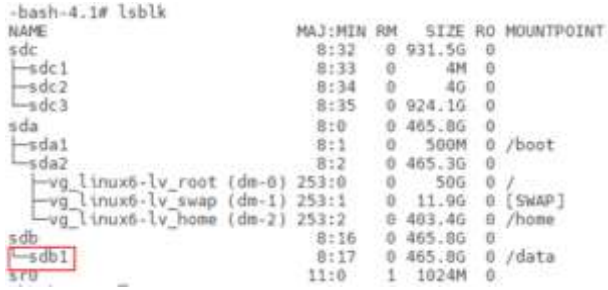

• Windows 계열: #diskpart → list volume

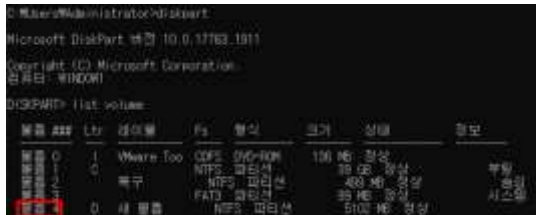

③ 마운트 포인트/드라이브 : 마운트 포인트 or 드라이브 Letter (Window)를 입력. 최대 128bytes. ④ stop on error : 체크할 경우 공유디스크 마운트가 정상적으로 실행되지 않았을 경우 그 이후 노드들이 실행되지 않도록 한다.

#### **5.4 Data Base** 시작**/**종료

Database의 시작/종료 스크립트를 실행할 수 있도록 설정.

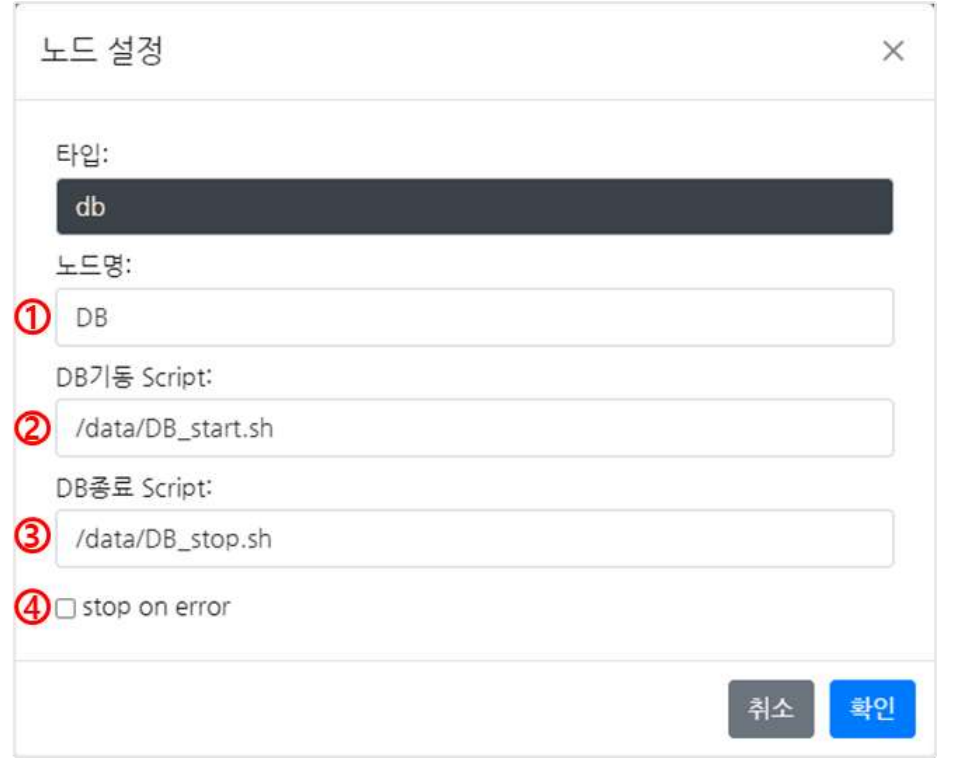

 노드 명 : 아이콘 위로 보여지는 명칭을 작성. 최대 10bytes. DB 기동 Script : Database 시작 스크립트 실행. 최대 128bytes. DB 종료 Script : Database 종료 스크립트 실행. 최대 128bytes. stop on error : 체크할 경우 DB 시작 스크립트가 정상적으로 실행되지 않았을 경우 그 이후 노드들이 실행되지 않도록 한다

**<**주의**>**

해당 경로에 스크립트가 존재하지 않을 경우 **DB** 시작**/**종료가 정상적으로 진행되지 않아 사용자 데이터의 오류 및 손실을 가져올 수 있어 주의가 필요하다**.**

## **5.5 Application or Task** 시작**/**종료

Application의 시작/종료 스크립트를 실행할 수 있도록 설정. Window의 경우 foreground application 실행 시 사용자의 이름을 입력하여 실행할 수 있다.

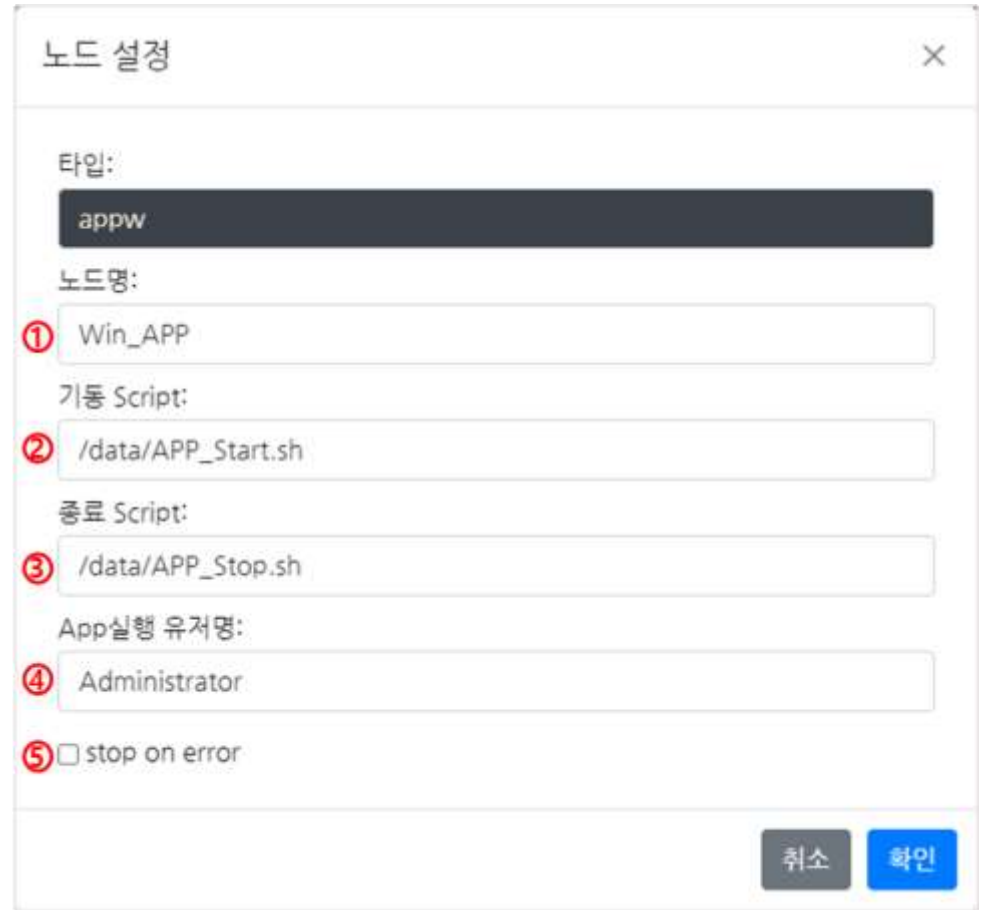

- ① 노드 명 : 아이콘 위로 보여지는 명칭을 작성. 최대 10bytes.
- ② 기동 Script : Application 시작 스크립트 실행. 최대 128bytes.
- ③ 종료 Script : Application 종료 스크립트 실행. 최대 128bytes.
- ④ App실행 유저 명 : (Only Windows) Foreground Application 실행 시 사용될 사용자 이름. 최대 30bytes
- ⑤ stop on error : 체크할 경우 Application 시작 스크립트가 정상적으로 실행되지 않았을 경우 그 이후 노드들이 실행되지 않도록 한다

**<**주의**>**

해당 경로에 스크립트가 존재하지 않을 경우 **Application** 시작**/**종료가 정상적으로 진행되지 않아 사용자 데이터의 오류 및 손실을 가져올 수 있어 주의가 필요하다**.**

## **6. HA\_SYS** 환경설정

'종합 모니터링(Group Monitoring)' 화면에서 특정 HA\_SYS 서버에 대해 체크박스를 선택하고, 'Agent 환경설정' 버튼을 클릭하면 'HA\_SYS 환경설정' 화면이 팝업으로 표시된다. 또는, '개별 HA\_GROUP 모니터링' 화면에서 'Agent 환경설정' 버튼을 눌러서 진입하는 경우도 동일하다.

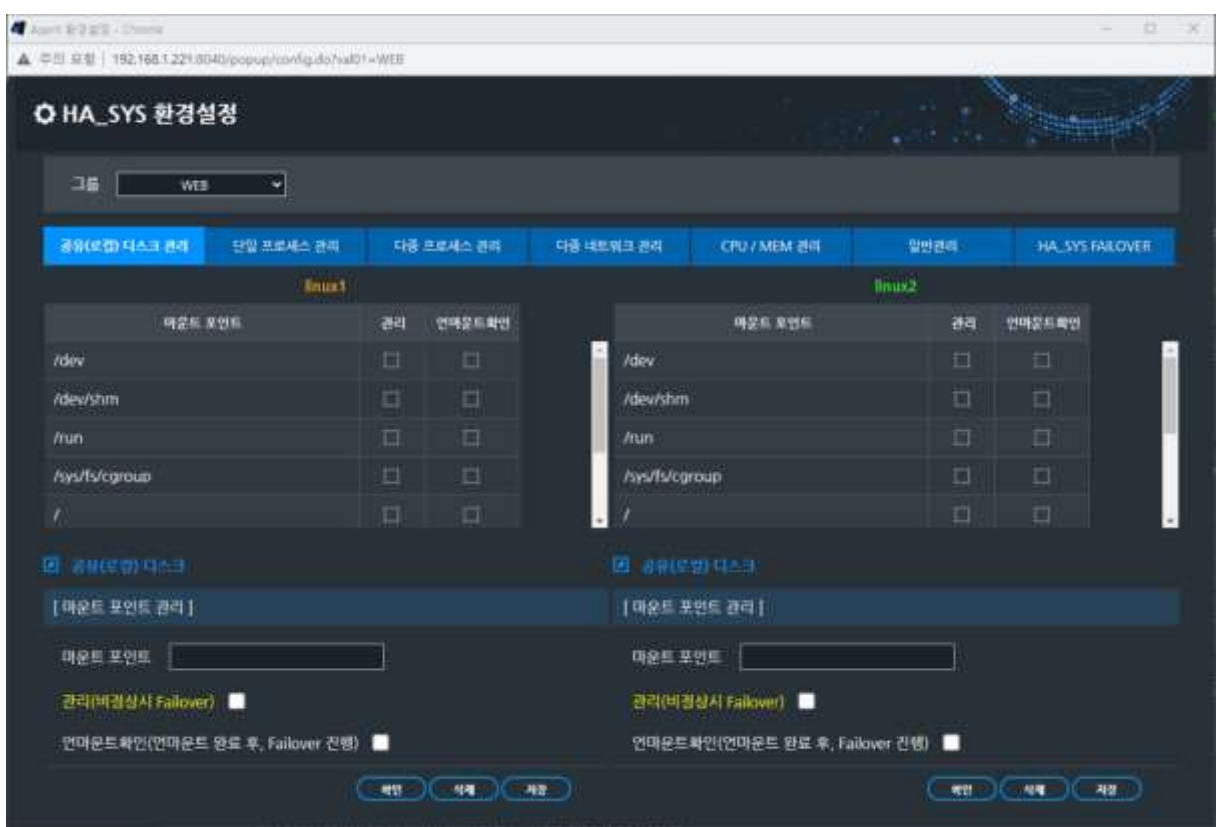

Agent 환경설정은 관리대상인 HA\_SYS 서버의 고가용성 운영에 대한 여러 설정 값을 설정하는 화면으로 원격으로 HA\_SYS 서버 관리를 가능하게 한다.

여기서 관리되는 항목은 공유디스크 관리, 단일 프로세스 관리, 다중 프로세스 관리, 다중 네트워크 관리, CPU/MEM 관리, 일반관리, HA\_SYS FAILOVER를 제공한다.

$$
\textcolor{blue}{\bullet} \textcolor{blue}{\bullet} \textcolor{
$$

#### **6.1** 공유디스크 관리

두 개의 서버에 물리적으로 공유되는 디스크가 하나의 서버에서만 마운트를 허용하는 경우, 특정 파일시스템 또는 디스크 가 양 서버에서 동시에 마운트 되는 상황이 벌어지지 않도록 HA\_SYS 에서는 '공유디스크 관리'을 통하여 이를 사전 방지한다.

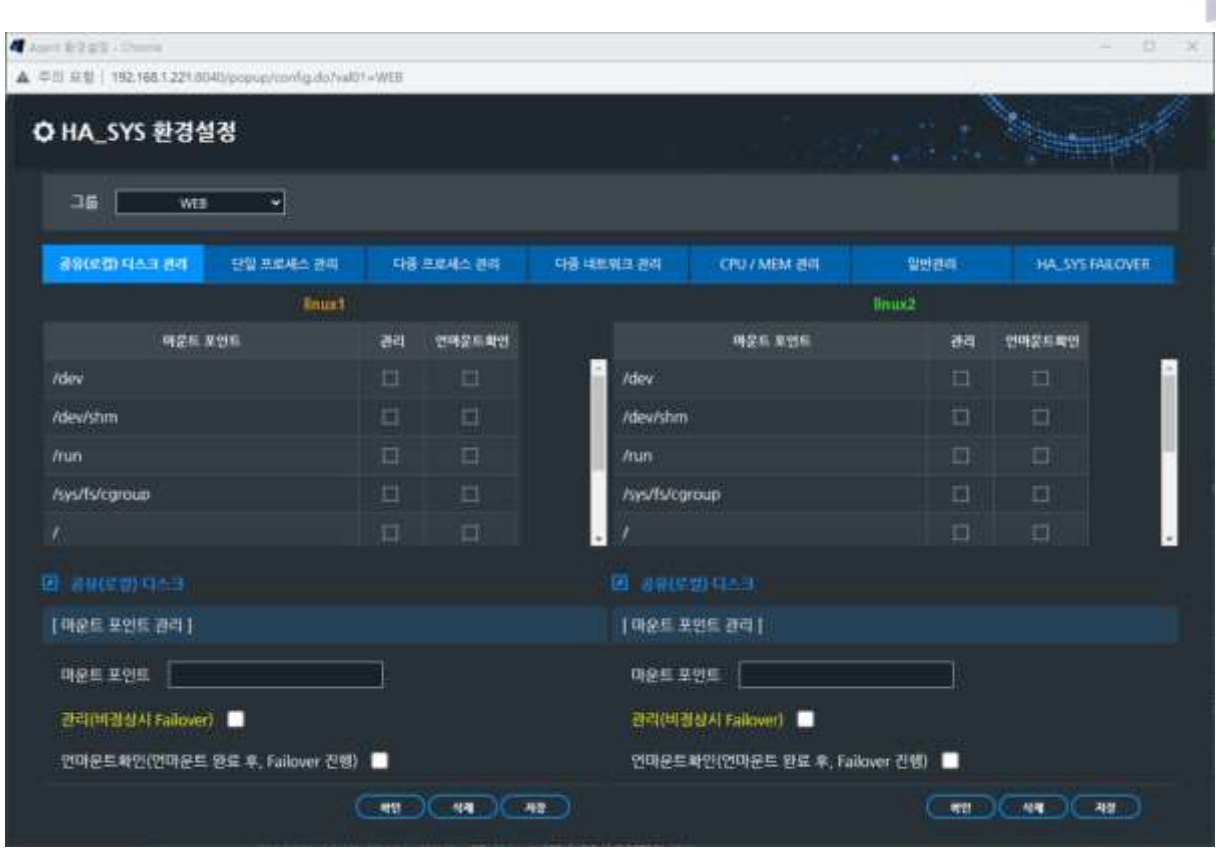

**CEIVEN** 

비 정상시 Failover 관리: Active 서버에 마운트 되어 있던 파일시스템 또는 디스크가 장애로 인하여 마운트 포인트가 사라지는 경우, 서버 Failover 조건에 해당되어 다른 서버(Standby) 로 Failover 한다.

- 설정: 관리대상은 HA\_SYS 관리자의 '환경설정'의 '공유디스크 관리'에서 관리하고자 하는 해당 마운트 포인트 리스트의 '관리(비정상시 Failover)' 체크박스에 마크가 되어 있어야 한다.
- 호출시기: 해당 파일시스템 또는 디스크가 언마운트 되는 순간

 언마운트 완료 시 Failover 진행: 공유디스크 사용 환경에 맞추어, 한 서버(주로 Active)에서 마운 트 되어 있던 파일시스템이 Failover 가 발생하면, 언마운트를 실행하고 다른 서버(Standby)에서 마 운트 되어 운영되는데, 이때 Active 서버에서 언마운트가 완료되지 않은 상태에서 다른 서버에서 마 운트를 실행하면, 두 서버에서 동시에 마운트 되는 충돌현상이 일어나기 때문에 이런 현상에 대비하 여 한 서버에서 언마운트가 완료됨을 확인 한 후에 다른 서버로 Failover 하는 기능이다.

- 설정: 관리대상은 HA\_SYS 관리자의 '환경설정'의 '공유디스크 관리'에서 관리하고자 하는 해당 마운트 포인트 리스트의 '언마운트 확인(언마운트 완료 후, Failover 진행)' 체크박 스에 마크가 되어 있어야 한다.

#### **6.2** 단일프로세스 관리

단일 프로세스 관리 란 서버 내에서 유일하게 실행되는 프로세스를 관리하여, 관리 프로세스로 지정되는 경우, 해당 프로세스에 장애가 발생되면 Failover 가 될 수 있도록 설정하는 기능이다. 프로세스 다운 시 이벤트 창에 다운 이벤트가 출력되며, '자동복구'>'프로그램 명령'> 실행파일을 재 시작한다. '관리' 가 체크된 관리 프로세스가 재기동에 실패하면 Failover 가 일어난다.

#### **<**주의**>**

잘못된 어플리케이션 프로세스 관리는 HA\_SYS 파티션을 유발할 수 있다. HA\_SYS 파티션은 사용자 데이터의 오류 및 손실을 가져올 수 있다. 시스템관리자와 서비스관리자는 위험성을 인지하고 신중히 사용할 것을 권고한다.

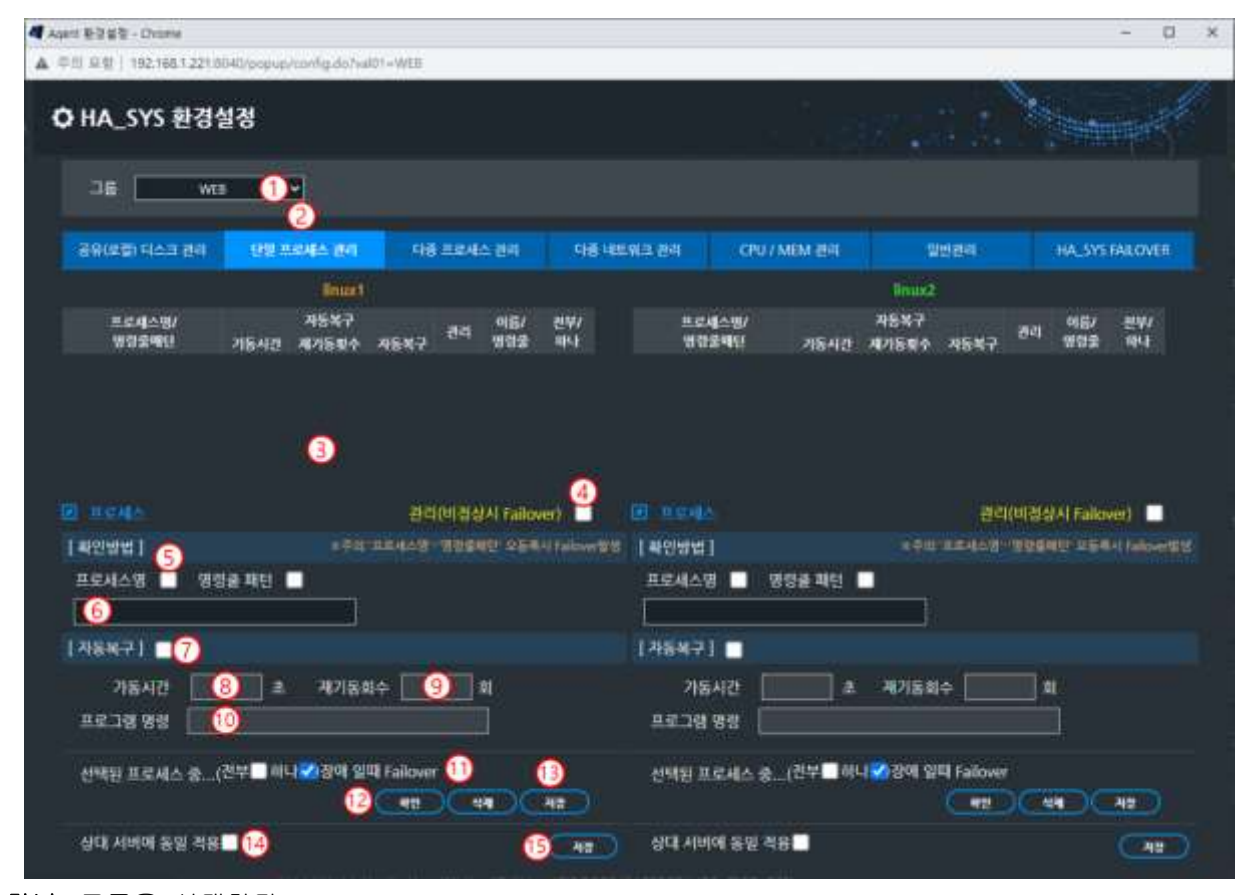

하나**,** 그룹을 선택한다.

둘**,** '단일프로세스 관리' 탭을 선택한다. 이 버튼은 *refresh* 기능 도 있다.

셋**,** 프로세스 테이블 내용을 확인한다. 초기엔 빈 테이블이다.

넷**,** 프로세스를 Active 서버에서 실행한다는 의미이며, Active 서버에서 실행 실패하면 Failover 가 발생한다.

다섯**,** 프로세스 구분 방법은 '프로세스명' 입력과 '명령줄 패턴' 입력이 있다.

**5-1)** 프로세스명**:** 단순 이미지 나 프로세스 이름만으로 프로세스를 정확히 구분할 수 있는 경우이다. 이때 이미지이름은 실행파일 외, 스크립트일 수 있다. 작업관리자(taskmgr)>'이미지 이름' 컬럼에 출력되는 유일한 이름이다.

ETA

**5-2)** 명령줄 패턴**:** 동일 이름을 가진 여러 개 프로세스가 실행되어 이름만으로 구분할 수 없는 경우 사용한다. 명령어 외, 인수를 이용한다. 프로세스 정보 조회(ps -e 또는 ps -ef)>'명령줄' 컬럼>인수의 유일한 패턴이다.

여섯**,** [다섯]에서 선택한 '프로세스명'이나 '명령줄 패턴' 선택에 따라 다르게 입력한다 입력내용으로 여러 프로세스가 동시 선택되면, HA\_SYS는 해당 프로세스가 실행되고 있다고 오판한다. 최대 80 바이트까지 가능하다.

예제 **6-1)** 이미지의 이름과 인수가 모두 동일한 프로세스를 나타낸다. 이 경우 특정 프로세스를 구분할 수 없으므로 단일 프로세스 관리는 부당하며, '동일 프로세스 관리' 탭에서 활동(active)/전체(total) 프로세스 개수로 관리한다. <Chapter 3. HA\_SYS 관리자의 5.3 다중 프로세스 관리> 참조

예제 **6-2)** 이미지이름은 같고 인수는 다른 프로세스를 나타낸다. 이 경우 'tnslsnr LISTENER inherit'이나 'tnslsnr LISTENER2 -inherit' 패턴을 입력하면 두 프로세스를 구분할 수 있다.

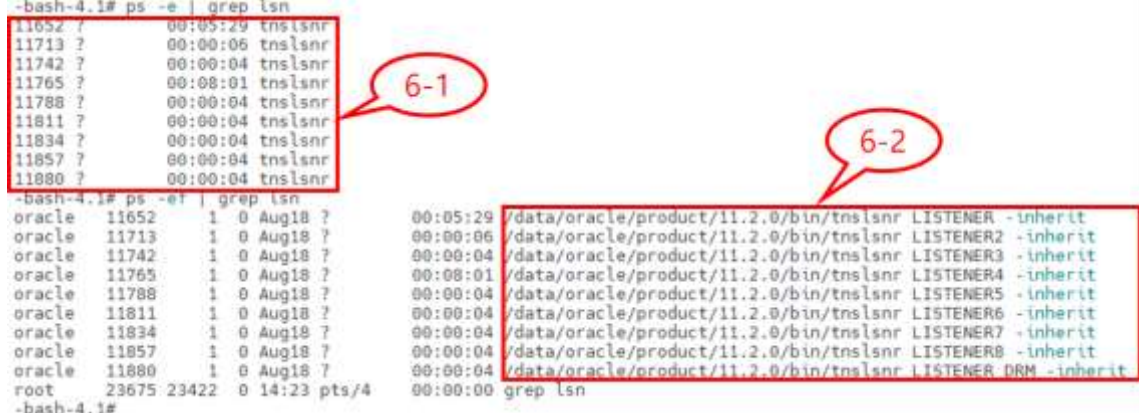

일곱**,** '자동복구' 가 체크된 프로세스가 다운되면 해당 프로세스를 재 기동한다. [여덟] '기동시간' 동안 기다리며, [아홉] '재 기동회수' 만큼 재 시도한다. 그래도 실행되지 않으면 다운으로 결정한다.

여덟**,** 프로세스 기동 소요 시간을 예측하여 입력한다. HA\_SYS Server는 '기동시간' 만큼 프로세스 기동을 기다려 준다. 그 이상 소요할 경우, 기동이 실패했다 판단한다. 최대 입력 값은 3600초이다.

아홉**,** [일곱] '자동복구' 가 체크된 프로세스가 다운되면 해당 프로세스를 재 기동한다. [여덟] '기동시간' 동안 기다리며, '재 기동회수' 만큼 재 시도한다. 그래도 실행되지 않으면 다운으로 결정한다. 최대 입력 값은 99 회이다.

열**,** 자동 기동에 실행될 명령파일이나 명령 스크립트 등을 입력한다. 최대 입력은 256 바이트이다.

열하나**,** '전부'을 선택하면, 프로세스테이블 내 '관리' 필드에 체크된 프로세스 모두가 다운되면 Failover가 발생한다. '하나'을 선택하면 한 개 프로세스만 다운 되도 Failover가 발생한다.

열둘**,** '확인' 버튼을 누르고, 테이블에 등록된 내용을 확인한다.

열셋**,** 등록된 내용이 올바르면 '저장' 버튼을 클릭한다.

열넷**,** 다른 서버에도 동일한 설정을 하고 싶은 경우 선택한다.

열다섯**,** 다른 서버에도 동일한 설정을 저장하고 싶을 경우에 [열넷] '상대 서버에 동일 적용' 선택 후 '저장' 버튼을 클릭한다.

#### **<**참고**>**

단일프로세스 관리>등록 프로세스가 Active 서버 부팅 시 자동으로 기동되기 위해서는 HA\_SYS Server의 시작/종료 배치파일도 함께 작성한다.

#### **6.3** 다중 프로세스 관리

한 서버에서 같은 이름 및 같은 인수를 사용하는 프로세스가 여러 개 실행되면, 이름이나 패턴을 사용해서 특정 프로세스를 구분할 수 없다. 이때는 프로세스가 지정 개수 이상/미만 실행되는 가를 점검하여 관리할 수 있다. 동작 및 관리 방법은 단일 프로세스 관리와 동일하다.

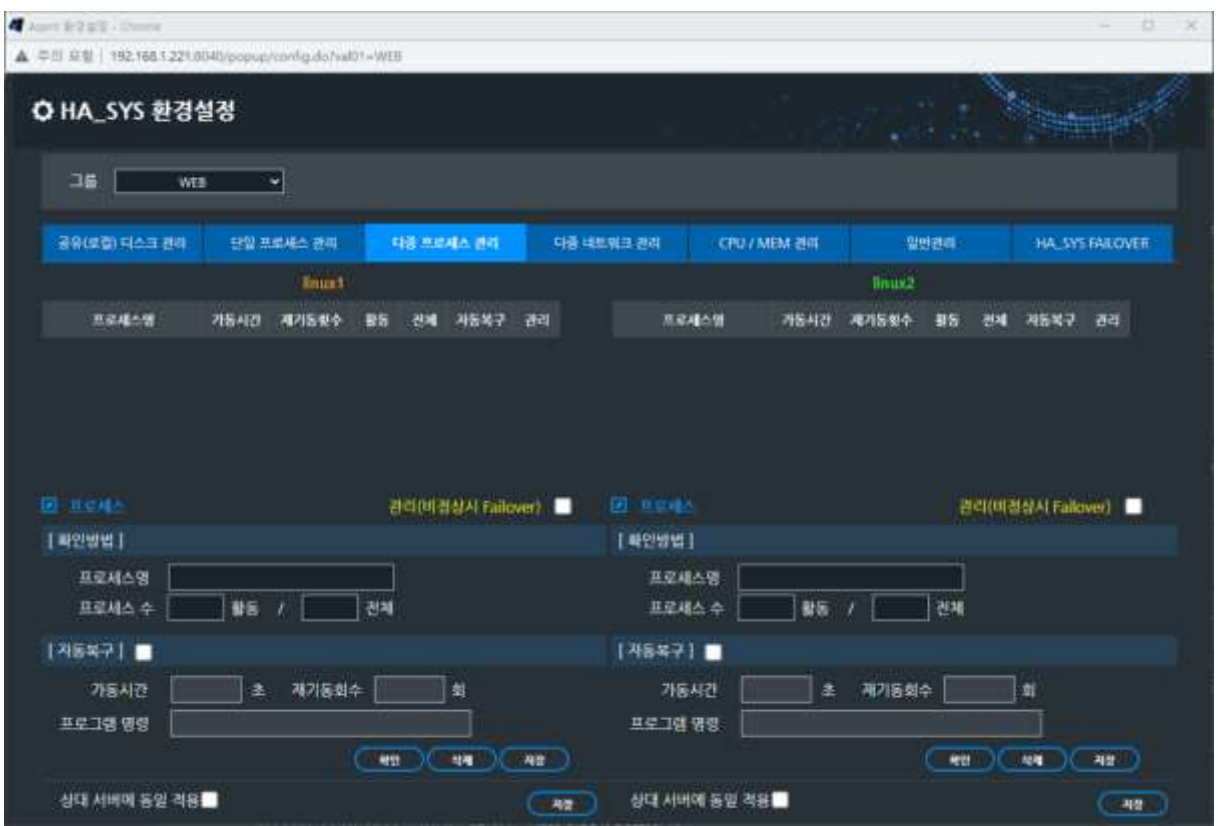

프로세스 다운 시 이벤트 창에 다운이벤트가 출력되며, '자동복구'>'프로그램 명령'>실행파일을 재 시작한다.

'관리' 가 체크된 관리 프로세스가 재 기동에 실패하면 Failover 가 일어난다.

'Failover 후 시스템 재시작' 이 체크된 경우, Failover 발생 후 시스템을 reboot 한다.

#### **<**주의**>**

잘못된 어플리케이션 프로세스관리는 HA\_SYS 파티션을 유발할 수 있다. HA\_SYS 파티션은 사용자 데이터의 오류 및 손실을 가져올 수 있다. 시스템관리자와 서비스관리자는 위험성을 정확히 인지하고 신중히 사용할 것을 권고한다.

# **6.4** 다중 네트워크 관리

다중 네트워크 관리는 특정 네트워크 인터페이스 또는 IP의 통신 장애 시, failover 기능을 제공하는 기능이다.

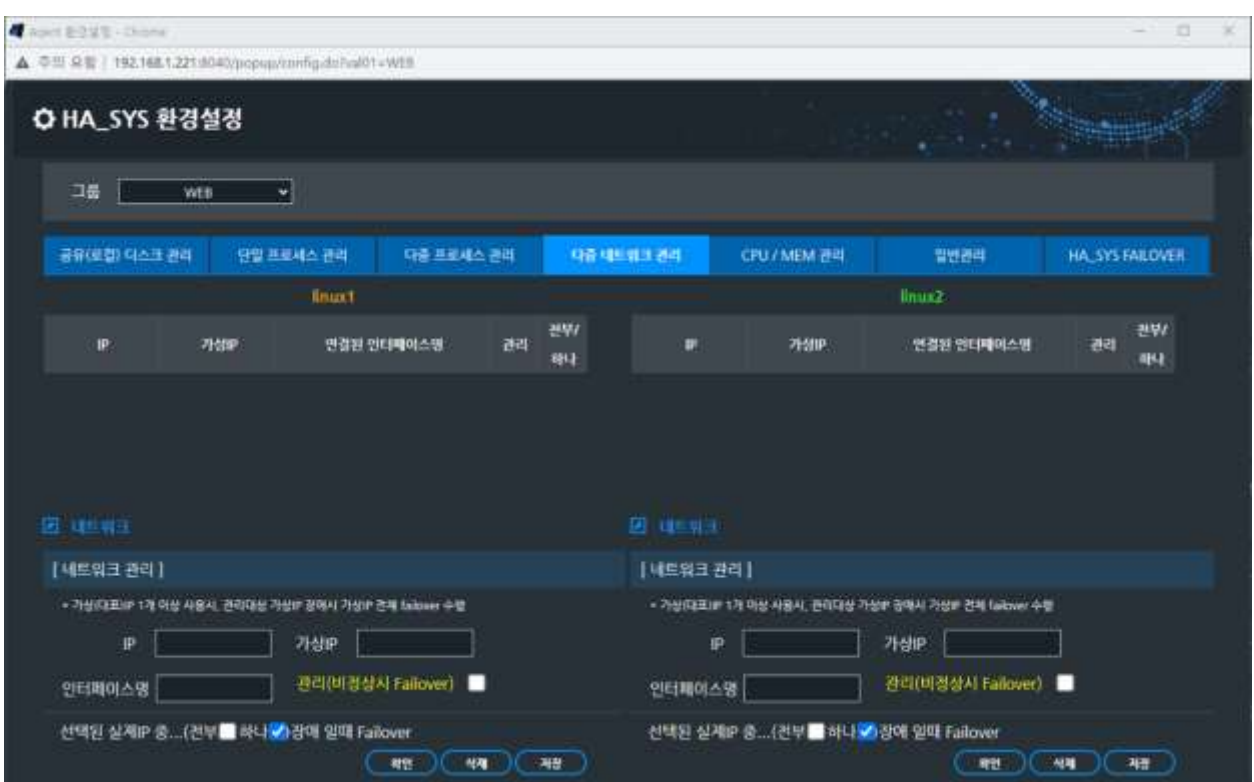

HA\_SYS 서버가 관리할 네트워크 인터페이스 및 IP를 등록하여 정상적인 통신상태를 체크하게 할 수 있다.

## **FEVEN**

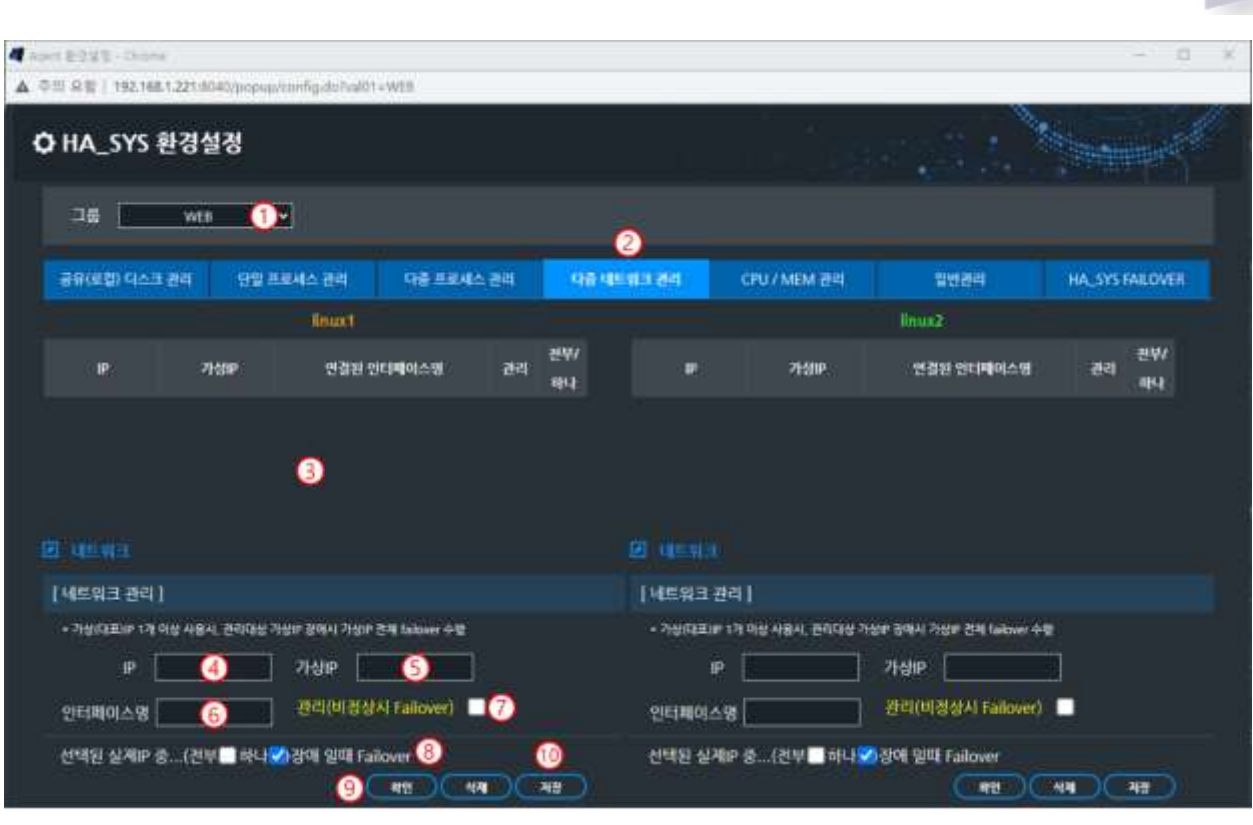

하나**,** 그룹을 선택한다.

둘**,** '다중 네트워크 관리' 탭을 선택한다. 이 버튼은 *refresh* 기능 도 있다.

셋**,** 네트워크 인터페이스 테이블 내용을 확인한다. 초기엔 빈 테이블이다.

넷**,** 다섯**,** 여섯**,** 관리대상 네트워크 인터페이스의 IP, 가상IP(대표IP), 인터페이스명을 입력한다. 해당 IP의 통신상태에 문제가 발생하면 Failover 가 발생한다. IP는, 가상 IP는 최대 20 바이트, 인터페이스명은 최대 80 바이트까지 작성 가능하다.

일곱**,** 체크되면 해당 네트워크 장애 시 Failover를 수행한다.

여덟**,** '전부'을 선택하면, 네트워크 인터페이스 테이블 내 '관리' 필드에 체크된 네트워크 인터페이스 모두 통신장애가 발생되면 Failover가 발생한다. '하나'을 선택하면 한 개 네트워크 인터페이스만 장애가 발생되어도 Failover가 발생한다.

아홉**,** '확인' 버튼을 누르고, 테이블에 등록된 내용을 확인한다.

열**,** 등록된 내용이 올바르면 '저장' 버튼을 클릭한다.

## **6.5** CPU/MEM 관리

사용자가 설정하는 임계치 이상으로 CPU, Memory가 반복적으로 사용되어 진다면 관리를 통해 자동으로 Failover가 되도록 설정하여 관리한다.

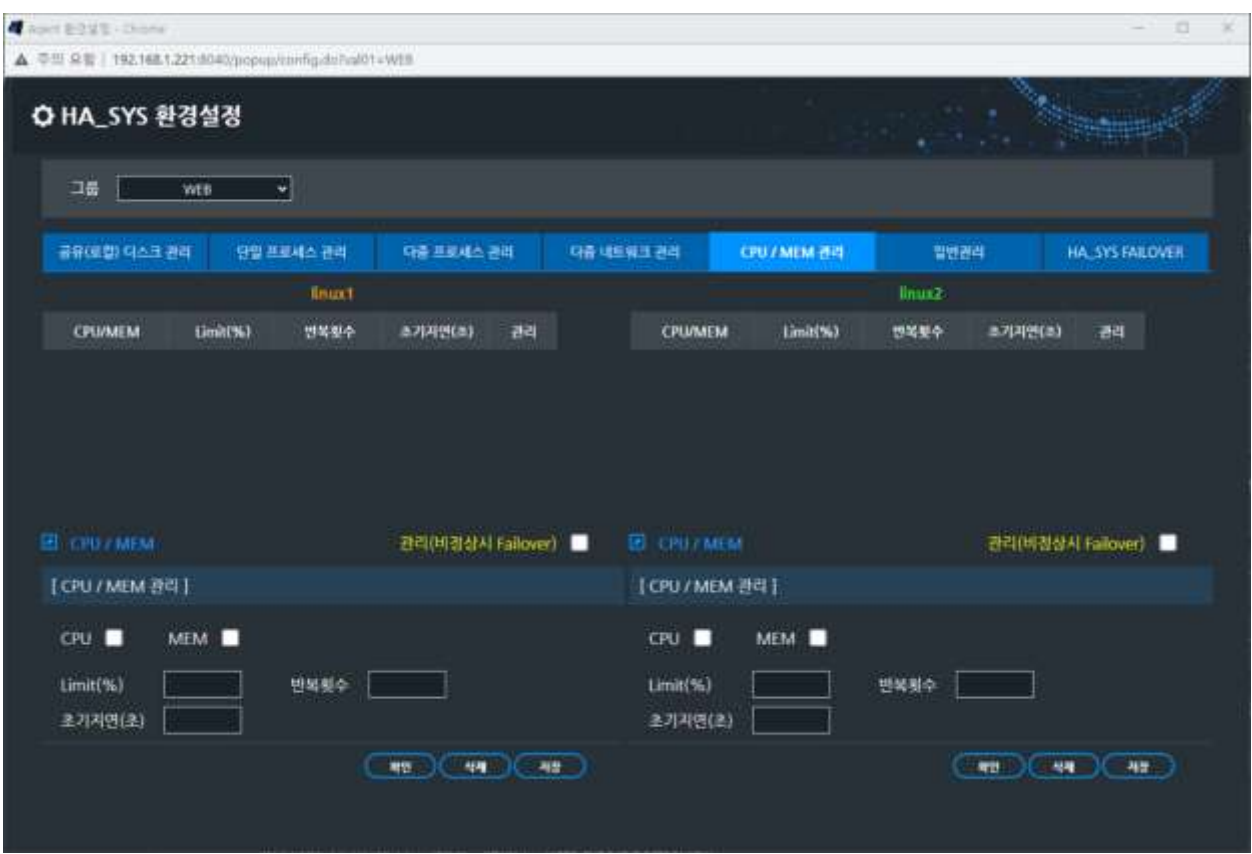

'관리' 가 체크된 CPU/MEM가 지정된 Limit(%)를 지정한 반복횟수 만큼 넘어서면 Failover 가 일어난다

## **<**주의**>**

잘못된 CPU, MEM 관리는 HA\_SYS 파티션을 유발할 수 있다. HA\_SYS 파티션은 사용자 데이터의 오류 및 손실을 가져올 수 있다. 시스템관리자와 서비스관리자는 위험성을 정확히 인지하고 신중히 사용할 것을 권고한다.

**FEVEN** 

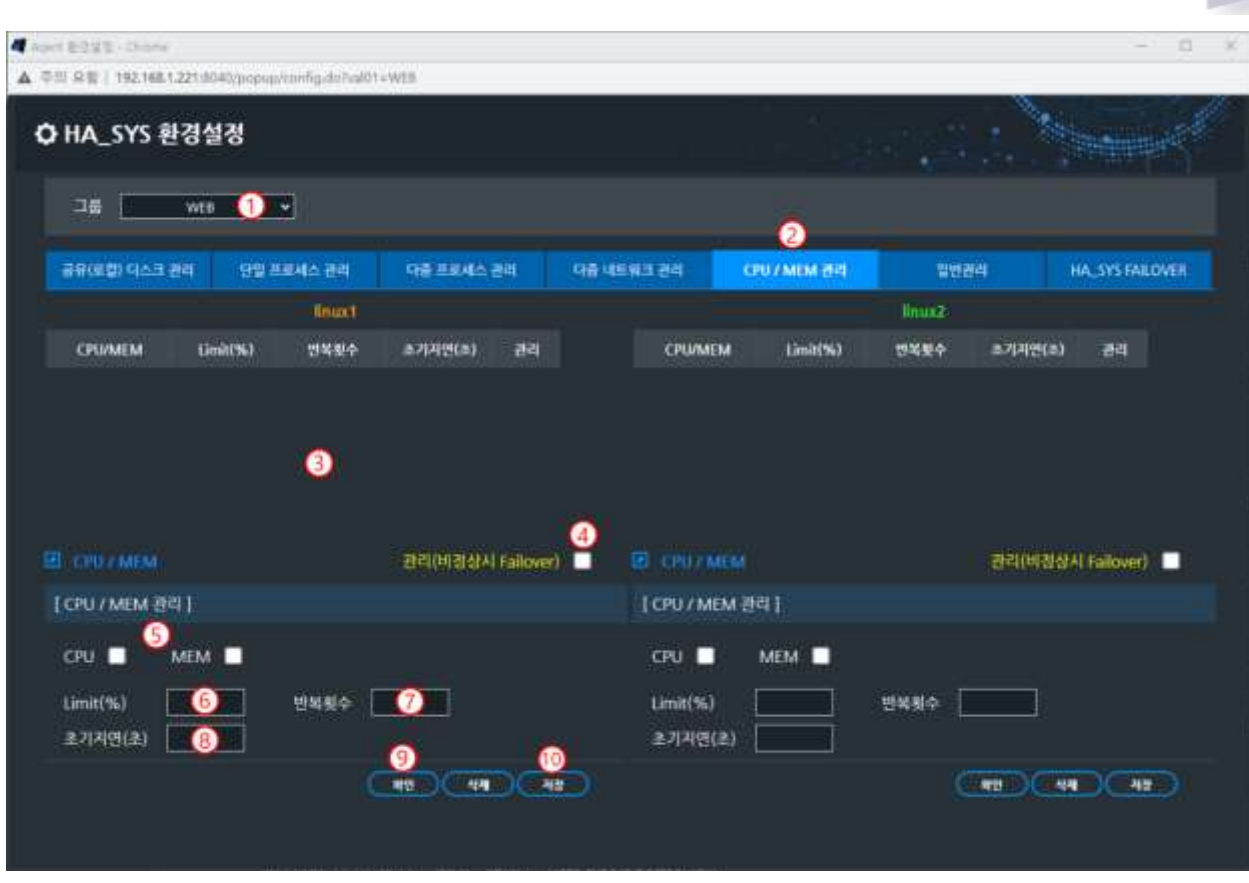

하나**,** 그룹을 선택한다.

둘**,** 'CPU/MEM 관리' 탭을 선택한다. 이 버튼은 *refresh* 기능 도 있다.

셋**,** CPU/MEM 테이블 내용을 확인한다. 초기엔 빈 테이블이다.

넷**,** 프로세스를 Active 서버에서 실행한다는 의미이며, Active 서버에서 설정한 값 이상으로 설정한 횟수만큼 반복될 경우 자동 Failover 가 발생한다.

다섯**,** 관리 대상을 'CPU' 와 'MEM' 중 선택한다.

여섯**,** 일곱**,** 제한 값을 작성한다. 해당 제한 값 이상을 반복횟수만큼 초과시 관리 대상이라면 자동 Failover가 일어난다. 입력 값은 1~100 이다.

여덟**,** HA\_SYS Server 가 기동 후 해당 시간(초) 이후부터 CPU, MEM 관리를 위한 사용량을 체크하기 시작한다. 입력 값은 1~3600 (초) 이다.

아홉**,** '확인' 버튼을 누르고, 테이블에 등록된 내용을 확인한다.

열**,** 등록된 내용이 올바르면 '저장' 버튼을 클릭한다.

# **6.6** 일반 관리

일반 관리 탭은 'HA\_SYS 프로세스 관리'로 되어 있다.

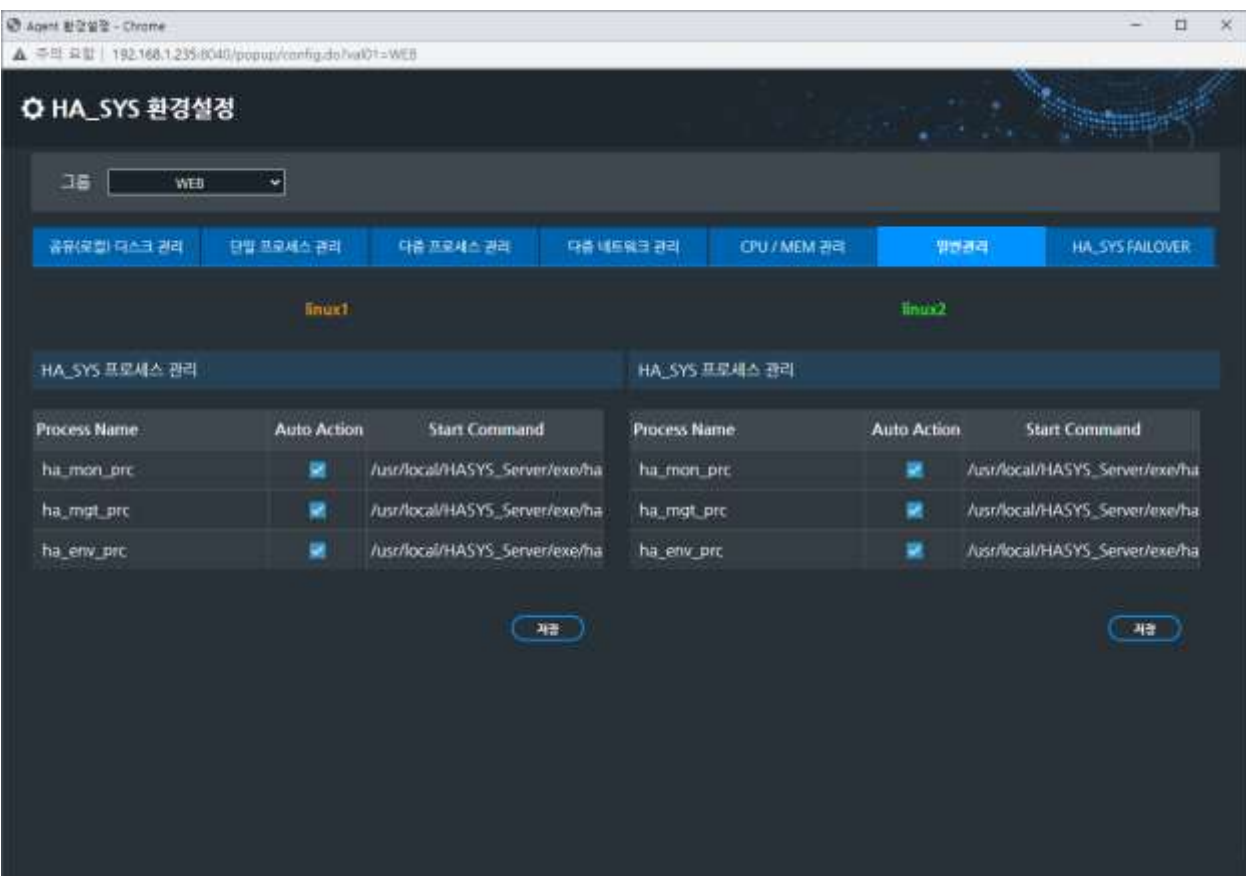

## **6.6.1 HA\_SYS** 데몬 프로세스 관리

HA\_SYS Server 데몬 프로세스를 관리한다. 자동복구(Auto-action) 기본 설정이며 데몬 프로세스가 다운되면 재 기동 된다. 관리를 위해, 변경 없는 사용을 권장한다.

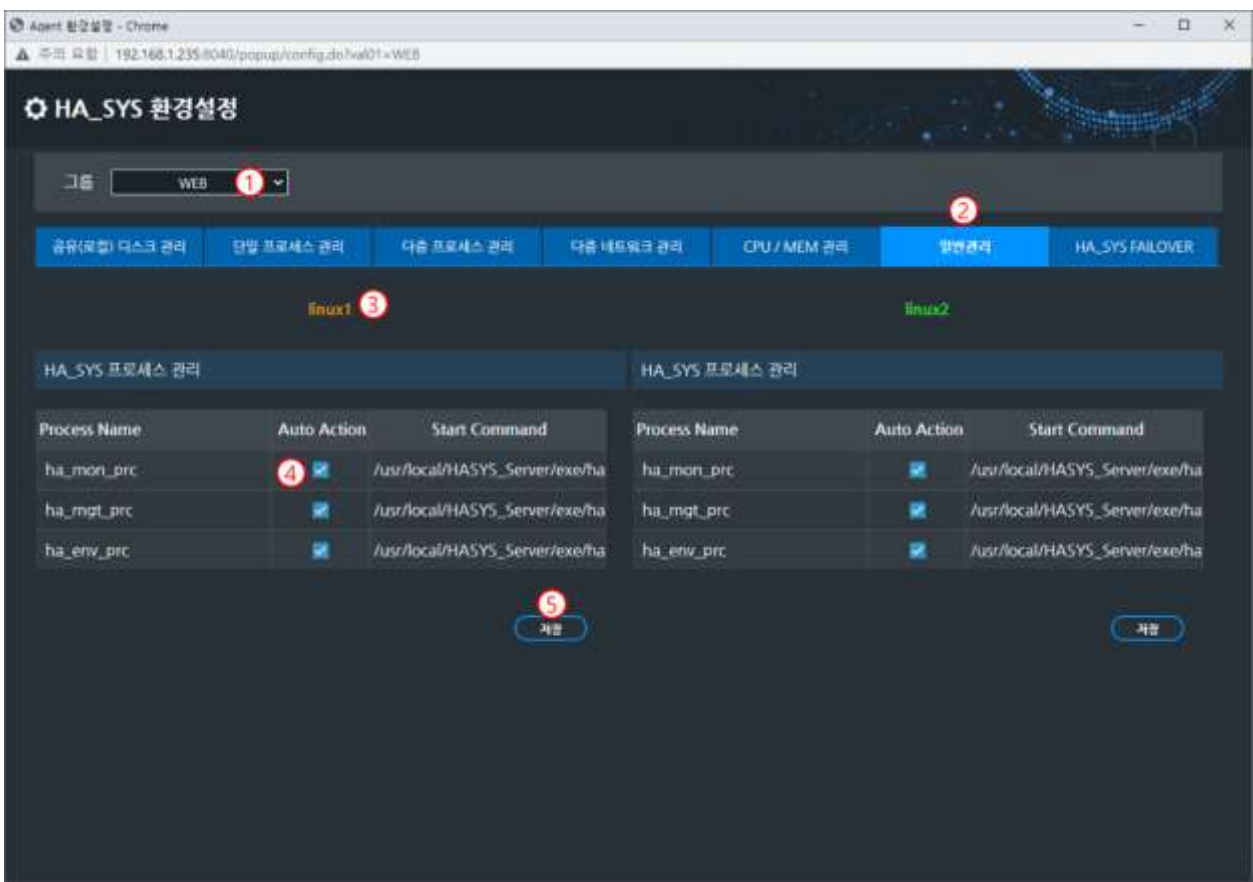

하나**,** '그룹선택' 박스에서 그룹을 선택한다.

둘**,** '일반관리' 탭을 선택한다. 이 버튼은 *refresh* 기능을 가진다.

셋, 좌우에 위치한 서버 명을 확인한다. Active는 색상이 오렌지색, Standby는 녹색으로 표시된다.

넷, HA\_SYS Server 데몬 프로세스 이름을 확인 후 Auto Action(자동복구) 박스에 마크를 제거한다.

다섯**,** '저장' 버튼을 누른다.

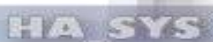

#### **6.7 HA\_SYS Failover**

'환경설정'>'HA\_SYS FAILOVER' 탭을 클릭한다.

## **6.7.1 HA\_SYS** 환경변수

해당 그룹 서버 환경 변수 값을 제공하며, 조회용과 수정용 환경변수가 있다.

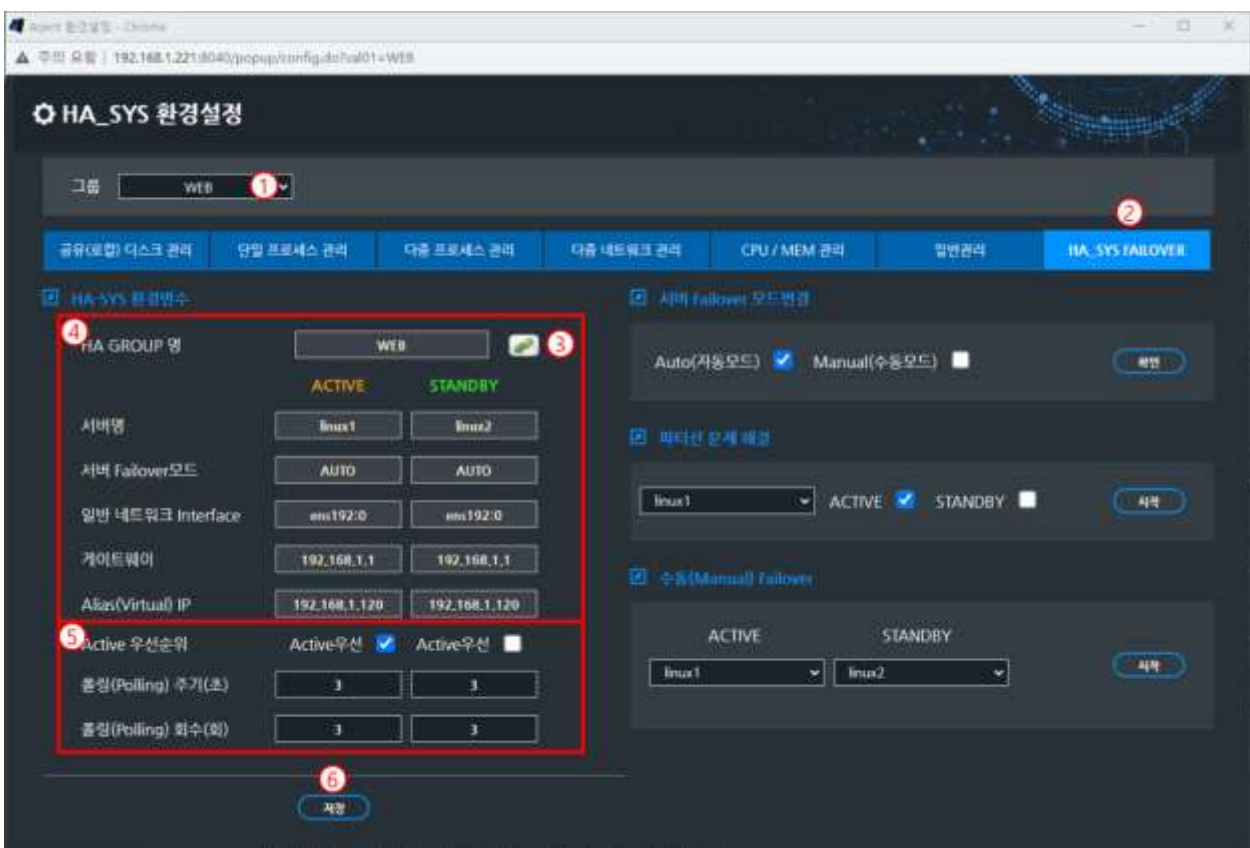

하나, '그룹선택' 박스에서 그룹을 선택한다.

둘**,** 'HA\_SYS FAILOVER' 탭을 선택한다. 이 버튼은 *refresh* 기능을 가진다.

셋**,** Refresh 버튼.

넷**, HA\_GROUP** 명**/**서버 명**:** 조회만 가능하며, 서버 설정에서 등록한다.

서버 **Failover** 모드**:** Failover 조건 생성시 Failover 자동 실행 여부를 결정한다. 모드 수정은 우측 '서버 Failover 모드 변경'에서 가능하다. 'MANUAL' 로 설정 시 자동 Failover는 일어나지 않는다.

<Chapter 3. HA\_SYS 관리자의 6.7.2 서버 Failover 모드변경> 참조

일반 네트워크 **Interface:** 일반 네트워크 연결에 사용하는 네트워크 인터페이스 이름이다. 서버설정에서 등록한다.

게이트웨이**:** 일반 네트워크에 대한 게이트웨이 IP 주소다. 서버설정에서 등록한다.

**Alias(Virtual IP):** 사용자(Clients)가 서버 접속 시 사용하는 가상 IP 주소이다. 서버설정에서 등록한다.

#### 다섯**,**

**Active** 우선순위**:** HA\_SYS Server 환경변수이다. 같은 그룹 내 서버가 동시 부팅하는 경우, 'Active 우선순위' 가 체크된 서버가 Active 역할을 우선 실행한다

폴링**(Polling)** 주기**(**초**)** (0<초<100)**:** 상대방 서버상태 점검주기를 나타낸다. 빈번한 점검은 시스템 부하에 영향을 가져올 수 있다.

폴링**(Polling)** 회수**(**회**)** (0<회<100)**:** 상대방 서버 이상이 감지되면, '폴링 회수' 만큼 반복 점검한다. 그래도 응답하지 않으면 Failure 라 판단한다. 너무 큰 설정 값은 Failover 실행 지연을 가져온다.

여섯**,** '저장' 버튼을 클릭하면, 새로운 환경변수가 그룹 내 서버로 전달된다.

#### **6.7.2** 서버 **Failover** 모드변경

Failover 조건 발생 당시, 시스템 관리자 개입 없이 자동 Failover를 실행할 것인가를 결정한다. Auto Failover 발생 조건은 다음과 같다.

- 시스템 다운
- 네트워크 다운
- 관리 어플리케이션 프로세스 다운
- CPU/Memory 다운
- 파일 시스템 다운

**AUTO:** 초기 설정 값이며, 일반적인 운영 모드이다. Failover 조건 발생시 Failover 가 자동 발생한다.

**MANUAL:** Failover 조건 발생시 Failover는 자동 실행되지 않으며, 실행 중이던 서버 역할이 그대로 유지된다. HA\_SYS 점검 시 사용한다.

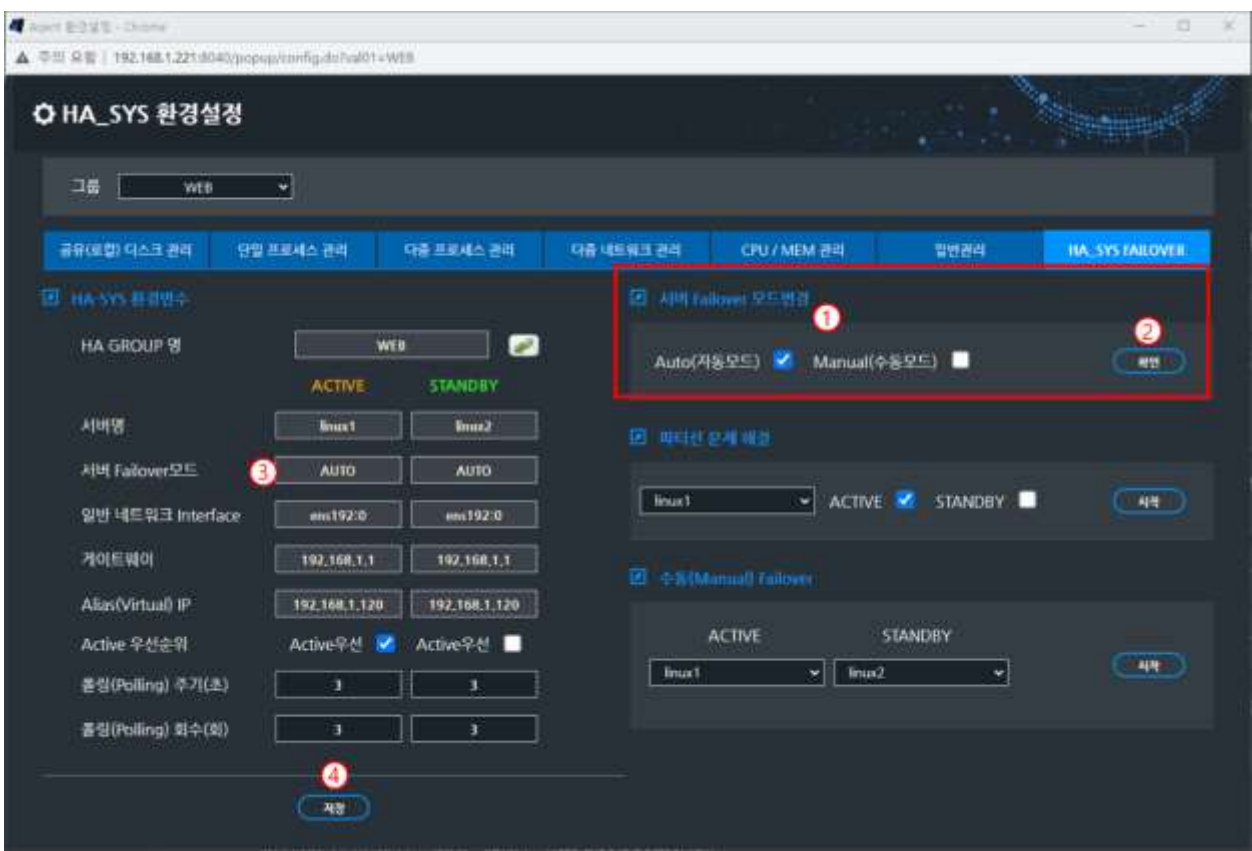

하나**,** 둘**,** 'AUTO/MANUAL' 버튼을 선택한 후, '확인'을 클릭한다.

셋**,** 넷**,** 서버 Failover 모드가 변경된 것을 확인 후, '저장' 버튼을 클릭한다.

## **6.7.3** 수동 **(Manual) Failover**

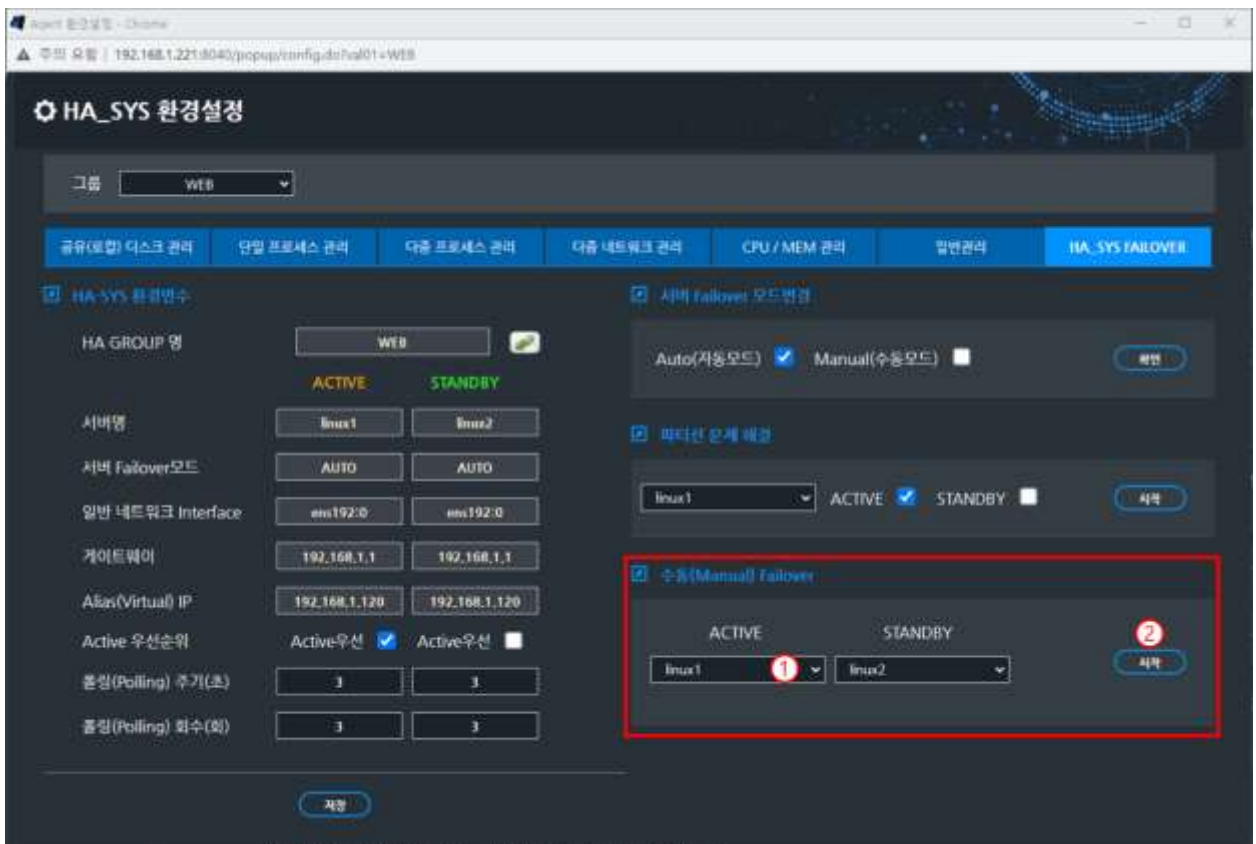

두 서버 역할을 동시에 변경한다. '서버 Failover 모드'와 'Preferred' 환경변수와 모두 무관하게 실행 가능하다.

하나**,** 둘**,** Active 서버를 선택 후, '시작' 버튼을 클릭한다.

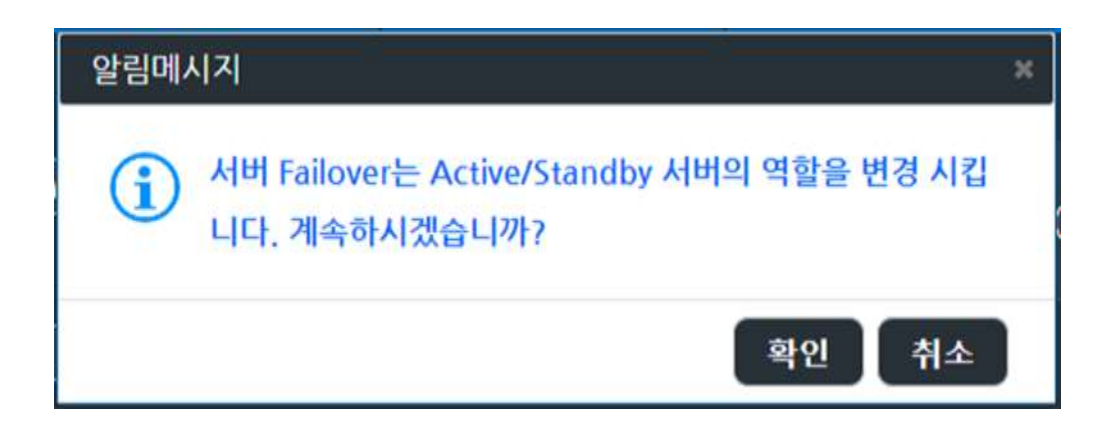

'확인' 버튼을 누르고 Failover를 실행한다.

#### **6.7.4** 파티션 문제해결

서버 장애, 파티션(Partition) 발생 같은 비정상 상태에 장애분석 등 특수 목적에 사용한다. 현 서버의 역할을 강제로 변환한다. 개별모니터 창>Failover 버튼도 동일 기능이다.

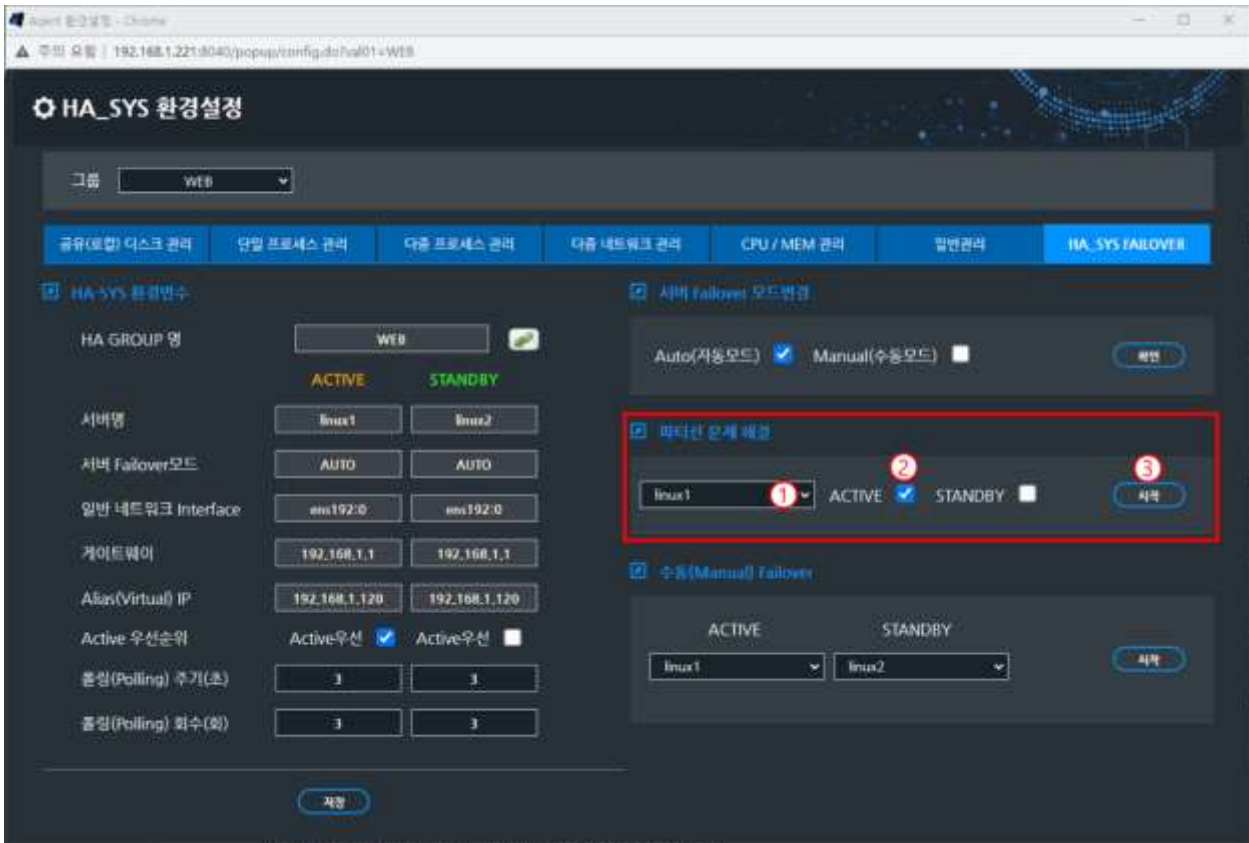

하나**,** 둘**,** 서버 명과 Active/Standby 역할 선택 후, '시작' 버튼을 클릭한다.

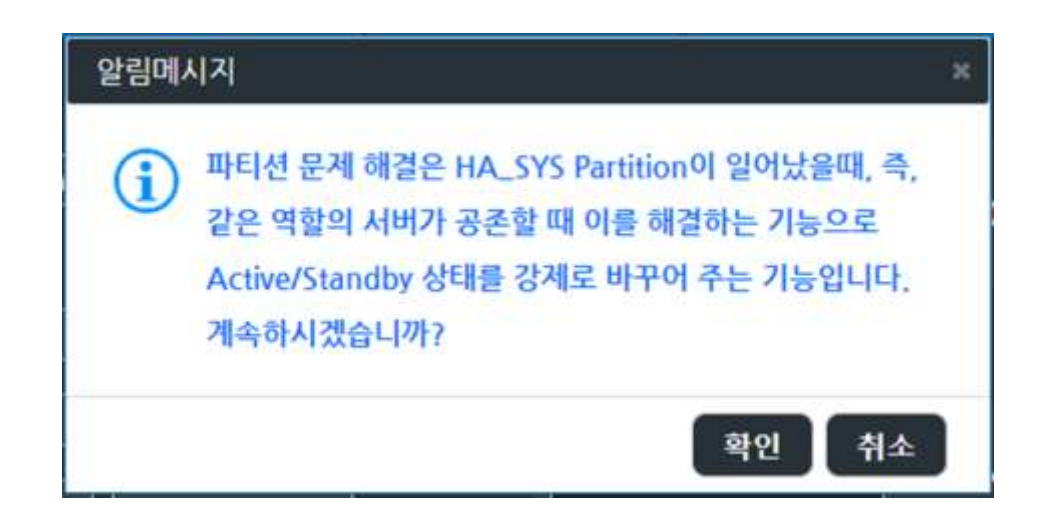

'확인' 버튼을 누르고 Failover를 실행한다.

# **7.** 이벤트 뷰어

HA\_SYS 관리자 운영 시, 그룹 서버에서 전송하는 실시간 이벤트들은 로그파일에 저장된다. 현재 및 과거 이벤트 로그는 '이벤트 뷰어'에서 확인한다.

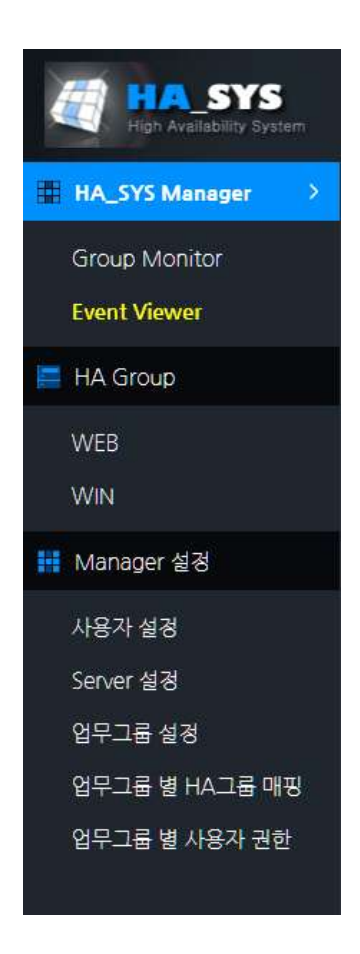

HA\_SYS Manager에 등록되어 있는 모든 HA\_GROUP 중 모니터링 대상인 서버에서 발생했던 과거 이벤트를 조회한다. 저장되어 있는 모든 발생한 과거 이벤트에 대한 이력조회 기능을 제공한다.

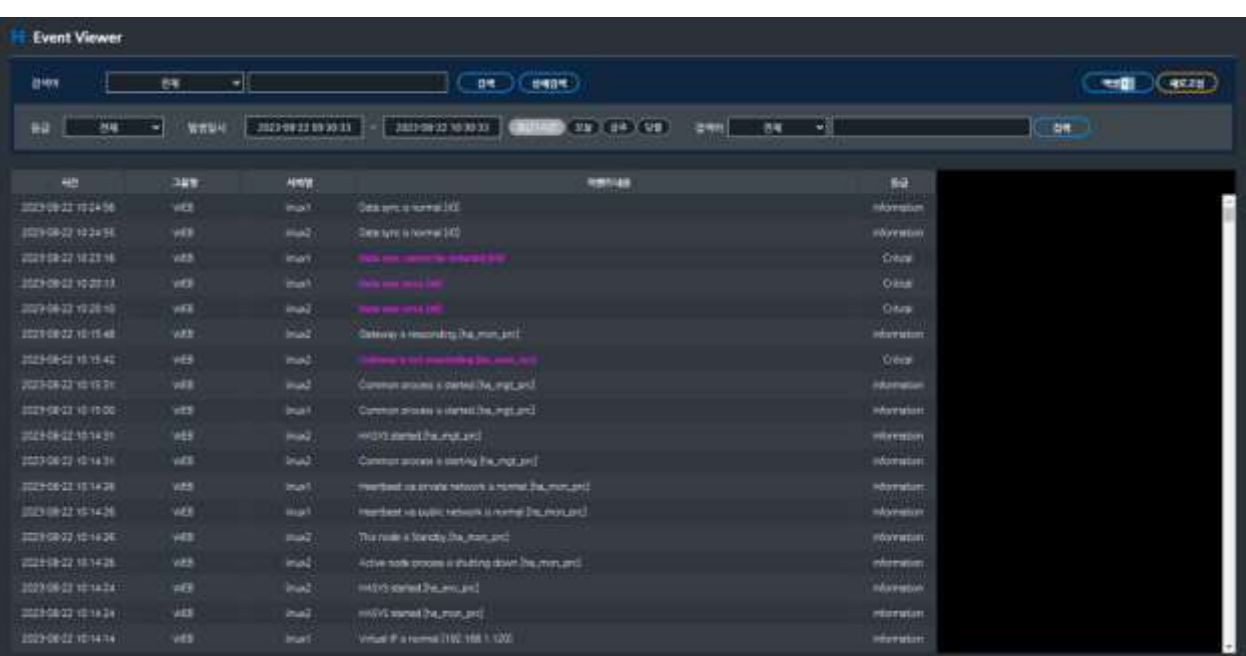

**SEVA** 

과거 발생 이벤트의 이력조회는 기본 검색 기능과 상세검색 기능 2가지를 제공한다.

## 기본검색 기능

검색 타입과 검색어를 입력 후 검색버튼을 눌러서 발생한 이벤트 중 원하는 이벤트를 검색할 수 있다.

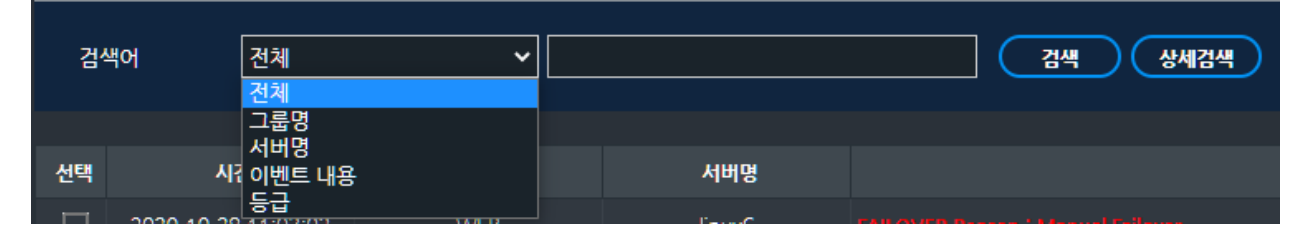

## 상세검색 기능

상세검색 버튼을 클릭하면 이벤트 발생시간, 이벤트 등급, 검색어 조건으로 검색하는 기능을 제공한다.

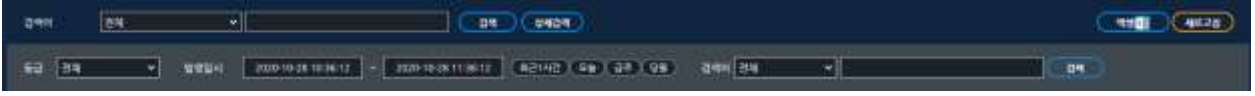

설정된 기간 이전의 과거 이벤트 로그는 DB에서 삭제된다. 로그 저장 기간 설정은 HA 매니저 설정부분을 참고한다.

#### 엑셀저장

조회하고 있는 이벤트 목록은 엑셀 파일 형식으로 전환하여 조회하거나 저장할 수 있다. '엑셀저장'을 선택 후, 원하는 폴더 내 엑셀 파일을 저장한다.

# **8.** 장애 관리

이벤트 발생시 메시지 전송여부 설정을 제공한다. 전송되는 이벤트 메시지는 HA Manager 데이터베이 스에 저장된다.

그룹 모니터의 상단의 버튼 중 '장애관리' 버튼을 선택한다.

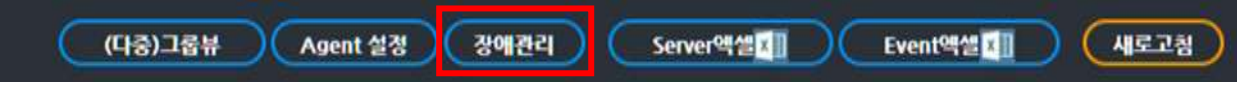

A Agent HWK DWER - Church  $n$ ▲ 5型 오함 | 192.166.1,221:0040/propup/faultmanage.do?val01=undefined O HA\_SYS 이벤트 메시지 전송관리 **SHIBRI** 388 세체행 **ORIE UH** 09530 gressing. aq wtit truck HASYS started ø Restarted downed HASYS ۵ Fed to separate HASVE Critical ъ HASYS is slow ۰ × nasys restarted  $\Box$  $\bullet$ Restarted downed process  $\overline{\mathbf{z}}$ An item has been removed from the a  $\overline{\mathbf{z}}$ **Citical Frobata** is down × Percent reclared NASYS communication error with HASYS Man ø × Deta Sync is starting. ution × Deta Sync is completed. information Data Syric is not marted Oiliai 望 Active node process is starting mformation × 69 **OVER USE** 

선택한 서버에 대해서 특정 이벤트의 전송/전송중지 여부를 설정하는 기능을 제공한다.

'관리'는 HA 매니저가 DB에 저장할 이벤트 정보 전송여부를 결정한다. '관리' 체크 여부에 관계없이 실시간 이벤트 정보는 HA Manager로 전송되며, 이벤트 저장여부를 설정하는 기능을 제공한다.

[Optional] 장애관리는 별도 제품인 TruITM과 연동하여 이벤트 메시지에 대한 SMS알람 등 추가적인 관리가 필요한 경우에 체크 후 저장하면 해당 이벤트를 전송하게 된다.

# **9. (**다중**)** 그룹뷰

개별 HA\_GROUP 모니터링 화면은 1개의 HA\_GROUP에 대해 모니터링을 제공하는 반면, '(다중)그룹뷰'는 최대 4개의 HA\_GROUP을 동시에 모니터링할 수 있다.

종합 모니터링 화면에서 모니터링 하고자 하는 그룹을 최대 4개까지 체크박스로 선택하고, '(다중)그룹뷰' 버튼을 클릭하여 진입한다.

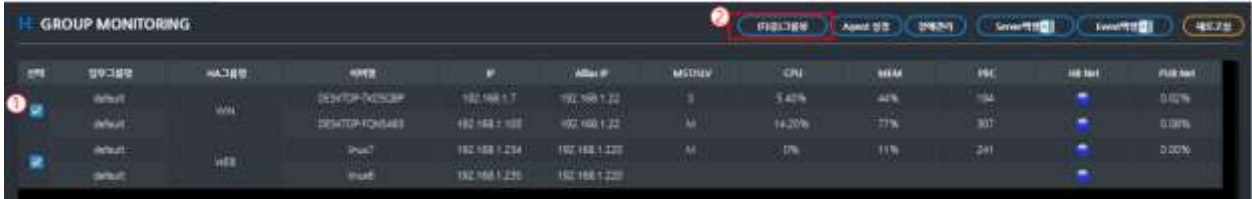

## [ 2개 HA\_GROUP 모니터링 – 세로보기 ]

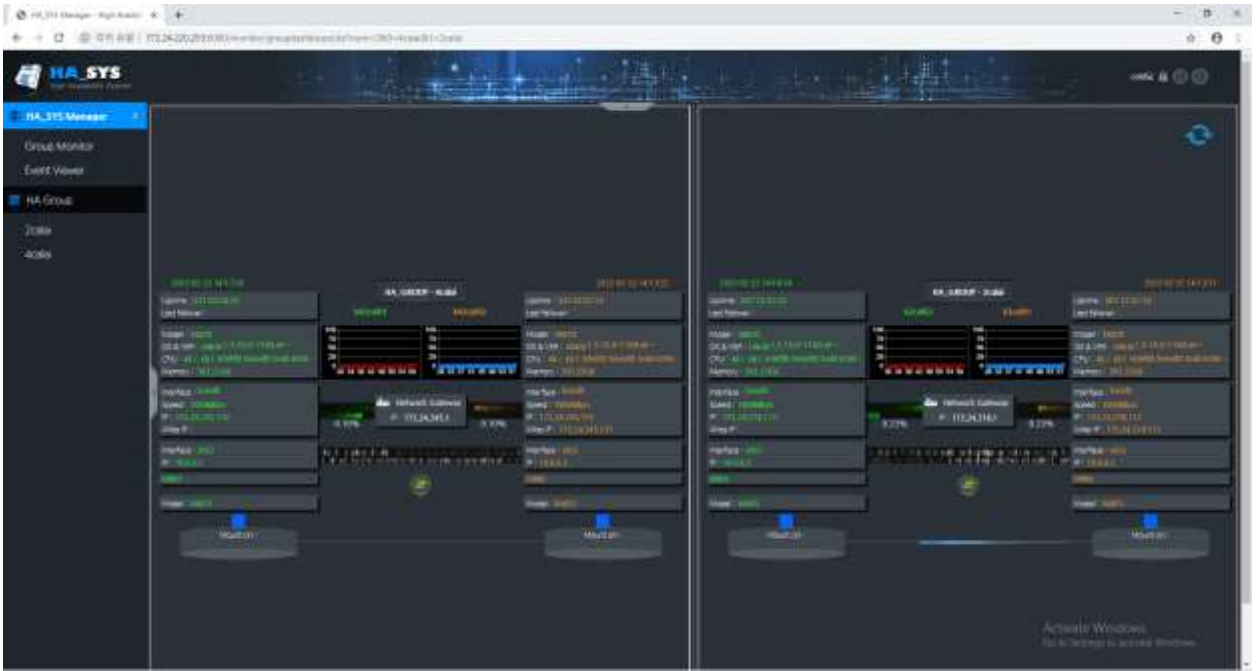

2개 HA\_GROUP 모니터링 뷰의 오른쪽 상단의 '전환' 버튼을 클릭하면, 가로보기가 표시된다.

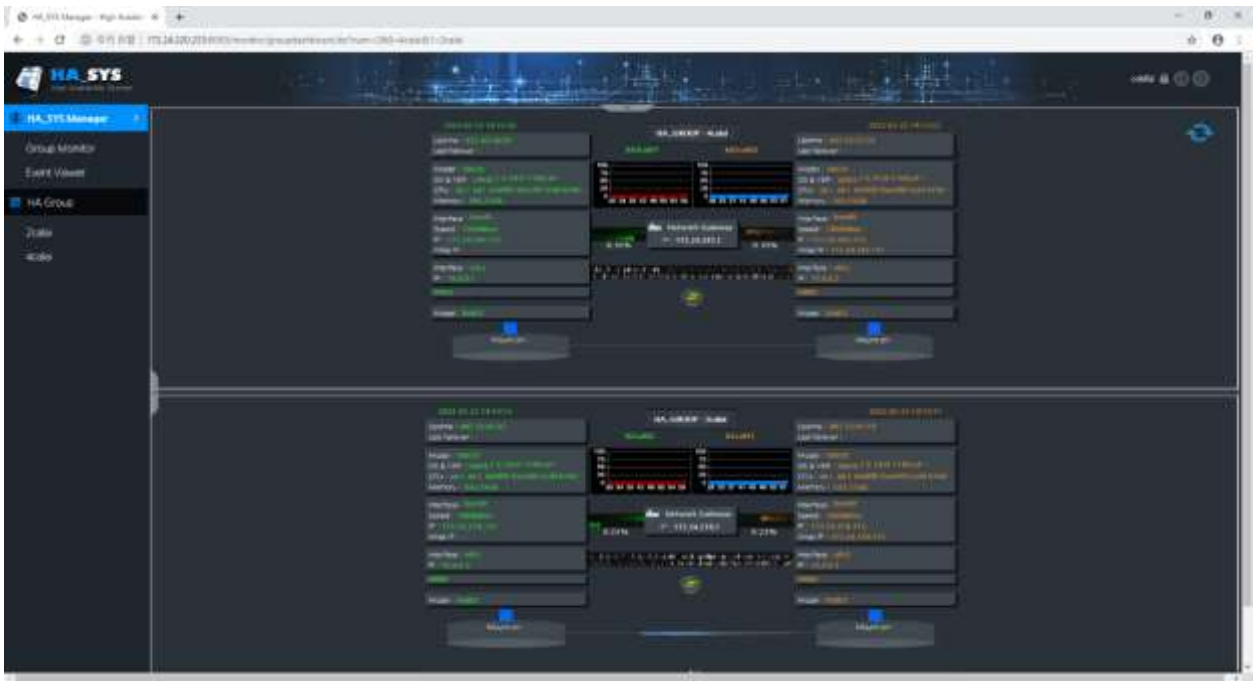

[ 2개 HA\_GROUP 모니터링 – 가로보기 ]

# [ 4개 HA\_GROUP 모니터링 ]

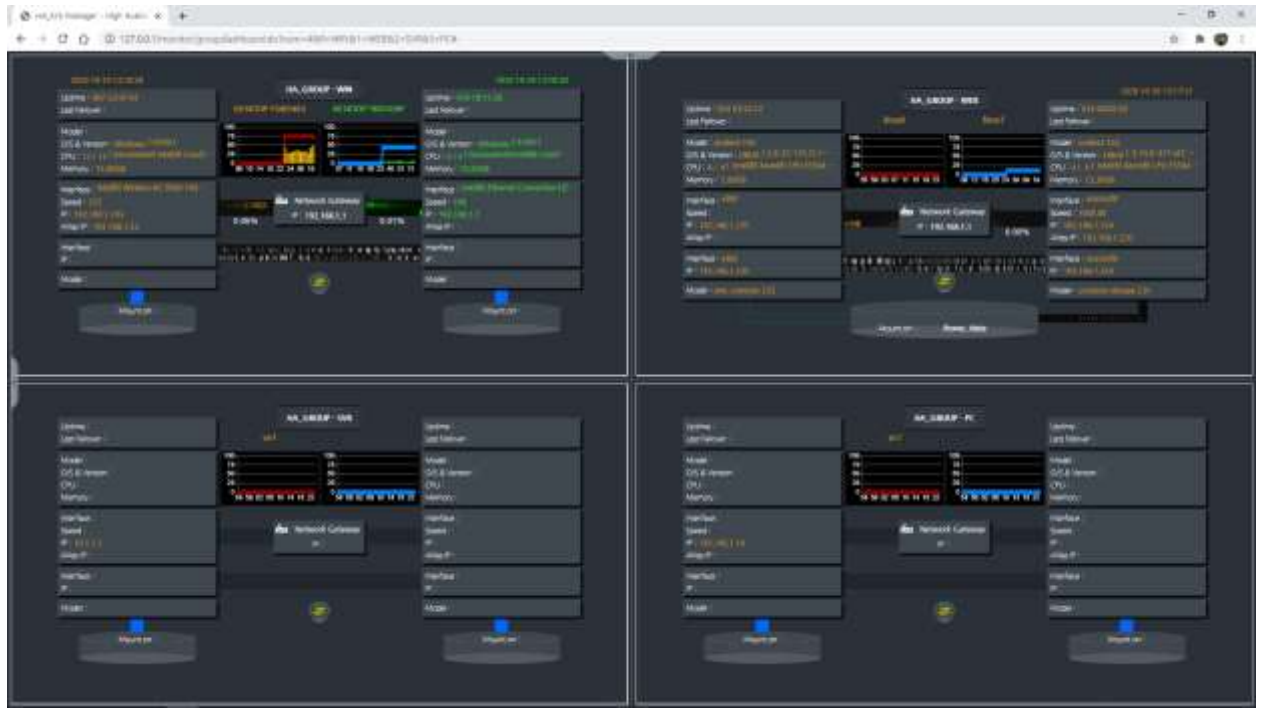

# **10.Manager** 설정

HA\_SYS 관리자(HA\_SYS Manager) 웹환경에 대한 설정을 관리하는 화면으로, 다음과 같은 설정 기능을 제공한다.

- 사용자 등록/삭제, 비밀번호 변경
- HA\_SYS 서버 등록/삭제/수정
- 업무그룹 등록/삭제/수정
- 업무그룹 HA\_GROUP 매핑 설정
- ⚫ 업무그룹 사용자 매핑 설정

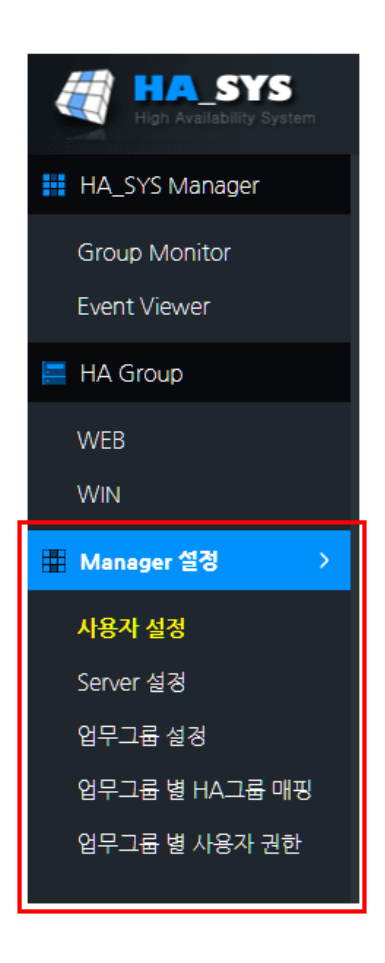

Manager 설정 화면은 관리자인 사용자로 로그인 한 경우에만 접근 가능하다.

## **10.1** 사용자 설정

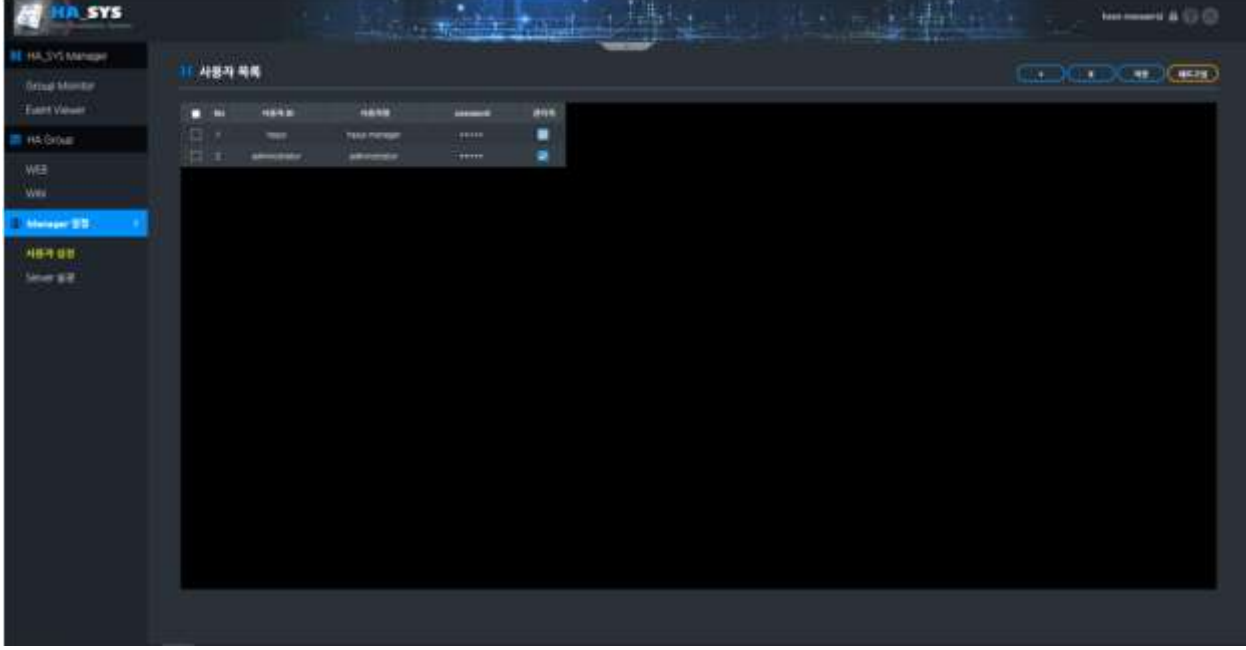

사용자 추가, 삭제 비밀번호 변경, 관리자 여부 설정이 가능하다.

관리자 여부 체크박스는 Manager 메뉴 접근 가능한 권한을 부여하는 기능이다.

Password는 HA\_SYS 관리자 서버 설정에서 암호강화 설정을 한 경우, 영소문자, 숫자, 특수문자를 포함하는 8자리 이상으로만 설정이 가능하다.

\* 비밀번호는 암호화되어 저장되며, 레인보우 테이블에 의한 공격에 방어 기능이 갖추어진 bcrypt 단방향 hash함수를 사용한다.

\* 브라우저와 HA\_SYS Manager간의 네트워크는 https기반으로 사용시 통신 구간은 보호되어 전송된다. 통신 구간의 암호화 프로토콜은 TLSv1.2 기반으로 통신하며, 암호화는 AES256 암호화를 사용한다.

최초 HA\_SYS 관리자 설치 시 자동으로 등록되는 hasys 유저는 기본 관리자로 삭제할 수 없다.

#### **10.2 Server** 설정

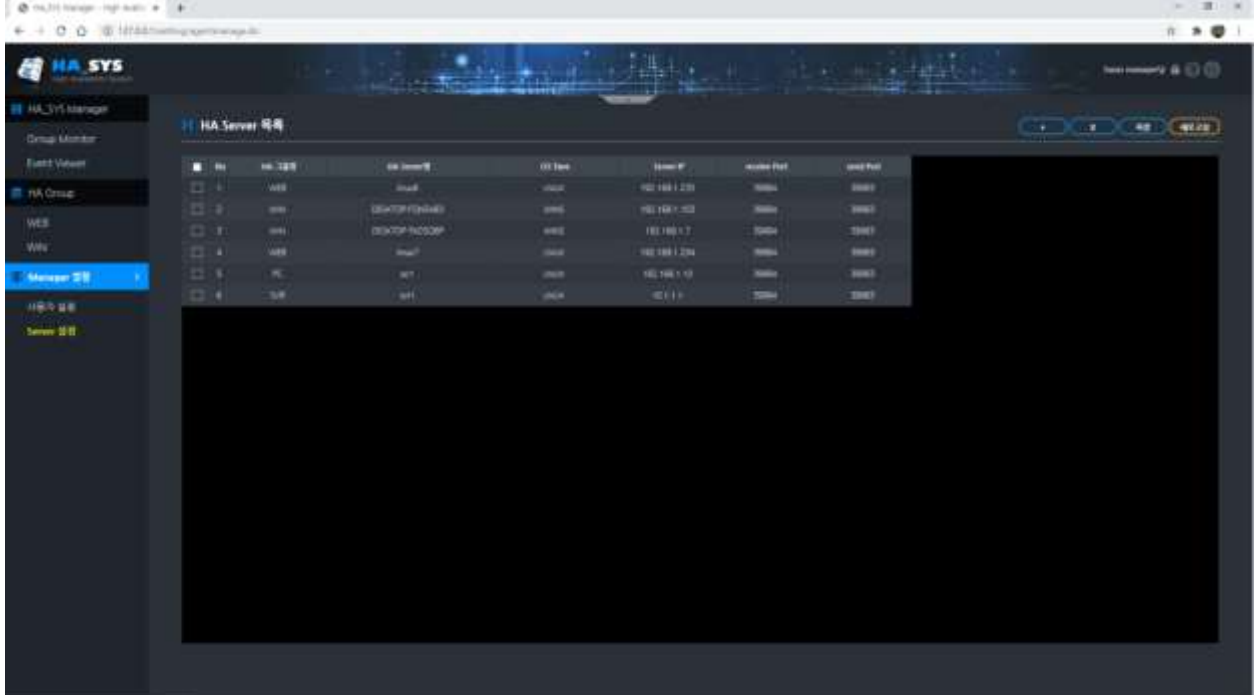

HA\_SYS 서버를 추가로 등록/수정/삭제하는 기능을 제공한다.

더 이상 모니터링 하지 않거나 HA\_SYS 서버가 삭제된 장비를 HA\_SYS 관리자에서 삭제할 때 사용 가능하다.

추가 및 수정의 경우, HA\_SYS 서버가 HA\_SYS 관리자에 등록되기 전에 사전 Manager 설정 작업이 필요한 경우에 예외적으로 사용할 수 있으나, 기본적으로 HA\_SYS 서버는 기동 될 때 자동으로 HA\_SYS 관리자에 자동 등록되므로 일반적인 경우, 별도의 등록 및 수정 절차는 필요로 하지 않는다.

# **Chapter 4. HA\_SYS OPERATION**

# **1.** 어플리케이션 시작**/**종료

Active 서버가 기동하면서 사용자 서비스를 함께 시작하고, Failover가 발생하면 기존 어플리케이션은 종료되고 새로운 서버에서 서비스를 제공한다.

다음 그림은 Active/Standby 역할 변환에 따른 사용자 어플리케이션 실행과 종료시점을 나타낸다.

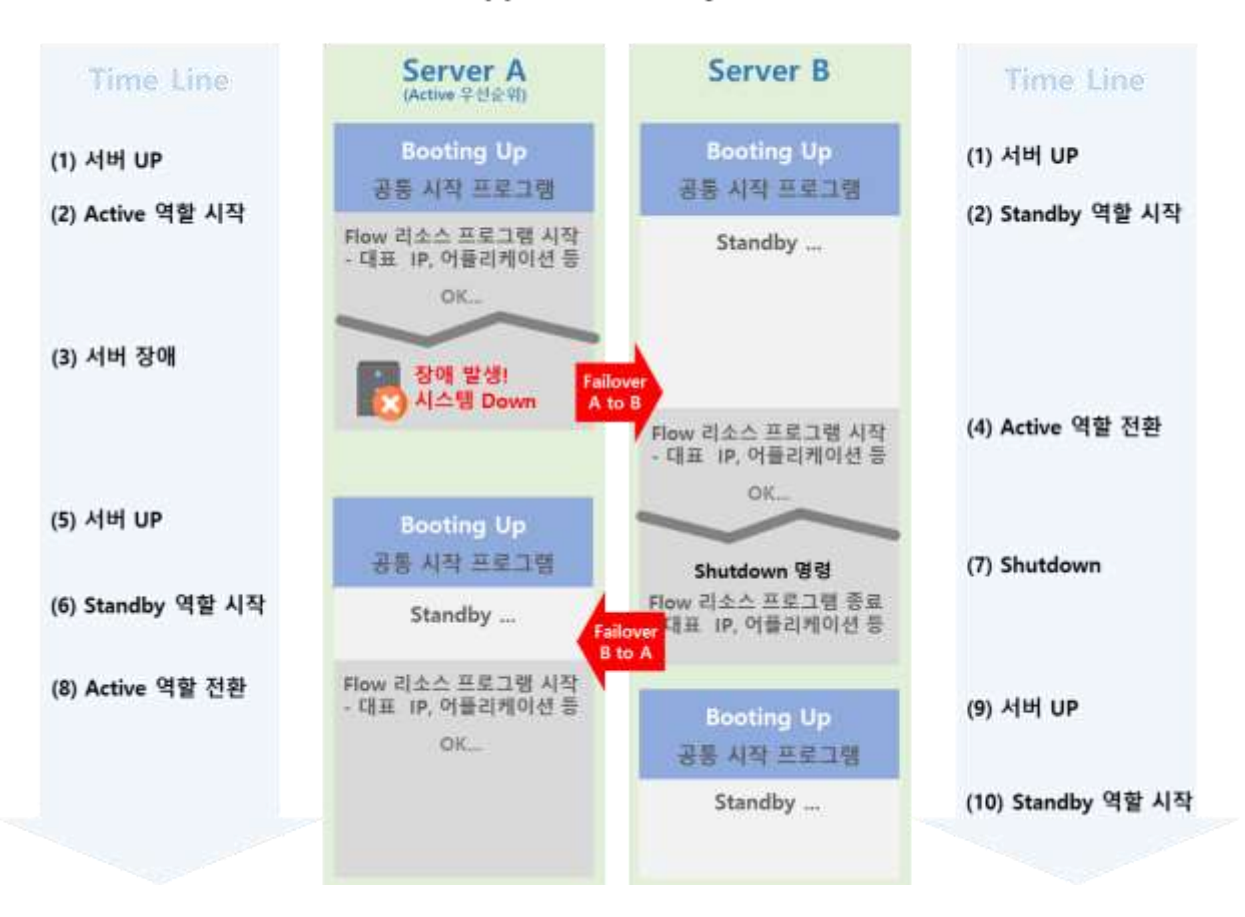

## <Application Lifecycle>

하나**,** 'Server A' 와 'Server B' 가 부팅되면 '공통 시작 프로그램**'** 스크립트가 호출된다.

'공통 시작 프로그램' 스크립트는 Failover 실행에 따른 시간 단축을 도모하기 위해, 어플리케이션 실행 환경을 준비한다.

둘**,** Active 'Server A'는 설정한 리소스 Flow 들의 순서에 맞게 실행하여 대표 IP, 데이터 동기화, DB, 어플리케이션 등을 실행한다.

'Server B'는 'Server A'상태를 점검하며 대기한다.

셋**,** 'Server A' 가 다운되면, Active 서버 다운을 인지한 'Server B'는 Failover를 시작한다.

넷**,** 'Server B'에서 설정한 리소스 Flow 들의 순서에 맞게 실행하여 대표 IP, 데이터 동기화, DB, 어플리케이션 등을 실행한다.

다섯**,** 여섯**,** 이후 'Server A'는 정상 부팅하고 Standby 역할을 시작한다.

일곱**,** 여덟 'Server B'에서 shutdown 명령을 실행하면, 이를 감지한 'Server A'는 Active 역할로 전환하며 설정한 리소스 Flow 들의 순서에 맞게 실행하여 대표 IP, 데이터 동기화, DB, 어플리케이션 등을 실행한다.

아홉**,** 열**,** 이후 'Server B'는 정상 부팅하고 Standby 역할을 시작한다.

#### **1.1** 자동복구 프로그램

#### **1.1.1** 호출시기

평상시 프로그램 다운에 의한 어플리케이션 자동복구 시작

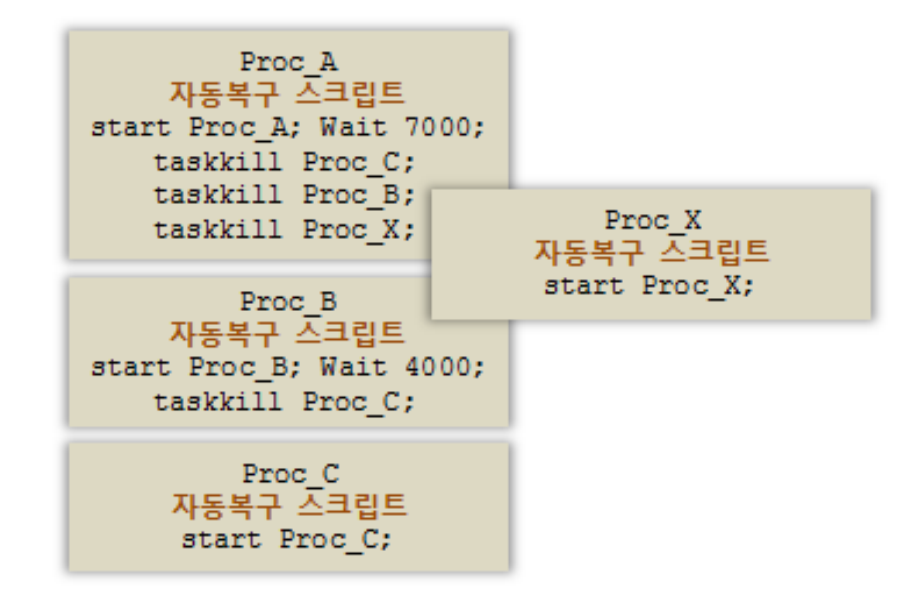

#### **1.1.2** 등록 위치

- HA\_SYS Server> 프로세스관리> 단일프로세스 관리/동일프로세스 관리> 자동복구> 프로그램 명령 - HA\_SYS Manager> Agent 설정> 단일프로세스 관리/동일 프로세스 관리> 자동복구> 프로그램 명령

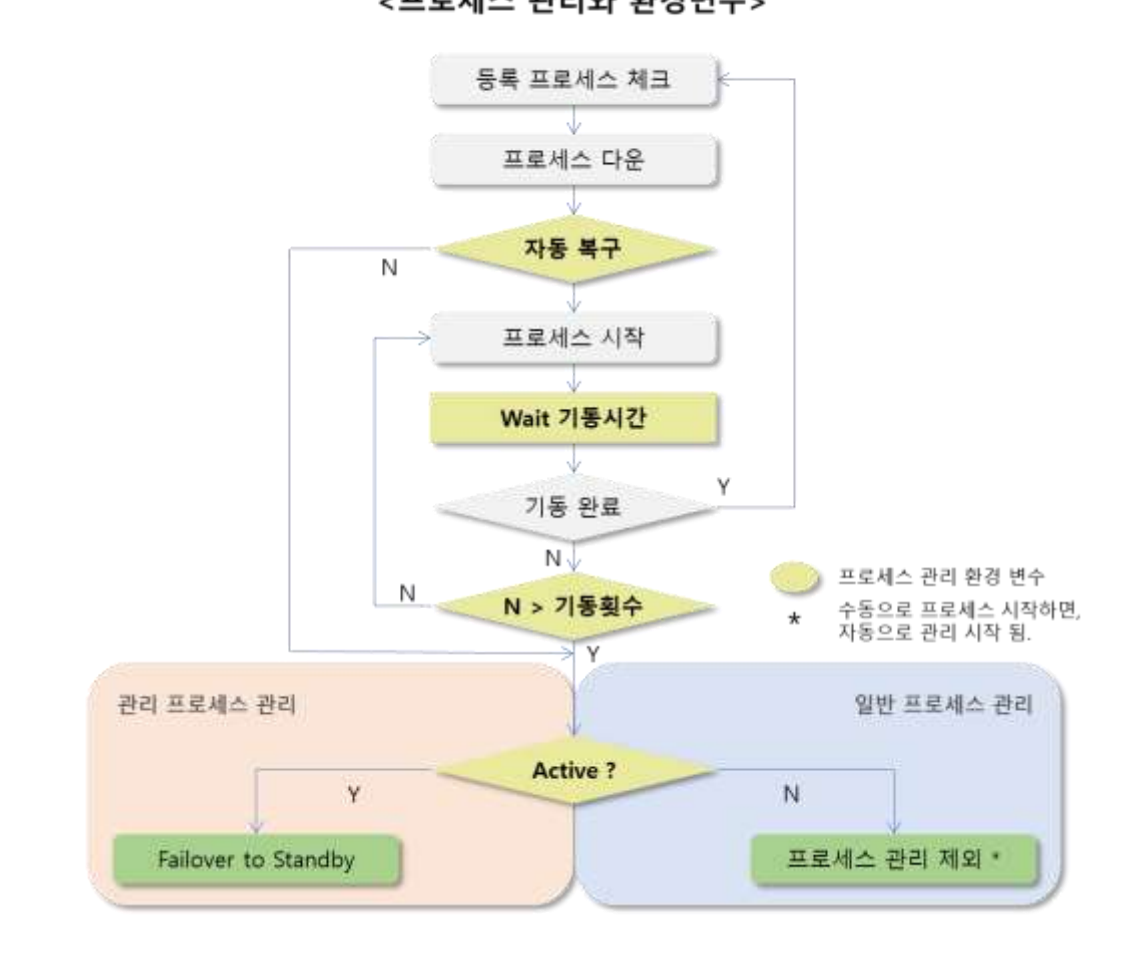

<프로세스 관리와 환경변수>

**TACHER** 

**HIA S** 

다음은 프로그램 자동복구 흐름에 따른 환경변수의 역할을 나타낸다.

## **1.2 DRBD** 복구 프로그램

## 1.2.1 DRBD 자동 복구 프로그램

DRBD를 통한 데이터 동기화 중 네트워크/디스크 연결 등의 문제가 발생하여 동기화가 이루어지지 않았을 경우 정해진 시간 간격으로 정해진 횟수만큼 자동 복구를 시도한다.

#### • 환경 설정

파일 위치: \$설치디렉터리/HASYS\_Server/make/hasys\_variable\_opt.sh

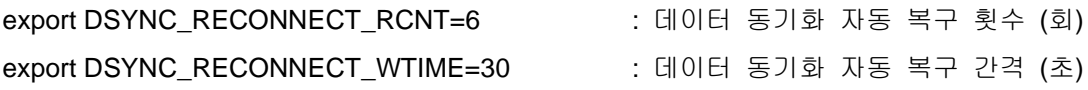

#### 1.2.2 DRBD 수동 복구 프로그램

자동 복구시간이 지난 후 수동으로 데이터 동기화를 정상화하기 위해 수동 복구를 실행한다.

-<br>데이터 동기화 비정상상태를 나타내는 █<mark>속 수</mark> 해당 아이콘을 클릭하여 수동 복구를 시도한다.

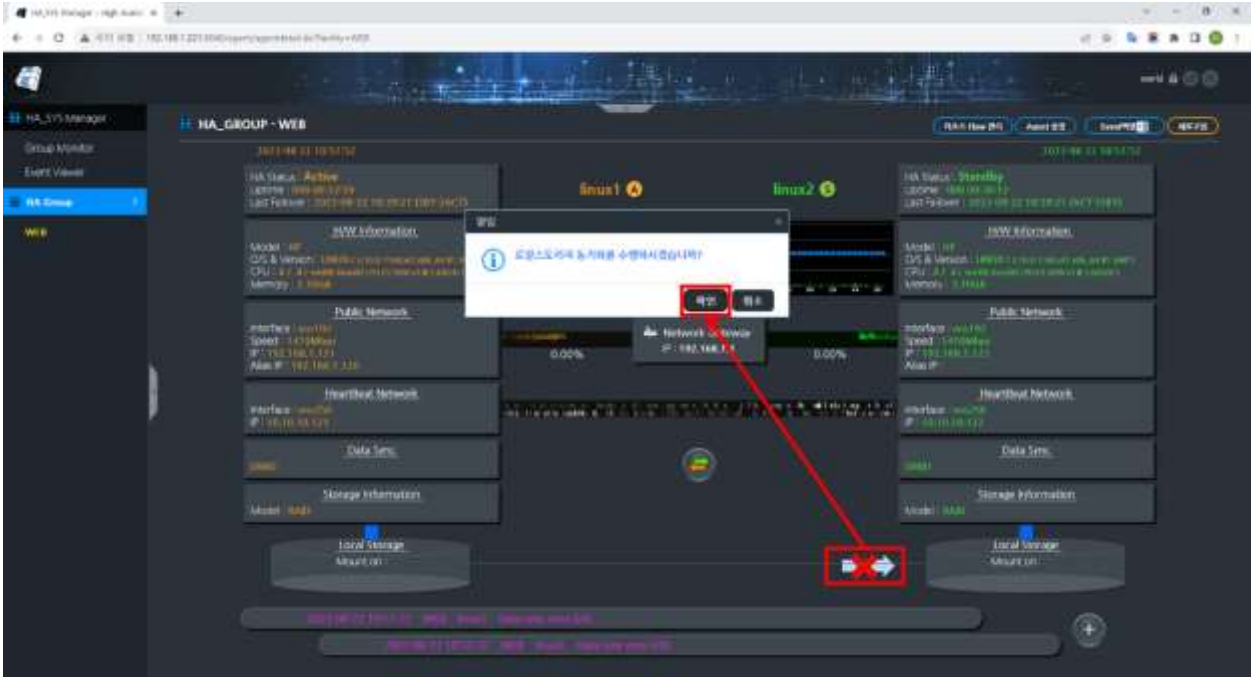

# **2. Failover** 명령 인터페이스 **(**특수목적**)**

수동으로 Failover을 실행하는 것이 목적이다. 지정 디렉터리/폴더에 지정된 파일을 생성하면 HA\_SYS Server 가 이를 감지하며, Failover가 일어난다. 파일은 0bytes 사이즈로 생성하면 된다.

#### <주의>

운영자가 Failover에 따른 Active/Standby 서버 동작에 대해 충분한 이해 없이 Failover을 실행하면, 서버 간의 파티션(PARTITION)이 일어날 수 있으며, 어플리케이션 데이터의 불완전성을 초래할 수 있다. 관리자는 서버 역할 전환과 어플리케이션 On-Line/Off-Line 상황에 대한 정확한 이해가 요구된다.

<Chapter 4. HA\_SYS OPERATION의 3. Failover 동작흐름> 참조 <Chapter 4. HA\_SYS OPERATION의 4. HA\_SYS 파티션 조치> 참조

명령어 이용 방법은 지정된 디렉터리에 지정된 파일을 생성하면 Failover 명령이 실행된다.

폴더 위치: C:\Program\_Files\HASYS\_Server\DAT

### **2.1** 수동 **Failover** 명령어 **(Active Standby)**

Active와 Standby 양쪽 서버에서 사용한다.

HA\_MANUAL\_FAILOVER.DAT

### **2.2** 파티션 문제해결 명령어 **(Active => Standby)**

Active 서버에서 사용한다.

• HA\_FORCE\_FAILOVER\_BACKUP.DAT

### **2.3** 파티션 문제해결 명령어 **(Standby => Active)**

Standby 서버에서 사용한다.

• HA\_FORCE\_FAILOVER\_ONLINE.DAT

## **2.4** 강제 **Failover** 명령어 **(Active => Standby)**

Active 서버에서 사용한다.

• HA\_STRONG\_FAILOVER\_BACKUP.DAT

**2.5** 강제 **Failover** 명령어 **(Standby => Active)**

Standby 서버에서 사용한다.

• HA\_STRONG\_FAILOVER\_ONLINE.DAT

# **3. Failover** 동작흐름

수동/강제 Failover, 파티션 문제해결은 관리자 요구나 판단에 의해 실행된다. 반면, 자동 Failover는 시스템/네트워크/어플리케이션 장애나 부팅 시 자동으로 이루어진다. Failover 발생을 이해하고 파티션(Partition) 이 발생하지 않도록 한다.

다음 그림은 평상시 HA그룹 운영을 나타낸다.

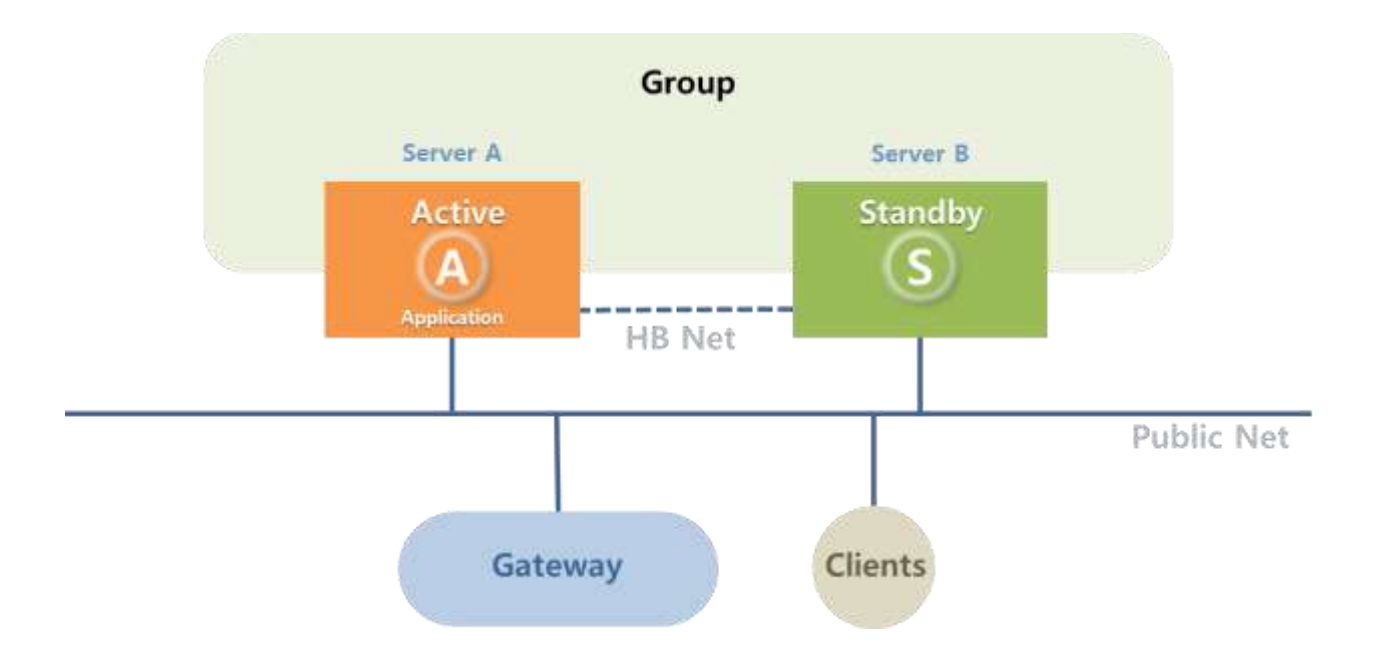

'Server A'는 Active 역할을 실행하며 'Server B'는 Standby 역할을 실행한다. 사용자(Clients)는 가상 IP 접속으로 'Server A' 로부터 서비스를 제공받는다.

#### **3.1** 수동 **Failover**

Active/Standby 역할 상호 변경 시 사용한다. 수동 Failover 실행 결과로서 'Server A'는 대기 상태로 전환되며, 'Server B'가 Active 역할을 실행한다. 사용자(Clients)는 'Server B'가 제공하는 동일 가상 IP 접속으로 서비스를 제공받는다.

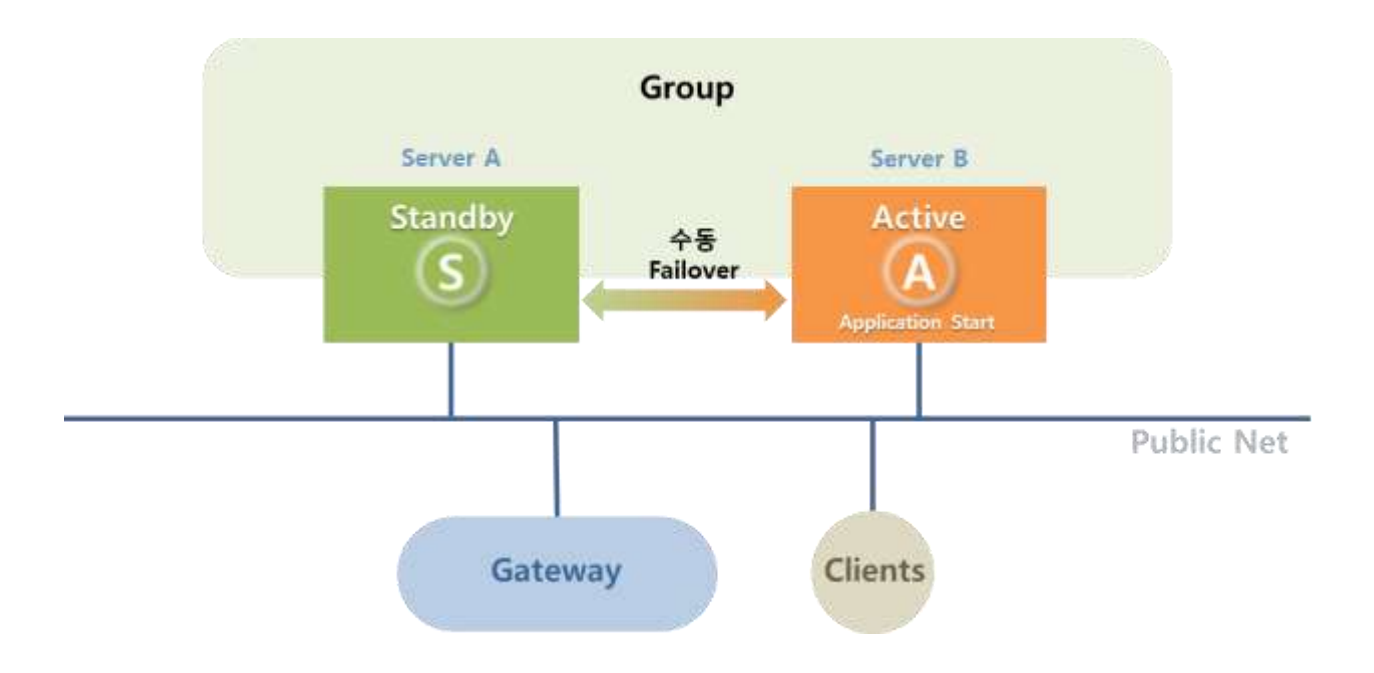

### **3.2** 파티션 문제 해결

양 서버가 같은 역할을 가지고 있는 상황에서 하나의 서버 역할을 변경 시 사용한다. 평상시 사용되지 않으며, 서버 Setup 파일 손상 등, 비정상적 경우 관리 목적으로 사용한다.

### **3.2.1 Active** → **Standby** 전환

파티션 문제 해결 실행 결과로 Active 서버 'Server B'는 Standby 서버 상태로 전환된다.

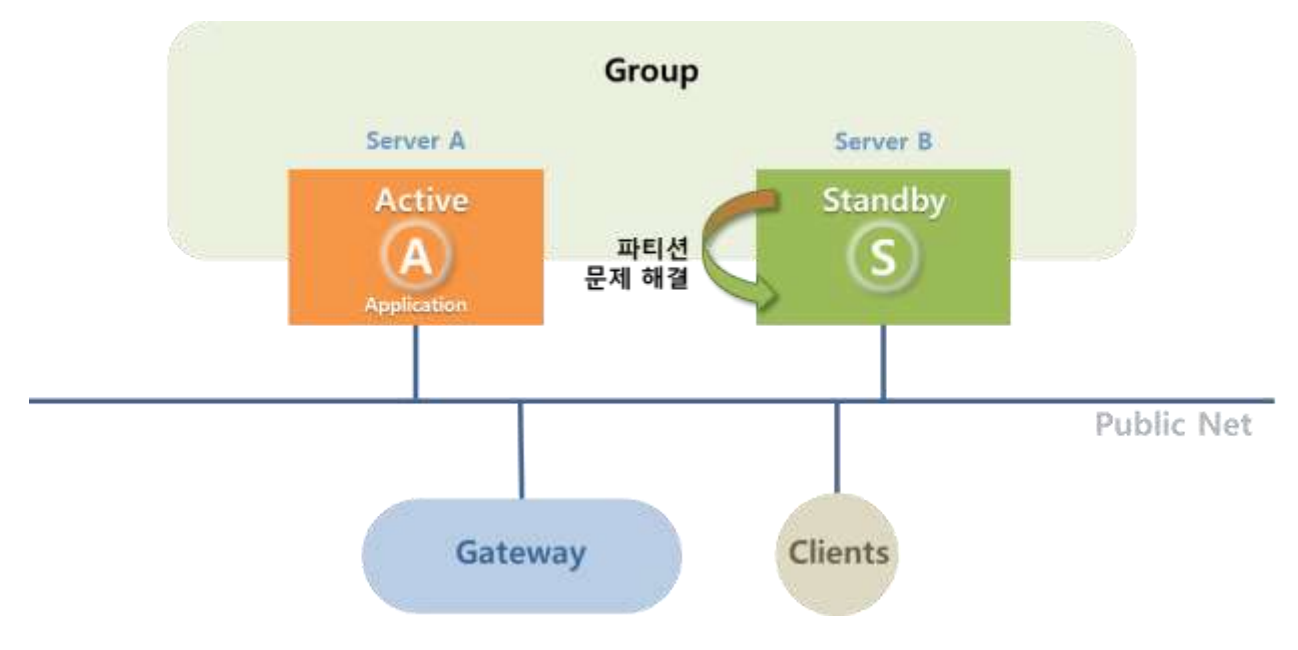
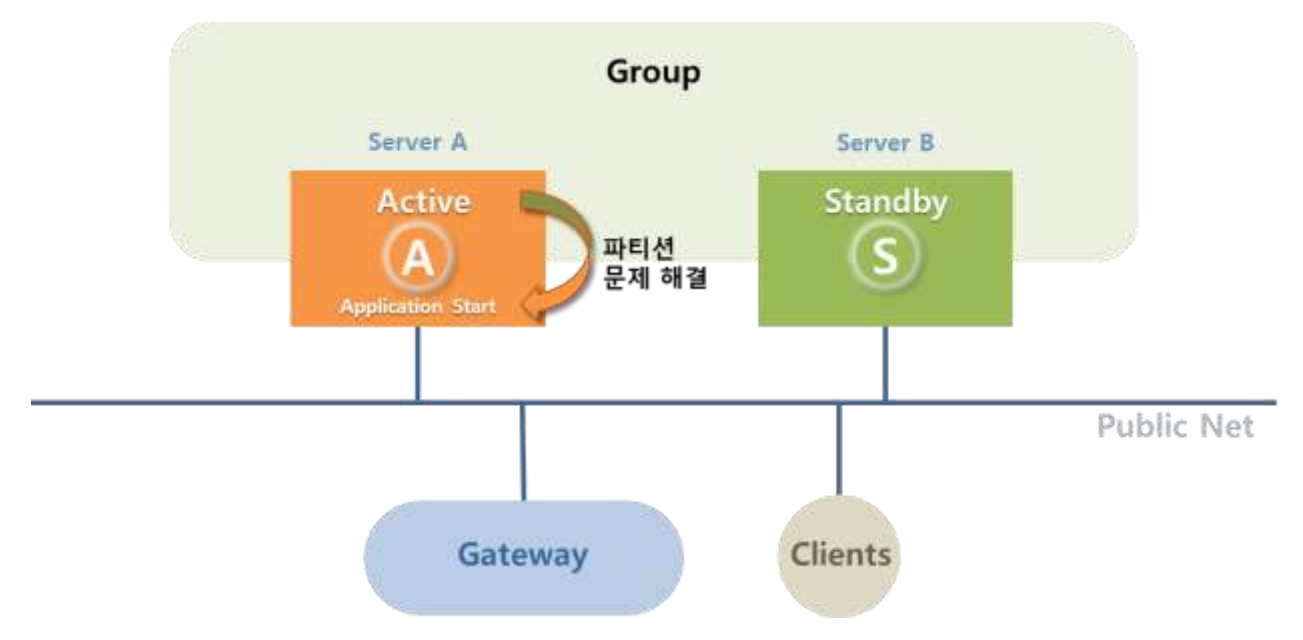

GIVEN .

파티션 문제 해결 실행 결과로 Standby 서버 'Server A'는 Active 서버 상태로 전환된다.

### **3.3** 강제 **Failover**

한 서버가 다운되어 있는 상황에서 나머지 서버의 Active/Standby 역할 변경 시 사용한다. 평상시 사용되지 않으며, 서버 Setup 파일 손상 등, 비정상적 경우 관리 목적으로 사용한다.

### **3.3.1 Active** → **Standby** 전환

강제 Failover 실행 결과로 Active 서버 'Server A'는 대기 상태로 전환된다. 이 경우 사용자(Clients)에 대한 서비스가 중단된다.

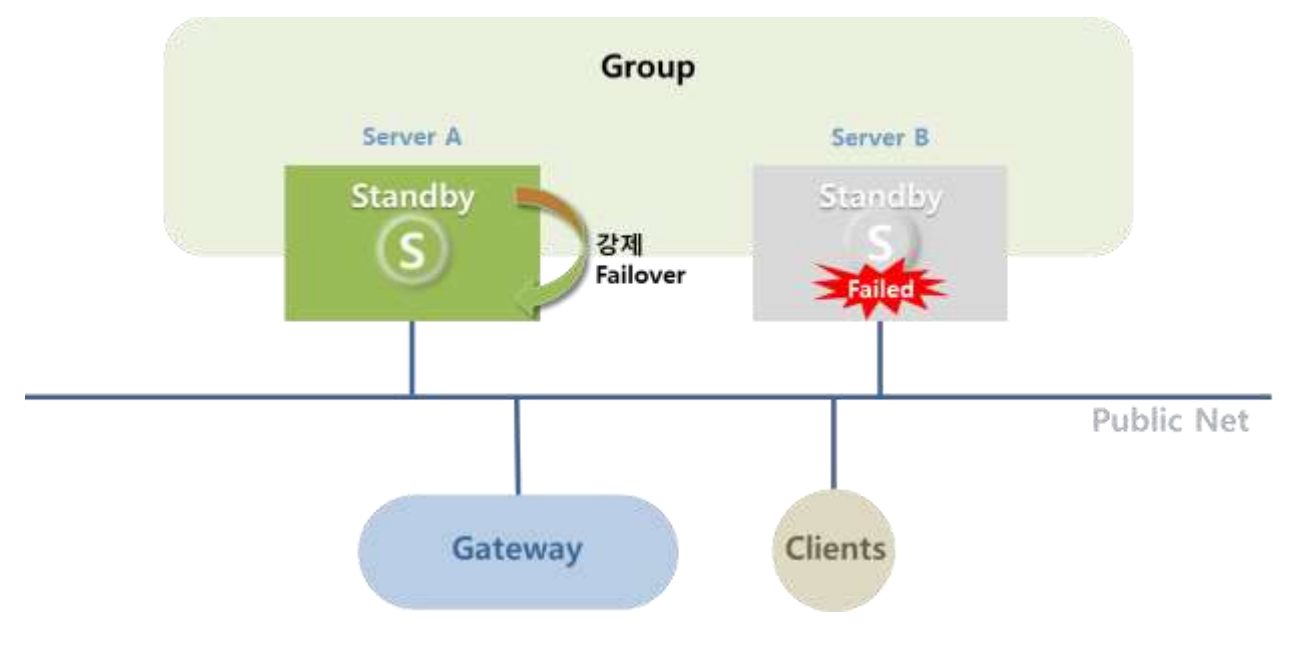

### **3.3.2 Standby** → **Active** 전환

강제 Failover 실행 결과로 Standby 서버 'Server B'가 Active 서버로 전환한다. 'Server B'는 사용자(Clients)에 대한 서비스를 시작한다.

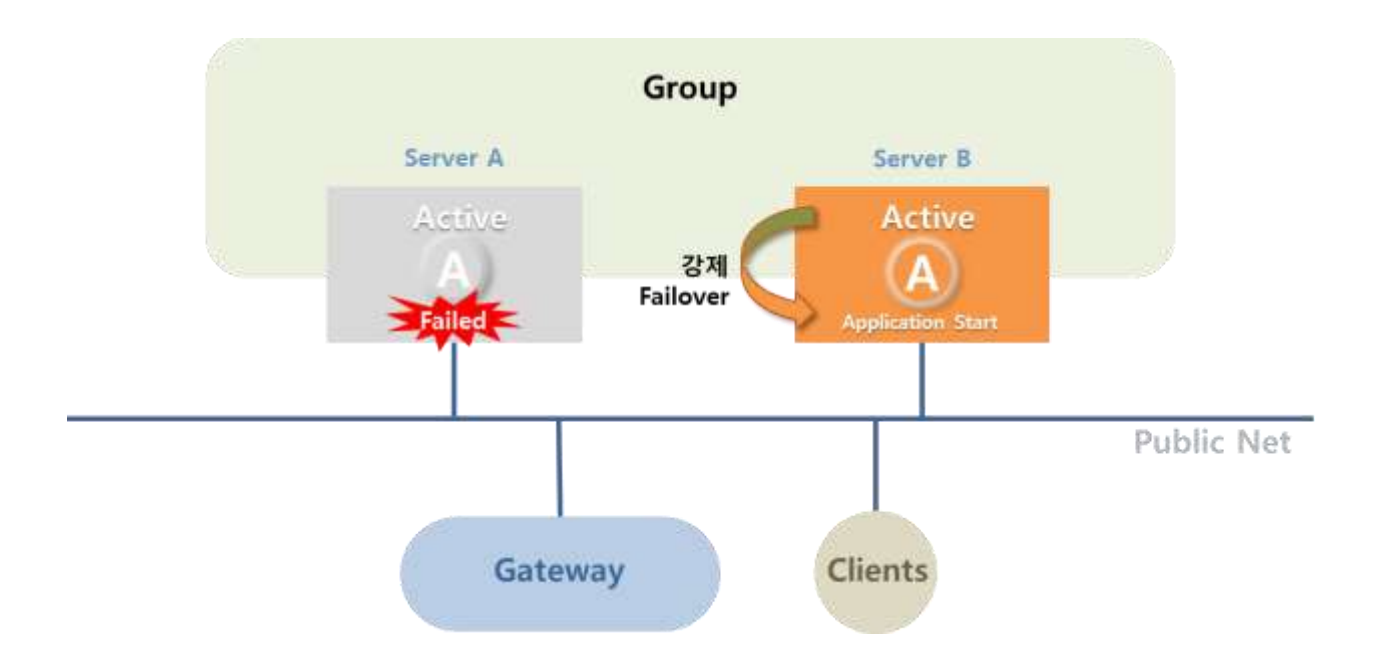

# **3.4** 자동 **Failover**

### **3.4.1** 서버 장애

Active 서버 장애 발생시 자동 Failover 가 발생하여 새로운 Active 서버가 서비스를 유지한다.

### **- Active** 서버 장애

Active 서버가 다운될 경우, Failover가 발생한다. 새롭게 Active 서버로 전환한 'Server B'가 사용자(Clients)에 대한 서비스를 시작한다.

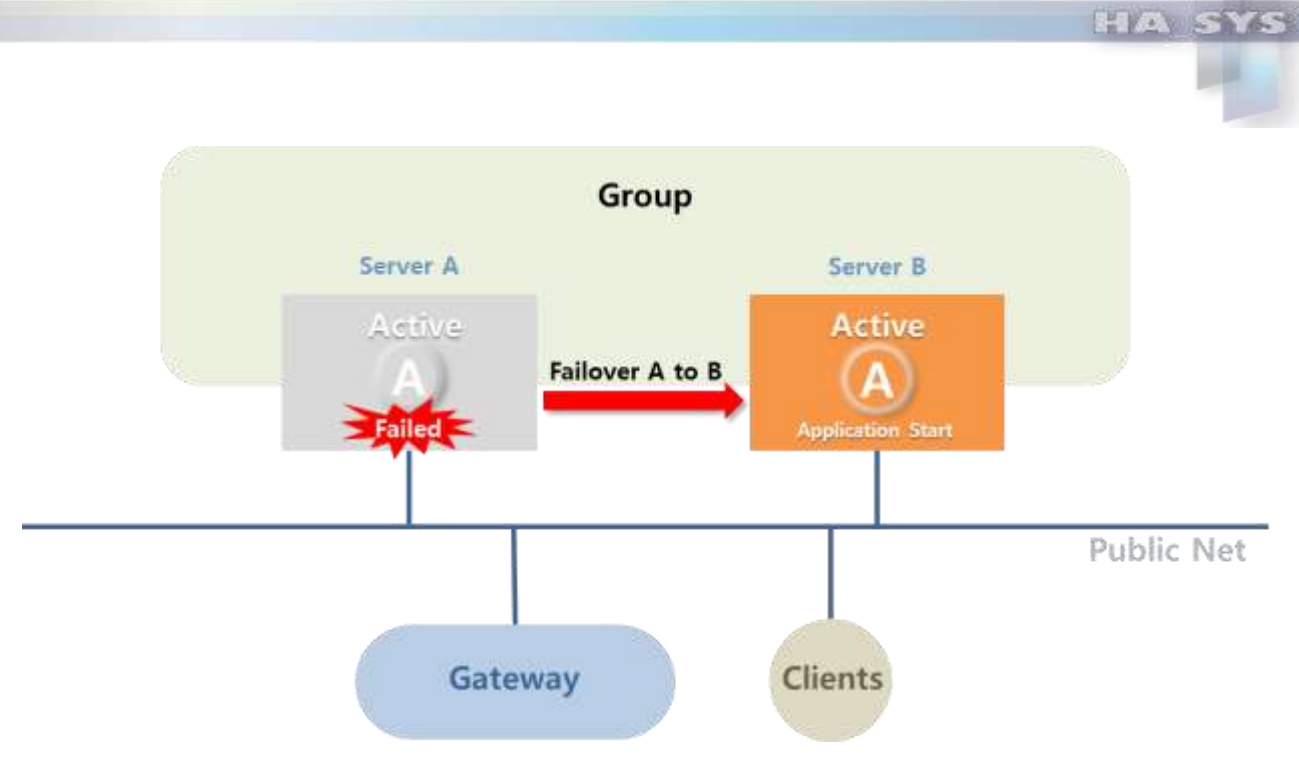

# **- Standby** 서버 장애

Standby 서버가 다운되면, Failover는 일어나지 않는다. Active 'Server A'는 사용자(Clients)에 대한 서비스를 계속 제공한다.

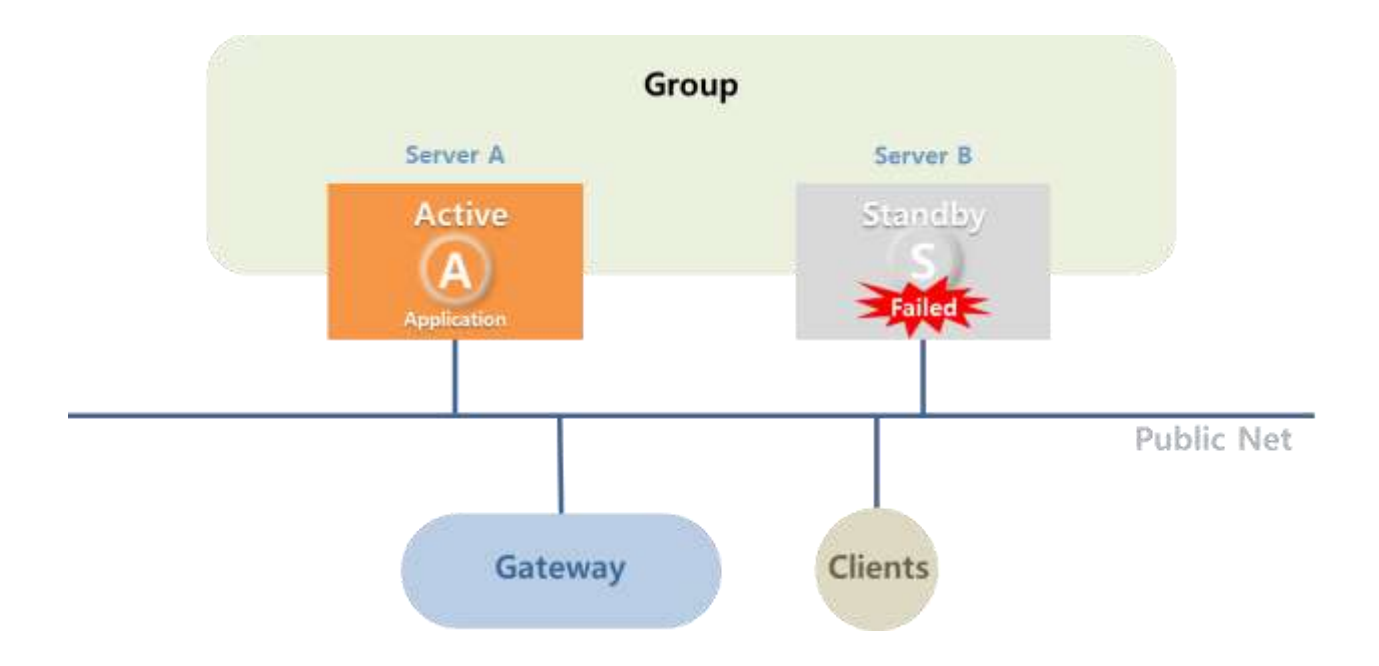

**3.4.2** 네트워크 장애 **(Heartbeat** 네트워크 없는 경우**)**

### **-** 일반 네트워크**(Public Network)** 장애

일반 네트워크(Public Network) 장애가 발생하면 Standby 서버는 Active 서버 다운으로 판단 Active 역할을 시작한다. 이런 상황을 네트워크 분리(Network Partition)라 한다. 일반 네트워크 다운 발생 시 사용자 접근이 불가능하고 따라서 사용자 서비스는 중단된다.

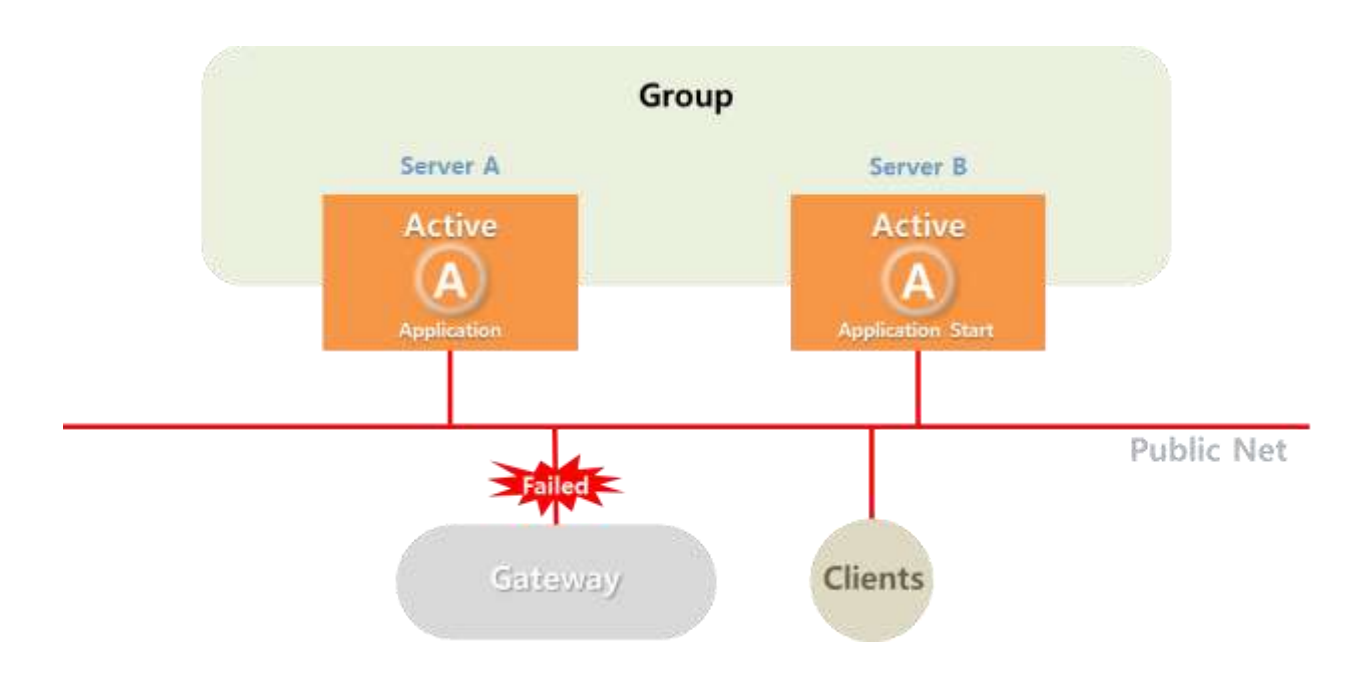

Heartbeat 네트워크가 존재하면 네트워크 파티션을 피할 수 있다.

# **- Active** 일반 네트워크 장애

Active 서버의 일반 네트워크 장애가 발생하면 'Server B'는 Active 역할을 시작하고 네트워크 분리(Network Partition) 현상이 발생한다. 사용자는 'Server B'로부터 서비스를 제공받는다.

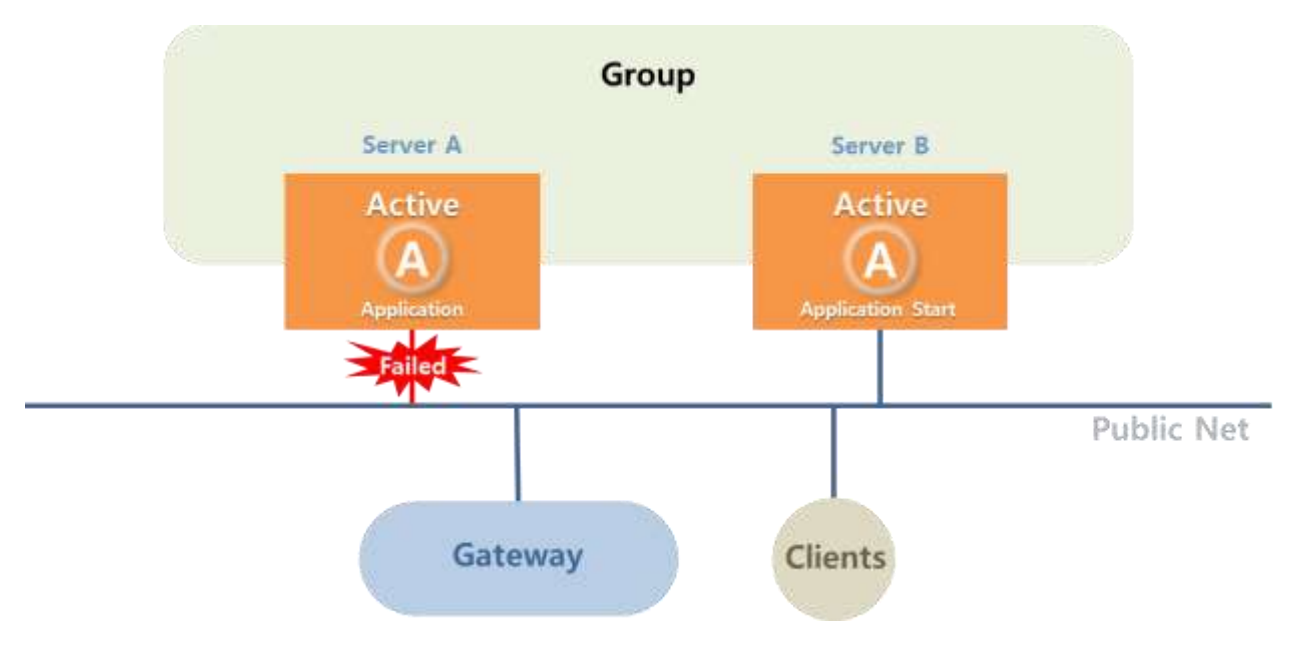

Heartbeat 네트워크가 존재하면 'Server A'는 Standby 역할로 전환하므로 네트워크 분리를 나타나지 않는다.

#### **- Standby** 일반 네트워크 장애

Standby 서버의 일반 네트워크 장애가 발생하면 'Server B'는 Active 서버 다운으로 판단 Active 역할을 시작하고 네트워크 분리 (Network Partition) 현상이 일어나지만, 사용자 Active 'Server A'로부터 변함없이 서비스를 제공받는다.

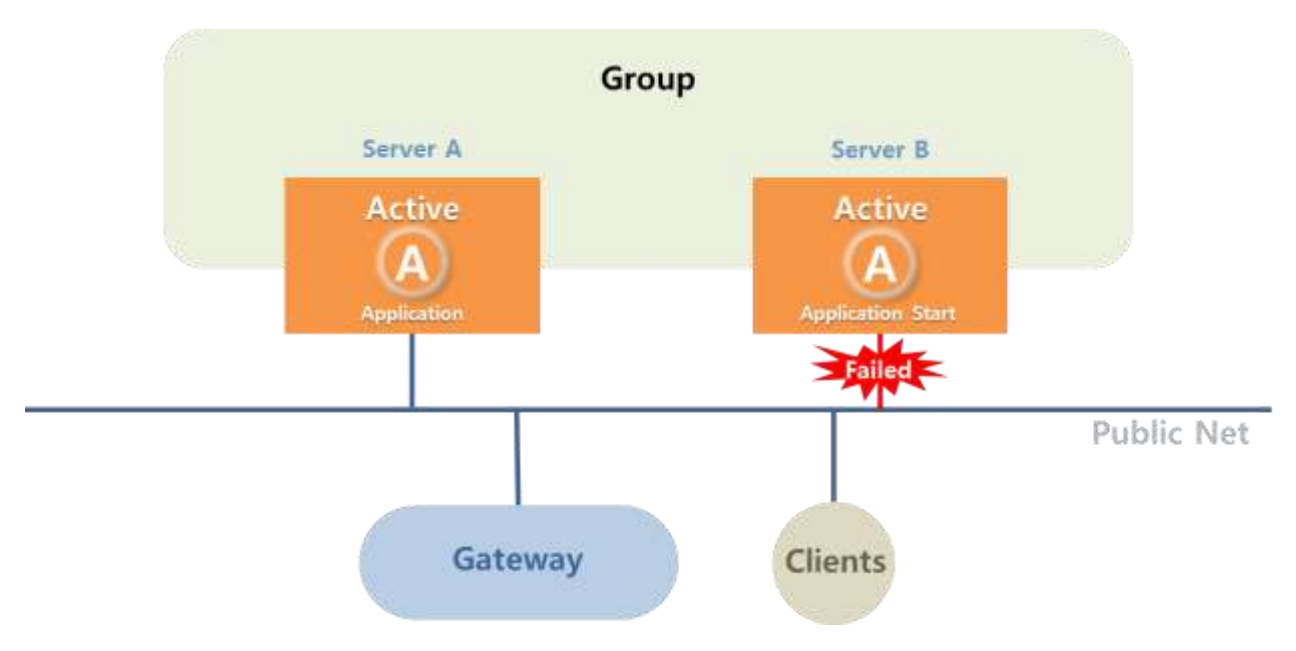

Heartbeat 네트워크가 존재하면 'Server B'는 Standby 상태로 머물며 네트워크 분리 현상은 일어나지 않는다.

### **3.4.3** 네트워크 장애 **(Heartbeat** 네트워크 사용하는 경우**)**

일반 네트워크 이외에 Heartbeat 네트워크를 설치하면 'Server A'와 'Server B'는 일반 네트워크 다운 시에도 상대방 서버에 대한 상태 점검이 가능하고 네트워크 분리(Network Partition) 현상이 발생하지 않는다.

### **- Heartbeat** 네트워크 장애

Heartbeat 네트워크 장애가 발생하면 'Server A'와 'Server B'는 일반 네트워크로 통신을 주고받는다. 또한 Active 'Server A'가 사용자에 대한 서비스를 계속한다.

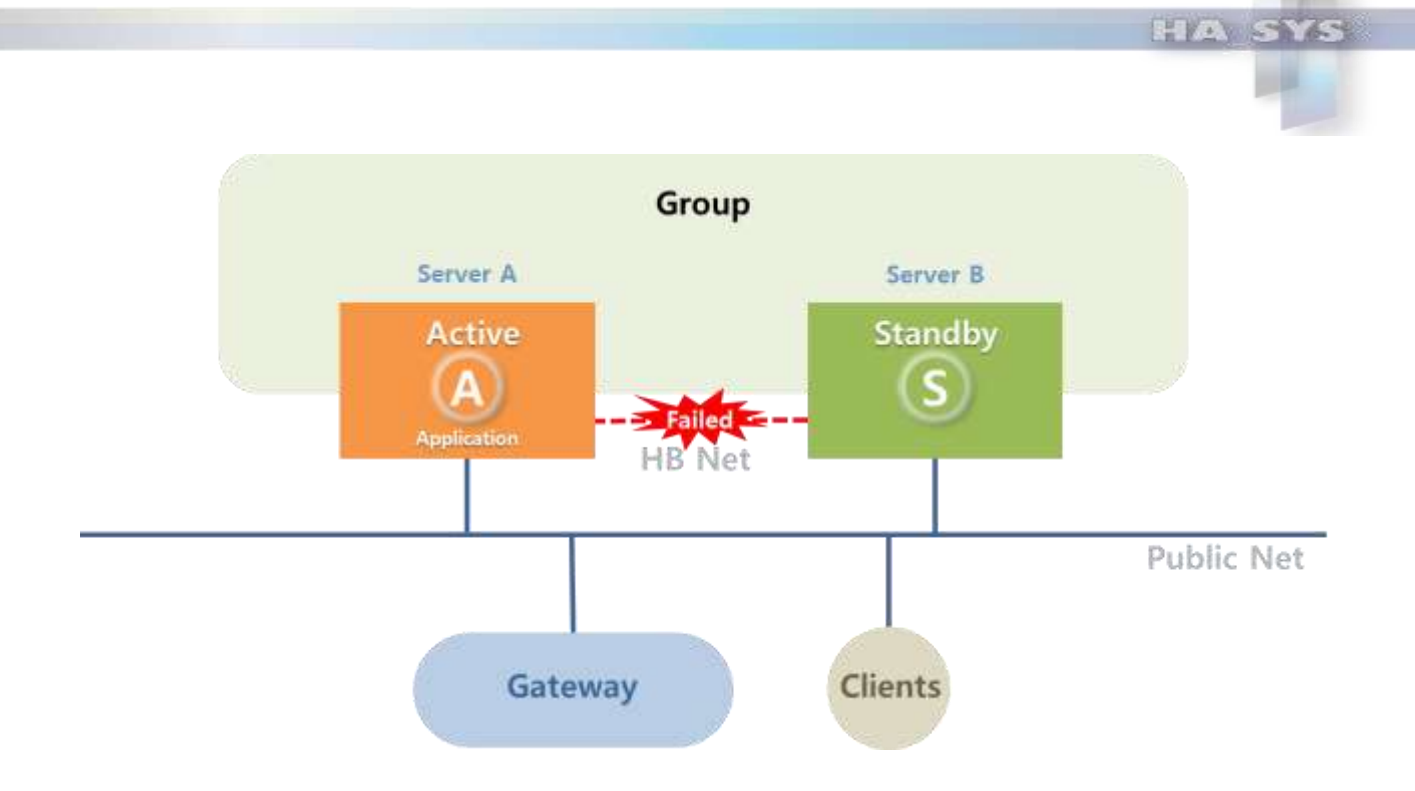

## **-** 일반 네트워크**(Public Network)** 장애

일반 네트워크 장애가 발생하면 'Server A'와 'Server B'는 Heartbeat 네트워크로 통신을 하므로 네트워크 분리(Network Partition) 현상은 발생하지 않는다. 그러나 네트워크 장애로 인해 사용자(Clients)의 서버 접근이 불가능 하므로 사용자 서비스가 중단된다.

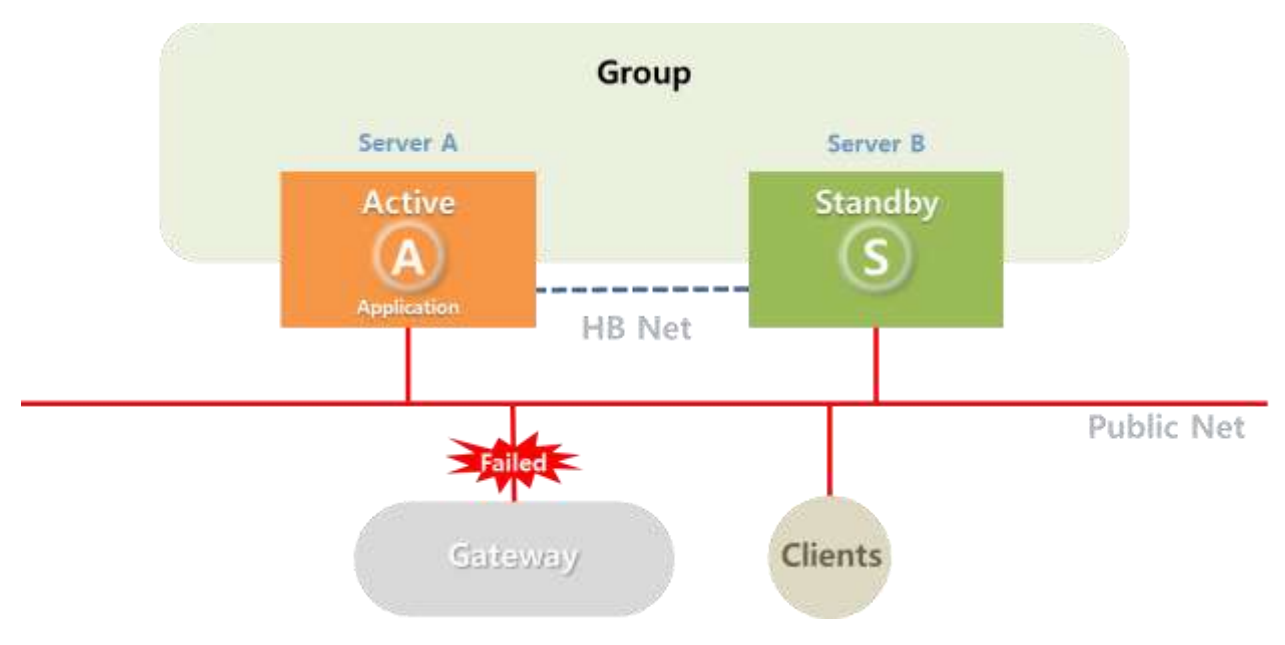

# **- Active** 서버의 일반 네트워크 장애

Active 일반 네트워크 장애가 발생하면 이를 감지한 'Server A'는 Standby 역할로 전환하고 'Server B'는 Active 역할로 전환한다. 사용자(Clients)는 새로운 Active 'Server B'로부터 서비스를 제공받는다.

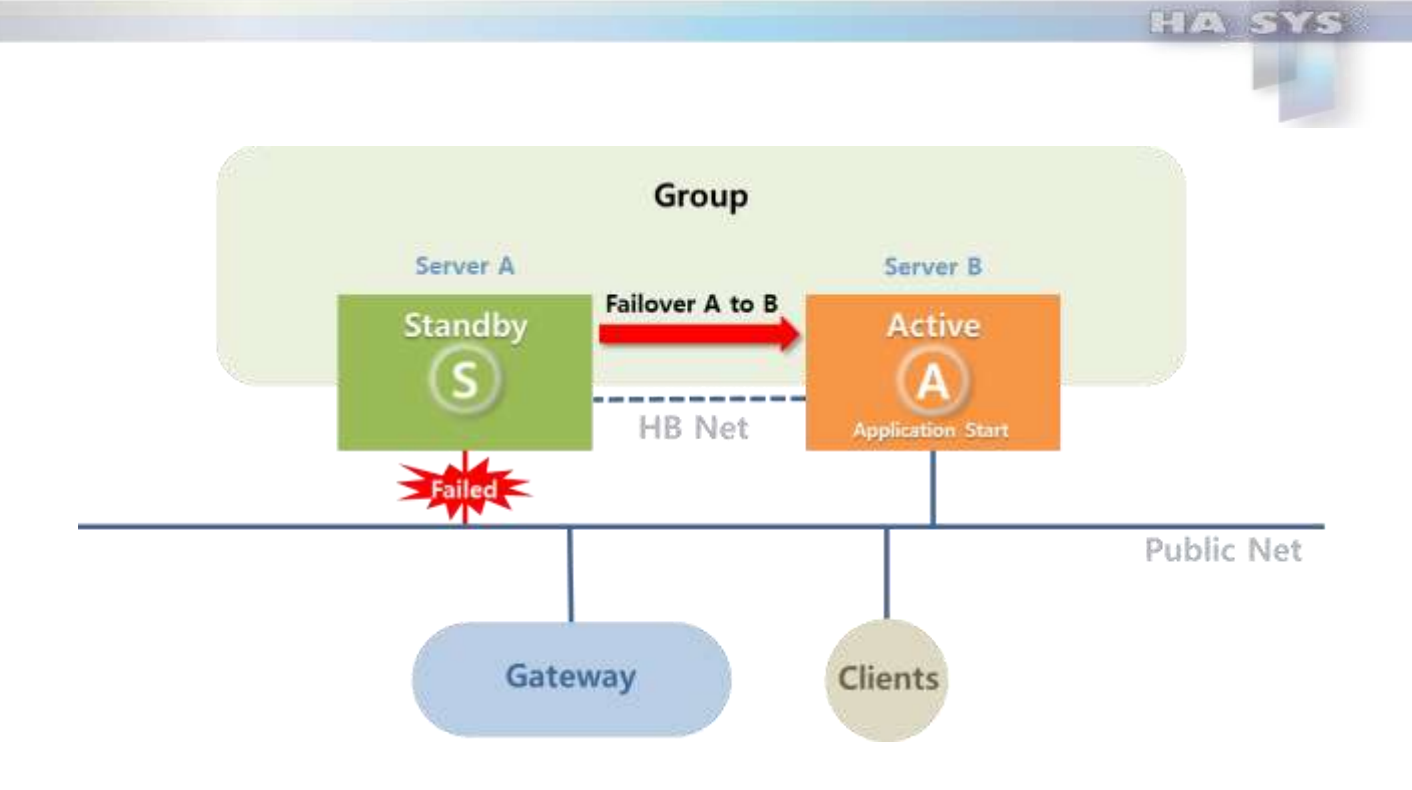

# **- Standby** 서버의 일반 네트워크 장애

Standby 일반 네트워크 장애가 발생하면 Active/Standby 역할 변동은 일어나지 않는다..

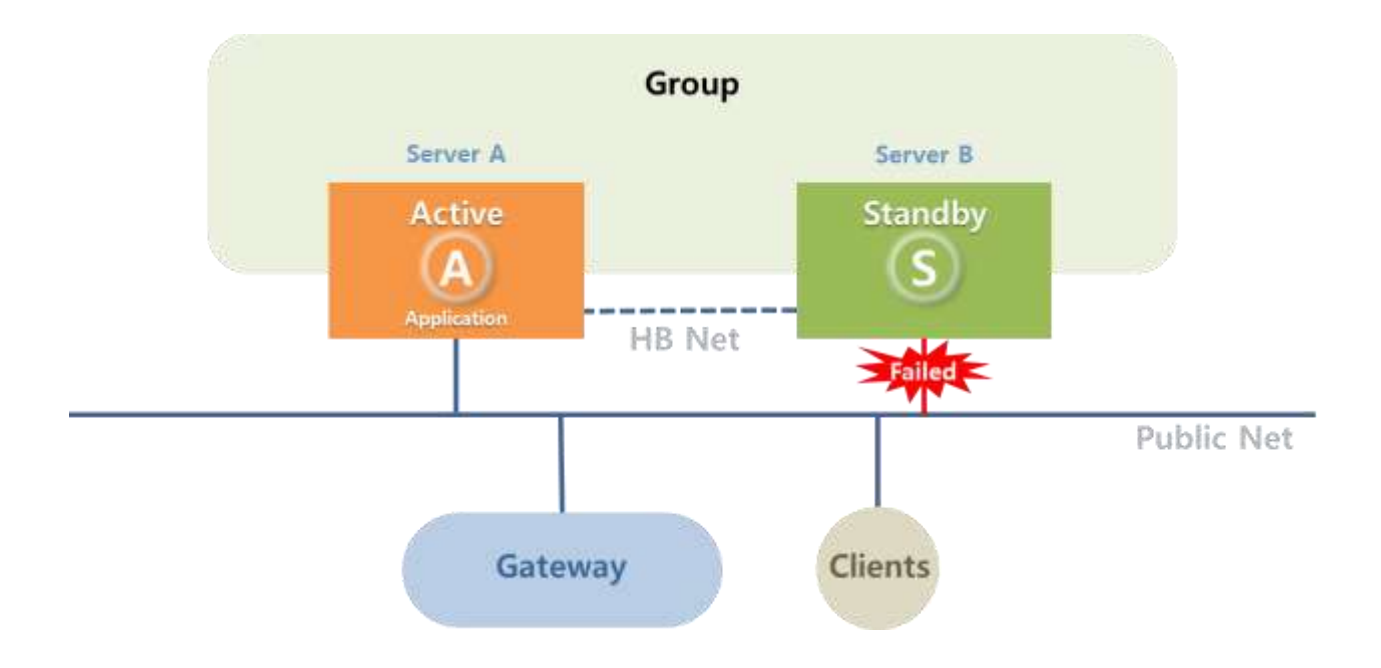

#### **3.4.4** 어플리케이션 장애

Active 'Server A'상에서 실행되던 사용자 어플리케이션이나 데이터베이스 등과 같은 관리 프로그램의 장애가 발생하면 이를 감지한 'Server A'는 자진 Standby 역할로 전환하고, 'Server B'가 Active 역할을 시작한다. 사용자(Clients)는 새로운 Active 'Server B' 로부터 서비스를 제공받는다.

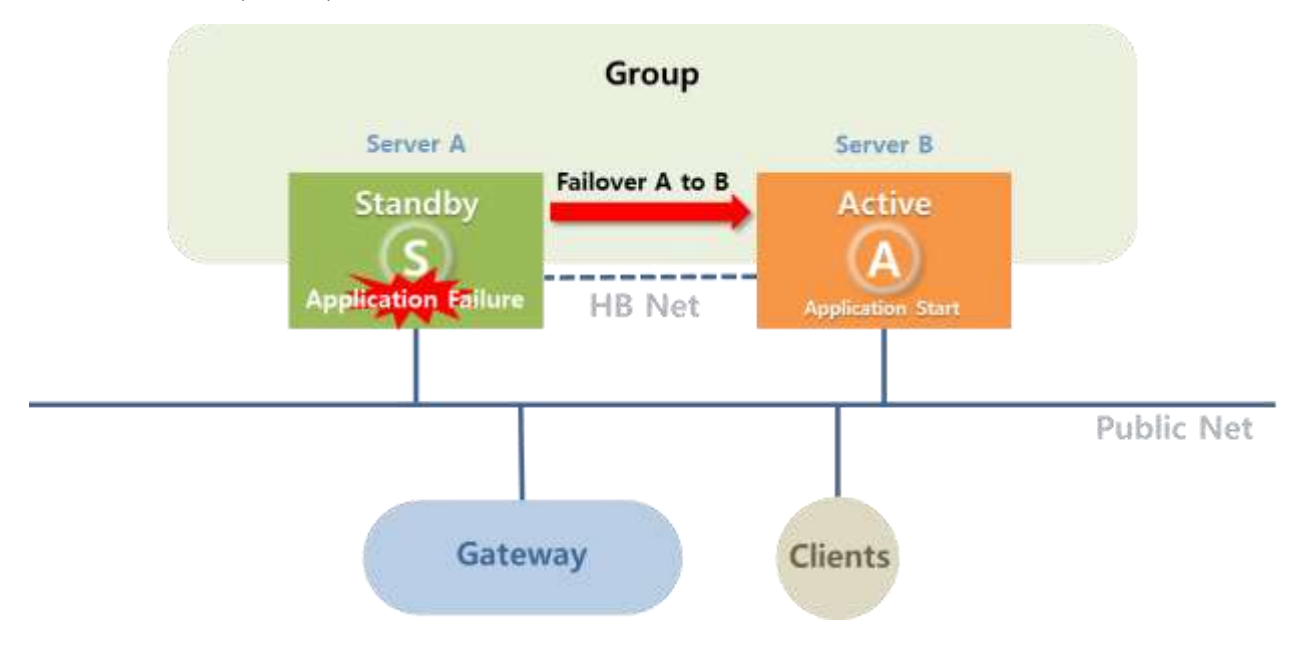

#### **3.5** 서버 동시 부팅

'Server A'와 'Server B'가 거의 동시에 Booting 하면서 서로 Active 역할을 실행하고자 한다면, 서버 분리(Partition) 현상이 초래될 것이다. HA\_SYS는 서버간 경쟁 (Server Racing) 현상 방지를 위해 서버간 우선순위를 결정하는 환경변수를 제공한다.

동시 부팅할 경우 'Active 우선순위' 설정이 되어 있는 'Server A'는 Active 역할을 실행하며, 'Server B'는 Standby 역할을 실행한다.

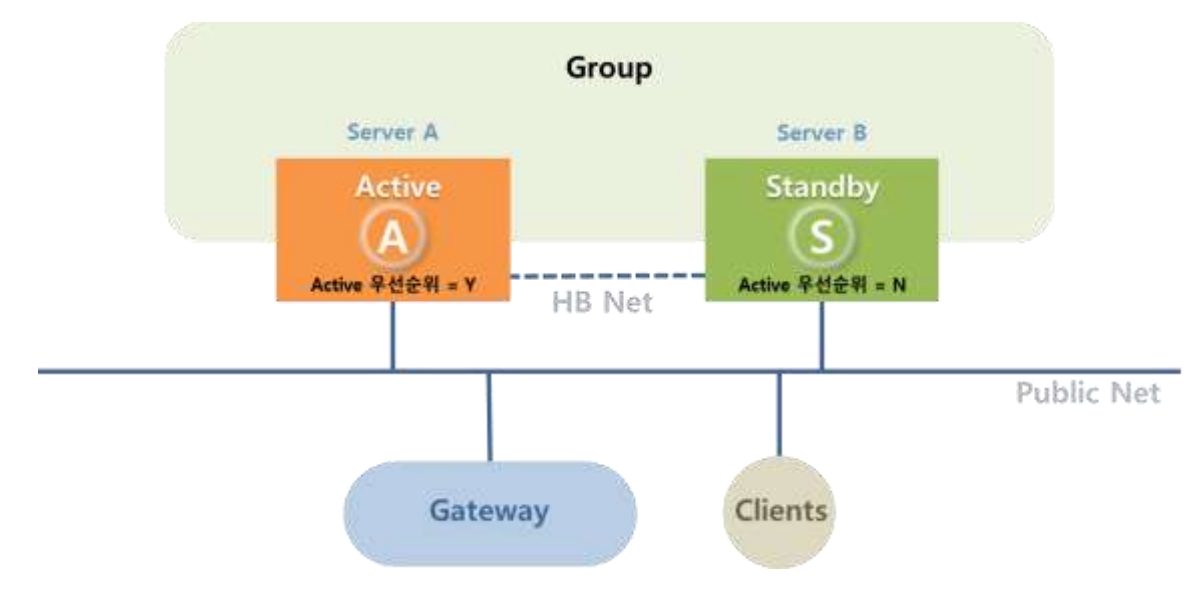

# **4. HA\_SYS** 파티션 조치

#### **4.1 HA\_SYS Server** 데몬 프로세스 정지

Active 서버('Server A')에서 실행하던 HA\_SYS Server 데몬 프로세스가 다운되면, Standby 서버('Server B')는 이를 감지하고, Failover을 실행하고 Active로 전환한다. 그러나 기존 Active('Server A')에서 실행중인 어플리케이션은 그대로 동작하므로 두 서버 모두 동일한 어플리케이션이 동시 동작되는 분리현상을 초래한다.

#### **<**조치**>**

하나**,** Active 서버('Server A')에 로그인 한 후, 어플리케이션을 종료한다.

둘**,** 시스템을 재 시작한다.

#### **<**참고**>**

HA\_SYS Server 데몬 프로세스는 자동복구(Auto-action)가 기본 설정되어 있다. 특별한 사유 없이 비활성 하지 말아야 한다. <Chapter 4. HA\_SYS OPERATION의 5. HA\_SYS 프로세스 구성> 참조

### **4.2 Active** 서버 어플리케이션 다운

Active/Standby 양쪽 서버에서 '관리' 마크 되어 있는 어플리케이션 실행이 실패하면, 두 서버는 Active 역할을 포기하므로 Standby/Standby 분리 현상이 초래된다.

### **<**조치**>**

하나**,** 한 서버('Server A')의 Heartbeat 네트워크 와 일반 네트워크 케이블을 제거, 네트워크에서 분리한다.

둘**,** 나머지 서버('Server B')에 대해 환경변수를 수정한다. 다음 2가지 방법 중 하나를 사용한다.

- **HA\_SYS Manager**> 환경설정 아이콘 메뉴> 단일/동일 프로세스 관리 탭> 해당 어플리케이션 프로세스> '관리(비정상시 Failover)' 체크박스> 클리어(비활성)> 확인> 저장한다.
- **HA\_SYS Server** 설정 아이콘> 프로세스관리메뉴> 단일/동일 프로세스 관리 메뉴> 해당 어플리케이션 프로세스> '관리(비정상시 Failover)' 체크박스> 클리어(비활성)> 확인> 저장한다.

셋**,** 분리되었던 서버('Server A')의 네트워크 케이블을 다시 연결한다.

넷**,** 새로 접속 연결한 서버('Server A')에서

- **HA\_SYS Manager**> 환경설정 아이콘 메뉴> 단일/동일 프로세스 관리 탭> 해당 어플리케이션 프로세스> '관리(비정상시 Failover)' 체크박스> 클리어(비활성)> 확인> 저장한다.
- **HA\_SYS Server** 설정 아이콘> 프로세스관리메뉴> 단일/동일 프로세스 관리 메뉴> 해당 어플리케이션 프로세스> '관리(비정상시 Failover)' 체크박스> 클리어(비활성)> 확인> 저장한다.

다섯**,** 어플리케이션 오류 분석 후 이를 해결한다.

여섯, 어플리케이션 오류가 해결된 후, 두 서버 ('Server A'/'Server B')에서 어플리케이션 프로세스에 대해 '관리 프로세스'을 설정한다.

- **HA\_SYS Manager**> 환경설정 아이콘 메뉴> 단일/동일 프로세스 관리 탭> 해당 어플리케이션 프로세스> '관리(비정상시 Failover)' 체크박스> 선택(활성화)> 확인> 저장한다.
- **HA\_SYS Server** 설정 아이콘> 프로세스관리메뉴> 단일/동일 프로세스 관리 메뉴> 해당 어플리케이션 프로세스> '관리(비정상시 Failover)' 체크박스> 선택(활성화)> 확인> 저장한다.

### **4.3** 네트워크 인터페이스 비활성과 활성 조작

Active 서버('Server A')에서 명령어나 Windows> 제어판> 네트워크 및 인터넷> 네트워크 및 공유센터> 활성 네트워크 연결 끊기> 등 여타 인위적인 조작으로 네트워크 인터페이스가 다운되면 Standby 서버('Server B')가 Active 역할을 실행한다.

이때 'Server A'의 일련의 조작 과정 중에 Alias IP delete 가 실행되지 않는다. 그리고 'Server A'의 네트워크 인터페이스가 다시 활성화되면 Standby('Server A')와 Active('Server B') 간 Alias IP 가 충돌문제가 초래될 수 있다.

#### **<** 조작 예제 **>**

- Windows XP HA\_SYS Server 조작: Windows> 제어판> 네트워크 연결> 로컬 영역 연결33> 사용 안 함(B) => 사용함
- Linux HA\_SYS Server 명령:

# ifconfig interface down => # ifconfig interface up

## **<**조치**>**

하나**,** 두 서버 'Server A'와 'Server B'에서 HA\_SYS Server 데몬 프로세스를 종료한다.

- 'Server A'> **HA\_SYS Server** 설정 아이콘> HA\_SYS Server 종료
- 'Server B'> **HA\_SYS Server** 설정 아이콘> HA\_SYS Server 종료

둘, 두 서버 'Server A' 와 'Server B'에서 Alias IP를 삭제한다.

• Windows 서버: netsh interface ip delete address "로컬 영역 연결33" 192.168.1.76 255.255.255.0

셋, 두 서버 'Server A'와 'Server B'에서 HA\_SYS Server 데몬 프로세스를 시작한다.

- 'Server A'> **HA\_SYS Server** 설정 아이콘> HA\_SYS Server 시작
- 'Server B'> **HA\_SYS Server** 설정 아이콘> HA\_SYS Server 시작

# **5. HA\_SYS** 프로세스 구성

HA\_SYS Server 데몬 프로세스는 다음 3가지로 구성된다.

- ⚫ HA\_MGT\_PRC : 서버 모니터링 및 성능 데이터 수집
- ⚫ HA\_MON\_PRC : Heartbeat 네트워크 점검
- ⚫ HA\_ENV\_PRC : Setup 데이터 수신 및 재전송, 자동복구(Auto-Action)

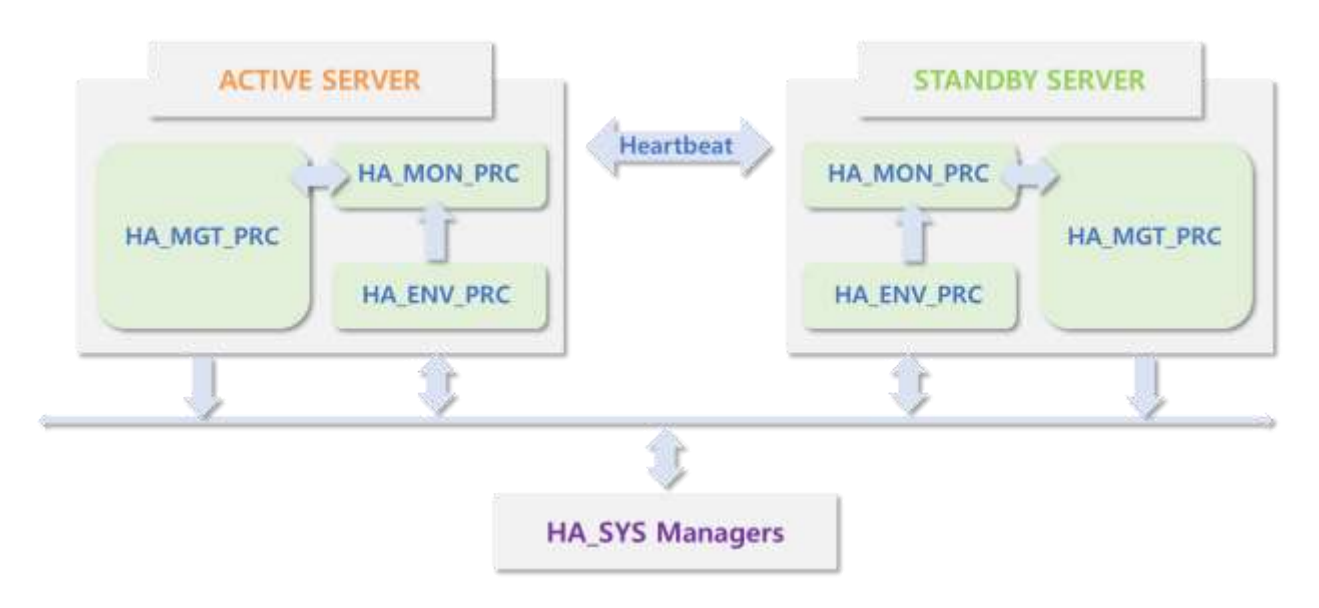

# **6.** 사용자 주의사항

모든 어플리케이션이 고가용성 시스템 사용이 적합한 것은 아니다. 트루아이티㈜ 고가용성 시스템 HA\_SYS는 주어진 조건의 장애를 감지하며, 장애 발생시 Standby 서버로 Failover를 자동 실행한다. 그러나 유저 어플리케이션의 올바른 동작과 상태, 사용자 데이터 완전성 보장 등에 관여하지 않는다. 고가용성 시스템에 대한 잘못된 설정과 운영은 Active 서버와 Standby 서버가 동시에 유저 데이터에 접근하여 데이터 불완전성의 원인이 될 수 있다. (파티션 발생 초래)

데이터 불완전 에러는 사용자 시스템 및 서비스에 심각한 물리적, 시간적 손실을 가져올 수 있는 중대 사안이다. 따라서 사용자는 고가용성 시스템의 잘못된 운영이 가져올 수 있는 위험성을 충분히 숙지해야 하며, 어플리케이션 설계 시 고가용성 시스템 환경을 고려한다. 또한 다양한 테스트를 통해, 어플리케이션의 올바른 시작, 정지, 상태 감지 스크립트 작성 등 주의를 기울여야 한다.

트루아이티(주)는 HA\_SYS 사용 중에 발생한 사용자 데이터 불안정성 발생과 그로 인한 물리적 시간적 피해와 관련한 어떠한 형태의 책임을 지지 아니합니다.

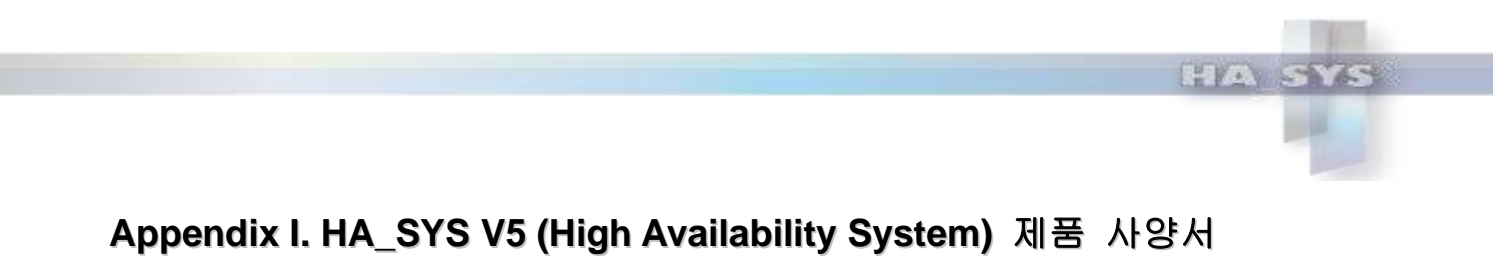

- - 가. 제품명: HA\_SYS V5, High Availability System 트루아이티㈜

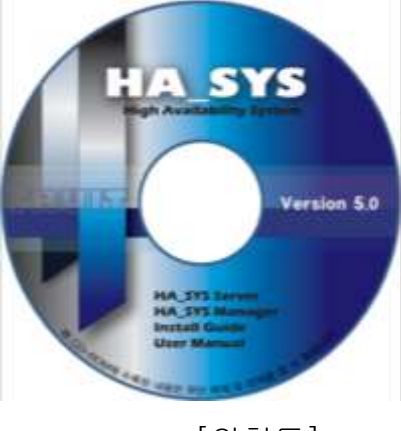

[외형도]

나. 상세사양

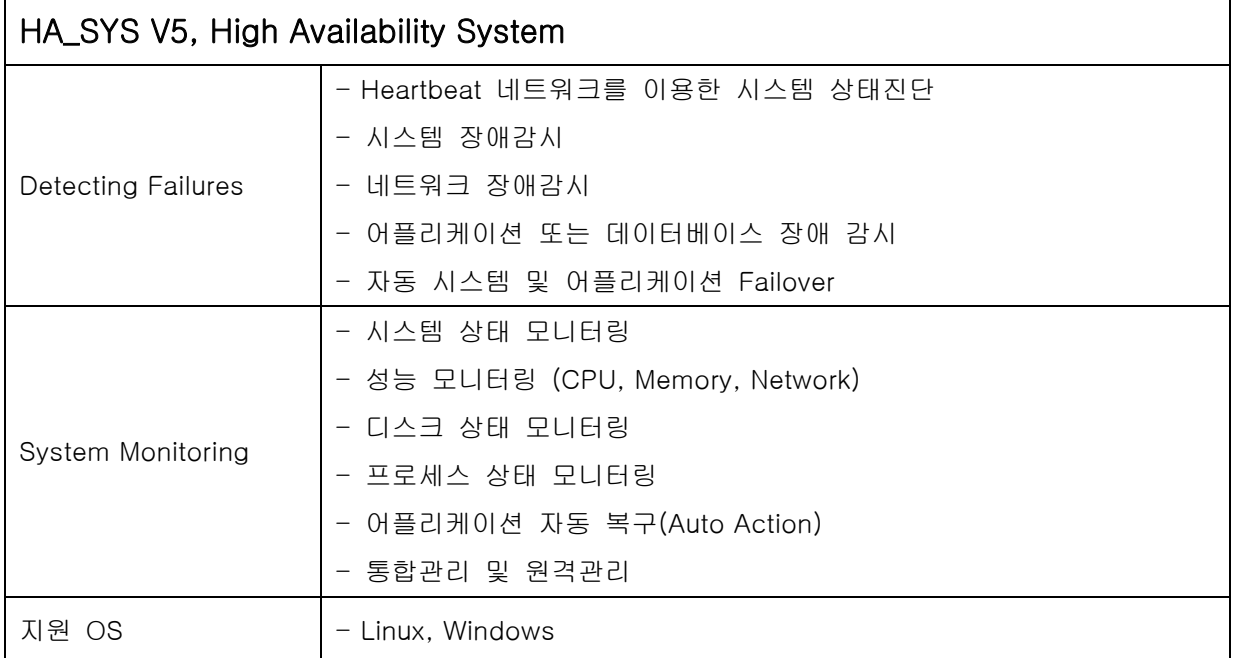

# 다. 인도물품

- \* 제품설치 CD: HA\_SYS V5, HA\_SYS V5 Manager
- \* Install Guide
- \* User Manual
- 라. 제품 유지보수
	- \* 1년 무상 유지보수 제공

# **Appendix II. FAQ for HA\_SYS V5**

### ⚫ 가상IP(Virtual IP)는 무엇인가요?

2대의 서버가 HA\_SYS 제품을 통해 고가용 시스템(High Availability System)으로 구성이 되면, Active서버에서만 사용하는 서비스용 IP를 추가로 설정합니다. 일반적인 서비스는 추 가로 부여된 서비스용 IP를 통하여만 통신하고 서비스가 되도록 설정할 수 있습니다. Active서버에만 부여하는 추가된 서비스용 IP를 대표IP 또는 가상IP(Alias IP or Virtual IP)라 고 합니다.

대표IP 기능을 통해 실제적인 서비스는 오직 Active서버를 통해서만 서비스가 가능하게 합니다. 기존 Active서버에 Standby서버로 역할이 변경되면 할당된 대표IP를 삭제하게 되 고, Standby서버가 Active서버로 역할이 변경되면 해당 서버에 대표IP를 할당하게 됩니다.

- ⚫ 지원하는 OS는 범위는 어떻게 되나요? 현재 HA\_SYS V5에서 HA 구성을 위해 공식적으로 지원하는 OS는 Linux입니다. 그러나, 트루아이티는 LINUX외 기타 OS에 대해서도 고가용성을 제공하고 있습니다.
- ⚫ HA구성에 DB도 구성이 가능한가요? DB에 대한 고가용성은 기본적으로 DB자체의 Clustering이나 Replication을 사용하여 달성 할 수 있습니다. HA\_SYS는 해당 DB가 사용하는 파일시스템의 정상 마운트 여부, DB 프로세스의 정상 실 행여부, 서비스 접근 가능여부 등 다양한 관점에서 DB의 상태를 수집하여 자동 Failover 를 제공할 수 있으며, 이를 통해 고가용성을 제공합니다. DB자체적인 고가용 솔루션을 사용하지 않더라도 HA\_SYS는 제품 자체에서 DB 복제서비 스를 제공하는 방식을 통해 DB의 고가용성을 달성하는 기능을 제공하고 있습니다.
- ⚫ 자동 Failover 조건은 어떻게 되나요? HA\_SYS는 고객의 어플리케이션 서비스 상황에 따라 다양한 조건에 따른 자동 Failover를 제공하고 있습니다. 자동 Failover 수행 주요 기준은 아래와 같은 조건에 따라 수행되며, 복합적으로 설정이 가능하고, 또 다양한 사용자 기반 조건을 설정할 수 있습니다.
	- ➢ 파일시스템 장애 시
	- ➢ 프로세스 장애 시
	- ➢ CPU/Memory 과부하 장애 시
	- ➢ Public Network 장애 시
	- ➢ Private Network(Heartbeat) 장애 시
- ⚫ 수동 Failover를 할 수 있나요? 정기적인 시스템 셧다운 등 관리차원의 유지보수 상황 시에 수동으로 Active/Standby서버 의 전환을 버튼 하나로 역할 조정이 가능합니다.
- ⚫ 문제 발생시 지원을 받으려면 어떻게 해야 하는지요? 트루아이티는 HA\_SYS 제품 설치 후 1년간 무상유지보수를 제공하고 있습니다. 문제 발생 시 신속하게 대응할 수 있도록 솔루션사업부에서 해당 서비스를 제공하고 있습 니다.

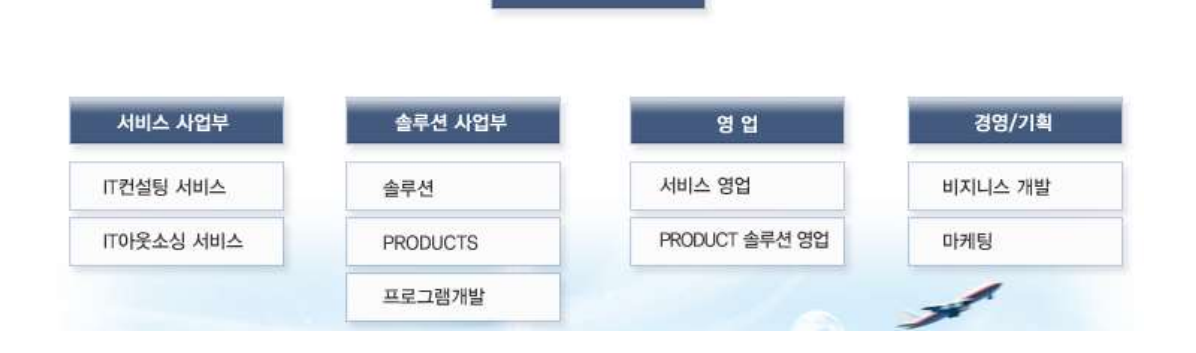

대표이사

⚫ 제품의 가격체계가 어떻게 되나요? 제품의 가격은 기본적으로 서버당 라이선스 정책을 제공하고 있습니다. 2대의 HA서버 구 성을 기준을 1 SET 로 구성이 됩니다. HA\_SYS 1 SET 구성 시 List Price는 트루아이티 영업부서에서 관련 정보를 얻을 수 있습 니다.

⚫ HA서버 구성은 Hardware 2대로 구성되어야 하나요? 고가용 시스템 구성을 위해 기본적으로 아래 그림과 같이 물리적인 장비 2대를 사용하여 고가용성을 제공합니다.

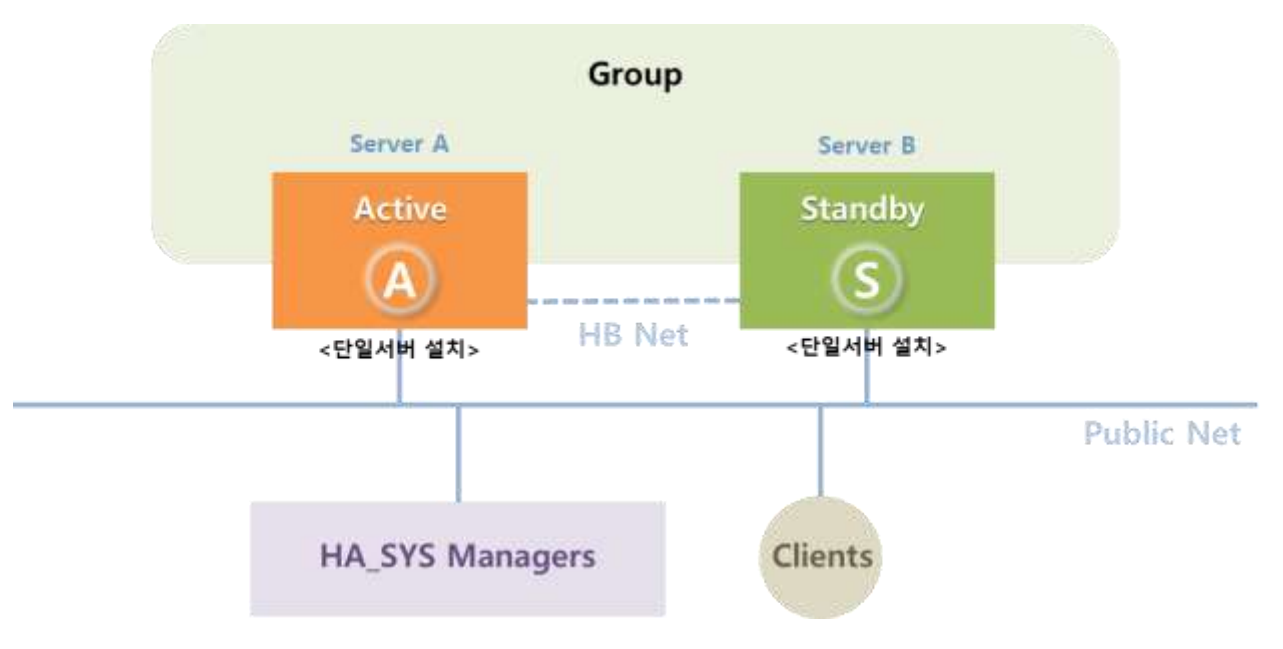

그러나 효율적인 장비 구성을 위해 경우에 따라서, 1대의 서버가 2대의 Active장비를 백업 하는 형태의 구성도 가능합니다.

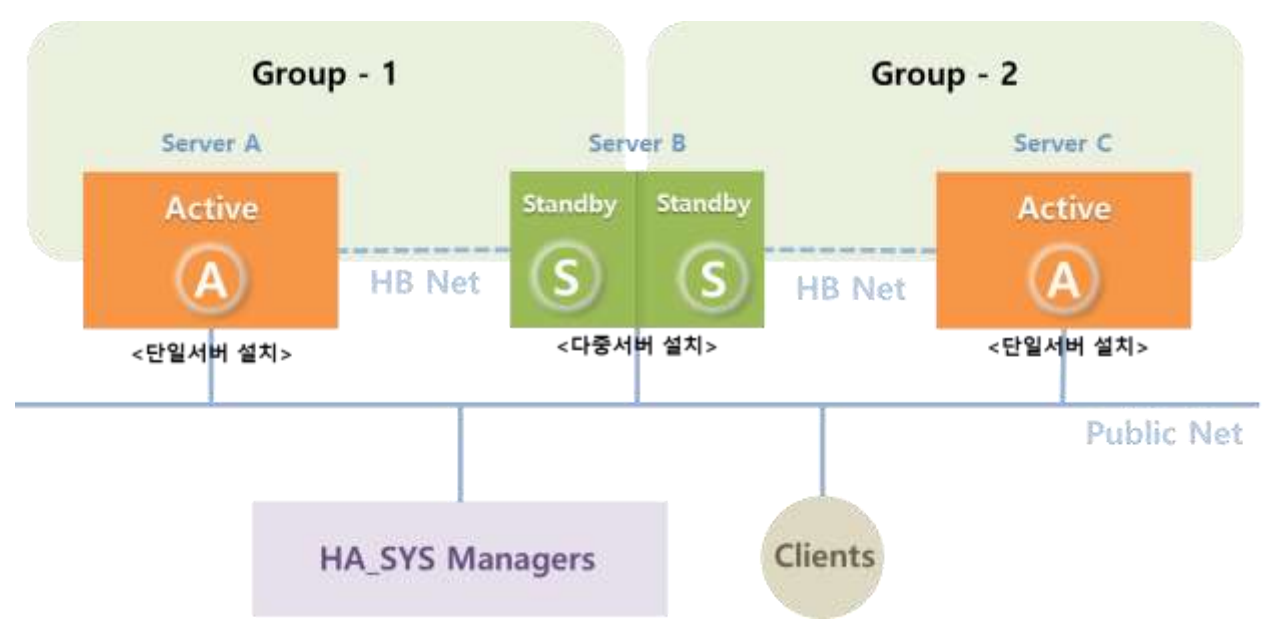